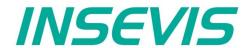

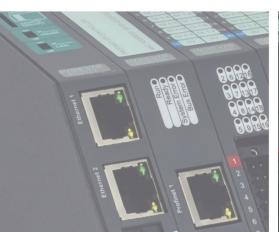

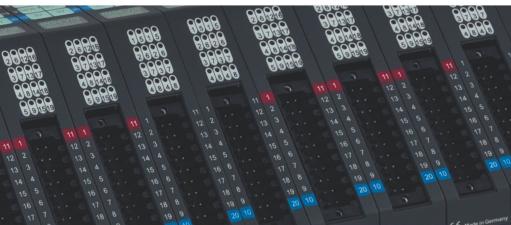

# S7-Compact-PLC Manual

S7-Panel-PLC

S7-Compact-PLC

S7-Panel-HMI

Periphery

**Software** 

Energy Management

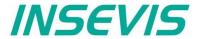

# **Index of contents**

| AL (INOF)/IO                                                                                                    | <u>7</u>                                                                                                    |
|----------------------------------------------------------------------------------------------------|----------------------------------------------------------------------------------------------------|
| About INSEVIS.                                                                                                    | <u>8</u>                                                                                                    |
| Product family S7-Compact-PLC                                                                                                    |                                                                                                    |
| Communication overviewTechnical data of INSEVIS-S7-CPUs                                                                                                    | <u>9</u><br>10                                                                                                    |
| CPU-V                                                                                                    |                                                                                                    |
| CPU-T                                                                                                    | <u>10</u><br>11                                                                                                    |
| CPU-T  Decentral touch panel units for the Compact-PLCs                                                                                                    | 12                                                                                                    |
| Periphery in the Compact-PLCs.                                                                                                    | 13                                                                                                    |
| Communication to PLC.                                                                                                    | 13                                                                                                    |
| Software for the Compact-PLCs                                                                                                    | 14                                                                                                    |
| Accessories for S7-Compact-PLCs                                                                                                    | 15                                                                                                    |
| Wiring of the S7-Compact-PLCs                                                                                                    | 1 <u>6</u>                                                                                                    |
| Wiring of CPU-V in devices with/without periphery slots                                                                                                    | <u>16</u>                                                                                                    |
| Wiring of CPU-T in devices with/without periphery slots                                                                                                    | <u>17</u>                                                                                                    |
| General                                                                                                    | <u>18</u>                                                                                                    |
| Memory organization                                                                                                    | <u>18</u>                                                                                                    |
| Communication.  Ethernet                                                                                                    | <u>19</u>                                                                                                    |
| Set up IP-address in the Simatic®-Manager.                                                                                                    | <u>19</u>                                                                                                    |
| Set up the CPLI and the Ethernet connection in the Simatic®-Manager                                                                                                    | <u>20</u>                                                                                                    |
| Set up the CPU and the Ethernet connection in the Simatic®-Manager.  IP Configuration of PLC with SFB 129 "IP_CFG"                                                                                                    | 23                                                                                                    |
| Modbus TCP (Server)                                                                                                    | 23                                                                                                    |
| S7 active connection to Partner-PLCs (RFC1006)                                                                                                    | 24                                                                                                    |
| Read data from a Remote PLC with SFB 120 "GET"                                                                                                    | 24                                                                                                    |
| Write data to a Remote PLC with SFB 121 "PUT"                                                                                                    | <u>26</u>                                                                                                    |
| Read in IP configuration with SFB 131 "IP_GET" (CPU-T)                                                                                                    | <u>28</u>                                                                                                    |
| Set IP-configuration with SFB 132 "IP_SET" (CPU-T)  TCP Send/Receive Connection (RFC 793)                                                                                                    | <u>29</u>                                                                                                    |
| TCP Send/Receive Connection (RFC 793)                                                                                                    | <u>30</u>                                                                                                    |
| Send data via TCP with SFB 122 "TSEND"                                                                                                    | <u>30</u>                                                                                                    |
| Receiving data via TCP with SFB 123 "TRECV"  Terminate the TCP connection with SFB 124 "TDISCON"                                                                                                    | 3 <u>2</u>                                                                                                    |
| Configure the partner parameter by TCP with SFB 125 "TCONFIG"                                                                                                    | 34<br>35                                                                                                    |
| Query the Status of TCP connection with SFB 126 "TSTATUS"                                                                                                    | 36                                                                                                    |
| UDP Send/Receive Connection (RFC 768)                                                                                                    | 37                                                                                                    |
| Send data via UDP with SFB 127 "USEND"                                                                                                    | 38                                                                                                    |
|                                                                                                    |                                                                                                    |
| Receiving data via UDP with SFB 128 "URECV"                                                                                                    | 39                                                                                                    |
| Profinet IO Controller                                                                                                    | 42                                                                                                    |
| Profinet IO Controller                                                                                                    | 42<br>42                                                                                                    |
| Profinet IO Controller                                                                                                    | 42<br>42                                                                                                    |
| Profinet IO Controller                                                                                                    | 42<br>42<br>44                                                                                                    |
| Profinet IO Controller  Configuration with SimaticManager  Configuration with TIA-Portal  Status-LEDs.  Profibus DP.                                                                                                    | 42<br>44<br>46<br>47                                                                                                    |
| Profinet IO Controller.  Configuration with SimaticManager.  Configuration with TIA-Portal.  Status-LEDs.  Profibus DP.  Profibus DP-Master.                                                                                                    | 42<br>44<br>46<br>47                                                                                                    |
| Profinet IO Controller.  Configuration with SimaticManager.  Configuration with TIA-Portal.  Status-LEDs.  Profibus DP.  Profibus DP-Master.  Configure the DP-Master.                                                                                                    | 42<br>44<br>46<br>47<br>47                                                                                                 |
| Profinet IO Controller.  Configuration with SimaticManager.  Configuration with TIA-Portal.  Status-LEDs.  Profibus DP.  Profibus DP-Master.  Configure the DP-Master.  Profibus DP-Slave.                                                                                                    | 42<br>44<br>46<br>47<br>47<br>47                                                                                           |
| Profinet IO Controller.  Configuration with SimaticManager. Configuration with TIA-Portal. Status-LEDs. Profibus DP.  Profibus DP-Master. Configure the DP-Master. Profibus DP-Slave. Configure the DP-Slave.                                                                                                    | 42<br>44<br>46<br>47<br>47<br>47<br>48                                                                                     |
| Profinet IO Controller.  Configuration with SimaticManager. Configuration with TIA-Portal. Status-LEDs.  Profibus DP.  Profibus DP-Master. Configure the DP-Master. Profibus DP-Slave.  Configure the DP-Slave. DP Master configuration for INSEVIS Profibus DP-slave. Structure of DP-Slave diagnostic data                                                                                                    | 42<br>44<br>46<br>47<br>47<br>48<br>48<br>50                                                                               |
| Profinet IO Controller.  Configuration with SimaticManager. Configuration with TIA-Portal. Status-LEDs.  Profibus DP.  Profibus DP-Master. Configure the DP-Master. Profibus DP-Slave.  Configure the DP-Slave.  DP Master configuration for INSEVIS Profibus DP-slave. Structure of DP-Slave diagnostic data. DP-Slave address assign with SFC 75 "SET ADDR".                                                                                                    | 42<br>44<br>46<br>47<br>47<br>48<br>48<br>50<br>51                                                                         |
| Profinet IO Controller.  Configuration with SimaticManager. Configuration with TIA-Portal. Status-LEDs.  Profibus DP.  Profibus DP-Master. Configure the DP-Master. Profibus DP-Slave.  Configure the DP-Slave.  DP Master configuration for INSEVIS Profibus DP-slave. Structure of DP-Slave diagnostic data. DP-Slave address assign with SFC 75 "SET ADDR".                                                                                                    | 42<br>44<br>46<br>47<br>47<br>48<br>48<br>50<br>51                                                                         |
| Profinet IO Controller.  Configuration with SimaticManager. Configuration with TIA-Portal. Status-LEDs.  Profibus DP.  Profibus DP-Master. Configure the DP-Master. Profibus DP-Slave.  Configure the DP-Slave.  DP Master configuration for INSEVIS Profibus DP-slave Structure of DP-Slave diagnostic data. DP-Slave address assign with SFC 75 "SET ADDR". DP-Slave address and baud rate assign with SFC 76 "SET_DPS"                                                                                                    | 42<br>44<br>46<br>47<br>47<br>48<br>50<br>51<br>54<br>55                                                                   |
| Profinet IO Controller  Configuration with SimaticManager Configuration with TIA-Portal. Status-LEDs  Profibus DP.  Profibus DP-Master Configure the DP-Master Profibus DP-Slave Configure the DP-Slave DP Master configuration for INSEVIS Profibus DP-slave Structure of DP-Slave diagnostic data DP-Slave address assign with SFC 75 "SET ADDR" DP-Slave address and baud rate assign with SFC 76 "SET DPS"  Profibus DP Profibus DP-Master.                                                                                                    | 42<br>44<br>46<br>47<br>47<br>47<br>48<br>50<br>51<br>54<br>55<br>55                                                       |
| Profinet IO Controller.  Configuration with SimaticManager. Configuration with TIA-Portal. Status-LEDs.  Profibus DP.  Profibus DP-Master.  Configure the DP-Master.  Profibus DP-Slave.  Configure the DP-Slave.  DP Master configuration for INSEVIS Profibus DP-slave. Structure of DP-Slave diagnostic data. DP-Slave address assign with SFC 75 "SET ADDR". DP-Slave address and baud rate assign with SFC 76 "SET DPS".  Profibus DP.  Profibus DP-Master.  Configure the DP-Master.                                                                                                    | 42<br>44<br>46<br>47<br>47<br>48<br>50<br>51<br>54<br>55<br>56                                                             |
| Profinet IO Controller.  Configuration with SimaticManager. Configuration with TIA-Portal. Status-LEDs.  Profibus DP.  Profibus DP-Master. Configure the DP-Master. Profibus DP-Slave.  Configure the DP-Slave.  DP Master configuration for INSEVIS Profibus DP-slave. Structure of DP-Slave diagnostic data. DP-Slave address assign with SFC 75 "SET ADDR". DP-Slave address and baud rate assign with SFC 76 "SET DPS".  Profibus DP.  Profibus DP-Master. Configure the DP-Master. Configure the DP-Master. Profibus DP-Slave.                                                                                                    | 42<br>44<br>47<br>47<br>47<br>48<br>50<br>51<br>54<br>55<br>56<br>56                                                       |
| Profinet IO Controller.  Configuration with SimaticManager. Configuration with TIA-Portal. Status-LEDs.  Profibus DP.  Profibus DP-Master. Configure the DP-Master. Profibus DP-Slave. Configure the DP-Slave. DP Master configuration for INSEVIS Profibus DP-slave. Structure of DP-Slave diagnostic data. DP-Slave address assign with SFC 75 "SET ADDR". DP-Slave address and baud rate assign with SFC 76 "SET DPS".  Profibus DP. Profibus DP-Master. Configure the DP-Master. Configure the DP-Master. Profibus DP-Slave.  Configure the DP-Master. Configure the DP-Slave.                                                                                                    | 42<br>44<br>46<br>47<br>47<br>48<br>50<br>51<br>54<br>55<br>56<br>56<br>56<br>56                                           |
| Profinet IO Controller.  Configuration with SimaticManager. Configuration with TIA-Portal. Status-LEDs.  Profibus DP.  Profibus DP-Master.  Configure the DP-Master.  Profibus DP-Slave.  Configure the DP-Slave.  DP Master configuration for INSEVIS Profibus DP-slave.  Structure of DP-Slave diagnostic data. DP-Slave address assign with SFC 75 "SET ADDR".  DP-Slave address and baud rate assign with SFC 76 "SET DPS"  Profibus DP.  Profibus DP-Master.  Configure the DP-Master.  Configure the DP-Master.  Configure the DP-Slave.  Configure the DP-Slave.  Configure the DP-Slave.  Configure the DP-Slave.  DP Master configuration for INSEVIS Profibus DP-slave.                                                                                                    | 42<br>44<br>46<br>47<br>47<br>48<br>48<br>50<br>51<br>54<br>55<br>56<br>56<br>56                                           |
| Profinet IO Controller Configuration with SimaticManager Configuration with TIA-Portal Status-LEDs Profibus DP.  Profibus DP-Master Configure the DP-Master. Profibus DP-Slave Configure the DP-Slave DP Master configuration for INSEVIS Profibus DP-slave Structure of DP-Slave diagnostic data DP-Slave address assign with SFC 75 "SET ADDR". DP-Slave address and baud rate assign with SFC 76 "SET DPS" Profibus DP. Profibus DP-Master. Configure the DP-Master. Profibus DP-Slave DP Master configuration for INSEVIS Profibus DP-slave Structure of DP-Slave DP Master configuration for INSEVIS Profibus DP-slave Structure of DP-Slave diagnostic data                                                                                                    | 42<br>44<br>46<br>47<br>47<br>48<br>48<br>50<br>51<br>55<br>56<br>56<br>56<br>57<br>57<br>59                               |
| Profinet IO Controller Configuration with SimaticManager Configuration with TIA-Portal. Status-LEDs. Profibus DP. Profibus DP-Master. Configure the DP-Master. Profibus DP-Slave. Configure the DP-Slave. DP Master configuration for INSEVIS Profibus DP-slave. Structure of DP-Slave diagnostic data. DP-Slave address and baud rate assign with SFC 75 "SET ADDR" DP-Slave address and baud rate assign with SFC 76 "SET DPS" Profibus DP Profibus DP-Master. Configure the DP-Master. Profibus DP-Slave. Configure the DP-Slave. DP Master configuration for INSEVIS Profibus DP-slave. Structure of DP-Slave diagnostic data. DP-Slave address assign with SFC 75 "SET ADDR" DP Master configuration for INSEVIS Profibus DP-slave. Structure of DP-Slave diagnostic data. DP-Slave address assign with SFC 75 "SET ADDR"                                                                                                    | 42<br>44<br>46<br>47<br>47<br>48<br>48<br>50<br>51<br>54<br>55<br>56<br>56<br>56<br>57<br>57<br>57                         |
| Profinet IO Controller. Configuration with SimaticManager. Configuration with TIA-Portal. Status-LEDs. Profibus DP.  Profibus DP-Master. Configure the DP-Master. Profibus DP-Slave.  Configure the DP-Slave.  DP Master configuration for INSEVIS Profibus DP-slave. Structure of DP-Slave diagnostic data. DP-Slave address assign with SFC 75 "SET ADDR". DP-Slave address and baud rate assign with SFC 76 "SET DPS"  Profibus DP-Master. Configure the DP-Master. Profibus DP-Slave. DP Master configuration for INSEVIS Profibus DP-slave. Structure of DP-Slave. DP Master configuration for INSEVIS Profibus DP-slave. Structure of DP-Slave. DP Master configuration for INSEVIS Profibus DP-slave. Structure of DP-Slave diagnostic data. DP-Slave address assign with SFC 75 "SET ADDR". DP-Slave address assign with SFC 75 "SET ADDR". DP-Slave address and baud rate assign with SFC 76 "SET DPS".                                                                                                    | 42<br>44<br>46<br>47<br>47<br>48<br>50<br>51<br>54<br>55<br>56<br>56<br>56<br>57<br>57<br>57                               |
| Profinet IO Controller.  Configuration with SimaticManager.  Configuration with TIA-Portal.  Status-LEDs.  Profibus DP.  Profibus DP-Master.  Configure the DP-Master.  Profibus DP-Slave.  Configure the DP-Slave.  DP Master configuration for INSEVIS Profibus DP-slave.  Structure of DP-Slave diagnostic data.  DP-Slave address assign with SFC 75 "SET ADDR".  DP-Slave address and baud rate assign with SFC 76 "SET DPS".  Profibus DP-Master.  Configure the DP-Master.  Profibus DP-Master.  Configure the DP-Master.  Profibus DP-Slave.  Configure the DP-Slave.  DP Master configuration for INSEVIS Profibus DP-slave.  Structure of DP-Slave diagnostic data.  DP-Slave address assign with SFC 75 "SET ADDR".  DP Master configuration for INSEVIS Profibus DP-slave.  Structure of DP-Slave diagnostic data.  DP-Slave address assign with SFC 75 "SET ADDR".  DP-Slave address and baud rate assign with SFC 76 "SET DPS".                                                                                                    | 42<br>44<br>46<br>47<br>47<br>48<br>50<br>51<br>54<br>55<br>56<br>56<br>56<br>57<br>57<br>59<br>60                         |
| Profinet IO Controller Configuration with SimaticManager Configuration with TIA-Portal. Status-LEDs. Profibus DP. Profibus DP-Master Configure the DP-Master. Profibus DP-Slave Configure the DP-Slave. DP Master configuration for INSEVIS Profibus DP-slave Structure of DP-Slave diagnostic data. DP-Slave address assign with SFC 75 "SET ADDR" DP-Slave address and baud rate assign with SFC 76 "SET DPS" Profibus DP Profibus DP-Master Configure the DP-Master. Profibus DP-Slave.  Configure the DP-Slave. DP Master configuration for INSEVIS Profibus DP-slave Structure of DP-Slave. DP Master configuration for INSEVIS Profibus DP-slave Structure of DP-Slave diagnostic data. DP-Slave address assign with SFC 75 "SET ADDR" DP-Slave address assign with SFC 76 "SET DPS".  UART. Sending data with SFB 60 "SEND PTP", free ASCII.                                                                                                    | 42<br>44<br>46<br>47<br>47<br>48<br>50<br>51<br>54<br>55<br>56<br>56<br>56<br>57<br>57<br>59<br>60<br>63                   |
| Profinet IO Controller.  Configuration with SimaticManager.  Configuration with TIA-Portal.  Status-LEDs.  Profibus DP.  Profibus DP-Master.  Configure the DP-Master.  Profibus DP-Slave.  Configure the DP-Slave.  DP Master configuration for INSEVIS Profibus DP-slave.  Structure of DP-Slave diagnostic data.  DP-Slave address assign with SFC 75 "SET ADDR".  DP-Slave address and baud rate assign with SFC 76 "SET DPS".  Profibus DP-Master.  Configure the DP-Master.  Profibus DP-Master.  Configure the DP-Master.  Profibus DP-Slave.  Configure the DP-Slave.  DP Master configuration for INSEVIS Profibus DP-slave.  Structure of DP-Slave diagnostic data.  DP-Slave address assign with SFC 75 "SET ADDR".  DP Master configuration for INSEVIS Profibus DP-slave.  Structure of DP-Slave diagnostic data.  DP-Slave address assign with SFC 75 "SET ADDR".  DP-Slave address and baud rate assign with SFC 76 "SET DPS".                                                                                                    | 42<br>44<br>46<br>47<br>47<br>48<br>48<br>50<br>51<br>54<br>55<br>56<br>56<br>56<br>57<br>57<br>57<br>59<br>60<br>63       |
| Profinet IO Controller Configuration with SimaticManager Configuration with TIA-Portal. Status-LEDs Profibus DP Profibus DP-Master Configure the DP-Master Profibus DP-Slave Configure the DP-Slave. DP Master configuration for INSEVIS Profibus DP-slave Structure of DP-Slave diagnostic data. DP-Slave address assign with SFC 75 "SET ADDR" DP-Slave address and baud rate assign with SFC 76 "SET DPS". Profibus DP. Profibus DP-Master Configure the DP-Master Configure the DP-Slave DP Master configuration for INSEVIS Profibus DP-slave Structure of DP-Slave diagnostic data DP-Slave address and baud rate assign with SFC 76 "SET DPS".  Profibus DP-Master Configure the DP-Slave DP Master configuration for INSEVIS Profibus DP-slave Structure of DP-Slave diagnostic data DP-Slave address assign with SFC 75 "SET ADDR" DP-Slave address and baud rate assign with SFC 76 "SET DPS"  UART. Sending data with SFB 60 "SEND PTP", free ASCII. Receive data with SFB 61 "RCV PTP", free ASCII.                                                                                                    | 42<br>44<br>46<br>47<br>47<br>48<br>50<br>51<br>55<br>55<br>56<br>56<br>56<br>57<br>57<br>57<br>59<br>60<br>63<br>64<br>65 |
| Profinet IO Controller. Configuration with SimaticManager. Configuration with TIA-Portal. Status-LEDs. Profibus DP. Profibus DP-Master. Configure the DP-Master. Configure the DP-Slave. Configure the DP-Slave. DP Master configuration for INSEVIS Profibus DP-slave. Structure of DP-Slave diagnostic data. DP-Slave address assign with SFC 75 "SET ADDR". DP-Slave address and baud rate assign with SFC 76 "SET DPS" Profibus DP. Profibus DP-Master. Configure the DP-Master. Configure the DP-Slave. DP Master configuration for INSEVIS Profibus DP-slave. Structure of DP-Slave. DP Master configuration for INSEVIS Profibus DP-slave. Structure of DP-Slave diagnostic data. DP-Slave address assign with SFC 75 "SET ADDR". DP-Slave address assign with SFC 75 "SET ADDR". Structure of DP-Slave diagnostic data. DP-Slave address and baud rate assign with SFC 76 "SET DPS". UART. Sending data with SFB 60 "SEND PTP", free ASCII. Receive data with SFB 61 "RCV PTP", free ASCII. Sending data with SFB 61 "RCV PTP", Modbus RTU (Client). Receive data with SFB 61 "RCV PTP", Modbus RTU (Client). Modbus RTU (Server). |                                                                                                    |
| Profinet IO Controller. Configuration with SimaticManager Configuration with TIA-Portal. Status-LEDs. Profibus DP.  Profibus DP-Master. Configure the DP-Master. Profibus DP-Slave. Configure the DP-Slave. DP Master configuration for INSEVIS Profibus DP-slave. Structure of DP-Slave diagnostic data. DP-Slave address assign with SFC 75 "SET ADDR". DP-Slave address and baud rate assign with SFC 76 "SET DPS" Profibus DP.  Profibus DP-Master. Configure the DP-Master. Profibus DP-Master. Configure the DP-Slave DP Master configuration for INSEVIS Profibus DP-slave. Structure of DP-Slave diagnostic data. DP-Slave address assign with SFC 76 "SET DPS"  DP-Slave address assign with SFC 75 "SET ADDR". DP-Slave address assign with SFC 76 "SET DPS"  UART.  Sending data with SFB 60 "SEND PTP", free ASCII. Receive data with SFB 61 "RCV PTP", free ASCII. Sending data with SFB 61 "RCV PTP", Modbus RTU (Client). Receive data with SFB 61 "RCV PTP", Modbus RTU (Client). Receive data with SFB 61 "RCV PTP", Modbus RTU (Client). Receive data with SFS 232 with defined End Code.                                |                                                                                                    |
| Profinet IO Controller Configuration with SimaticManager Configuration with TIA-Portal Status-LEDs. Profibus DP Profibus DP-Master Configure the DP-Master Profibus DP-Slave Configure the DP-Slave DP Master configuration for INSEVIS Profibus DP-slave Structure of DP-Slave diagnostic data DP-Slave address assign with SFC 75 "SET ADDR" DP-Slave address and baud rate assign with SFC 76 "SET DPS" Profibus DP Profibus DP-Master Configure the DP-Master Configure the DP-Master Configure the DP-Master DP Master configuration for INSEVIS Profibus DP-slave Structure of DP-Slave DP Master configuration for INSEVIS Profibus DP-slave DP-Slave address assign with SFC 76 "SET DPS"  DP-Slave address assign with SFC 75 "SET ADDR" DP-Slave diagnostic data DP-Slave diagnostic data DP-Slave address assign with SFC 76 "SET DPS" UART Sending data with SFB 60 "SEND PTP" free ASCII. Receive data with SFB 61 "RCV PTP", free ASCII. Sending data with SFB 61 "RCV PTP", Modbus RTU (Client). Receive data via RS232 with defined End Code Change the UART-configuration by SFB 130 "CFG PTP"                            |                                                                                                    |
| Profinet IO Controller. Configuration with SimaticManager Configuration with TIA-Portal. Status-LEDs. Profibus DP.  Profibus DP-Master. Configure the DP-Master. Profibus DP-Slave. Configure the DP-Slave. DP Master configuration for INSEVIS Profibus DP-slave. Structure of DP-Slave diagnostic data. DP-Slave address assign with SFC 75 "SET ADDR". DP-Slave address and baud rate assign with SFC 76 "SET DPS" Profibus DP.  Profibus DP-Master. Configure the DP-Master. Profibus DP-Master. Configure the DP-Slave DP Master configuration for INSEVIS Profibus DP-slave. Structure of DP-Slave diagnostic data. DP-Slave address assign with SFC 76 "SET DPS"  DP-Slave address assign with SFC 75 "SET ADDR". DP-Slave address assign with SFC 76 "SET DPS"  UART.  Sending data with SFB 60 "SEND PTP", free ASCII. Receive data with SFB 61 "RCV PTP", free ASCII. Sending data with SFB 61 "RCV PTP", Modbus RTU (Client). Receive data with SFB 61 "RCV PTP", Modbus RTU (Client). Receive data with SFB 61 "RCV PTP", Modbus RTU (Client). Receive data with SFS 232 with defined End Code.                                |                                                                                                    |

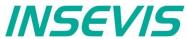

| Send CAN telegrams with SFB105                                                                                                    |                                                                                                  |
|----------------------------------------------------------------------------------------------------|--------------------------------------------------------------------------------------------------|
| Receive CAN telegrams with SFB106                                                                                                    |                                                                                                  |
| Receive event OB106                                                                                                    |                                                                                                  |
| SDO transfer SFB107                                                                                                    |                                                                                                  |
| FB107 SDO upload                                                                                                    | <u>74</u>                                                                                        |
| FB108 SDO download                                                                                                    | 74                                                                                               |
| FB109 SDO upload                                                                                                    | /4                                                                                               |
| FB110 SDO downloadFB111 SDO upload                                                                                                    | 15                                                                                               |
| FB112 SDO download.                                                                                                    | 75<br>75                                                                                         |
| FB113 SDO download.                                                                                                    | 75<br>75                                                                                         |
| Alternative function of SFB107.                                                                                                    | 75<br>75                                                                                         |
| CAN status request SFB114.                                                                                                    | 76                                                                                               |
| CAN error event OB186.                                                                                                    | 76                                                                                               |
| Automatic return.                                                                                                    | 76                                                                                               |
| Configuration with the Software "ConfigStage"                                                                                                    | 78                                                                                               |
| Basic settings                                                                                                    | 78                                                                                               |
| Assign the IP-address                                                                                                    | 79                                                                                               |
| Change target device                                                                                                    | 79                                                                                               |
| Addressing of the onboard periphery                                                                                                    |                                                                                                  |
| Standard addressing ind the INSEVIS- PLCs.                                                                                                    | 79                                                                                               |
| Different addressing in PLCs and addressing of decentral periphery.                                                                                                    |                                                                                                  |
| CPU settings                                                                                                    | <u>80</u>                                                                                        |
| WebServer Time settings (time zone, daylight saving time, NTP- server)                                                                                                    | 82                                                                                               |
| Time settings (time zone, daylight saving time, NTP- server)                                                                                                    | 8 <u>2</u>                                                                                       |
| Communication settings                                                                                                    | <u></u> ೦೦                                                                                       |
| Ethernet                                                                                                    | 83                                                                                               |
| Profinet.                                                                                                    |                                                                                                  |
| CAN configuration.                                                                                                    | 85                                                                                               |
| Decentral INSEVIS periphery.                                                                                                    | 85                                                                                               |
| Configure decentral external periphery manually.                                                                                                    | 86                                                                                               |
| Create library elements of your CAN-slaves.                                                                                                    |                                                                                                  |
| Configure decentral external peripherie by EDS-file                                                                                                    | 88                                                                                               |
| Decentral external periphery / motion controller pre defined                                                                                                    | 89                                                                                               |
| Samples for external CANopen devices                                                                                                    | 90                                                                                               |
|                                                                                                    | 00                                                                                               |
| System functions                                                                                                    |                                                                                                  |
| Organisation blocks (OB)                                                                                                    | 92                                                                                               |
| Organisation blocks (OB) - compatible to STEP®7 from Siemens                                                                                                    | 92<br>92                                                                                         |
| Organisation blocks (OB)                                                                                                    | 92<br>92                                                                                         |
| Organisation blocks (OB)                                                                                                    | 92<br>92                                                                                         |
| Organisation blocks (OB)  Organisation blocks (OB) - compatible to STEP®7 from Siemens  Organisation blocks (OB) - in addition to STEP®7 from Siemens  System function blocks (SFB)  System function blocks (SFB) - compatible to STEP®7 from Siemens                                                                                                    | 92<br>92<br>92<br>92<br>92                                                                       |
| Organisation blocks (OB) - compatible to STEP®7 from Siemens.  Organisation blocks (OB) - in addition to STEP®7 from Siemens.  System function blocks (SFB).  System function blocks (SFB) - compatible to STEP®7 from Siemens.  System function blocks (SFB) - what are not available at INSEVIS-CPUs yet or available on request.                                                                                                    | 92<br>92<br>92<br>92<br>92                                                                       |
| Organisation blocks (OB) - compatible to STEP®7 from Siemens.  Organisation blocks (OB) - in addition to STEP®7 from Siemens.  System function blocks (SFB).  System function blocks (SFB) - compatible to STEP®7 from Siemens.  System function blocks (SFB) - what are not available at INSEVIS-CPUs yet or available on request.  System function blocks (SFB) - in addition to STEP®7 from Siemens.                                                                                                    | 92<br>92<br>92<br>92<br>92<br>92                                                                 |
| Organisation blocks (OB) - compatible to STEP®7 from Siemens.  Organisation blocks (OB) - in addition to STEP®7 from Siemens.  System function blocks (SFB).  System function blocks (SFB) - compatible to STEP®7 from Siemens.  System function blocks (SFB) - what are not available at INSEVIS-CPUs yet or available on request.  System function blocks (SFB) - in addition to STEP®7 from Siemens.  System functions (SFC)                                                                                                    | 92<br>92<br>92<br>92<br>92<br>92<br>93                                                           |
| Organisation blocks (OB) - compatible to STEP®7 from Siemens.  Organisation blocks (OB) - in addition to STEP®7 from Siemens.  System function blocks (SFB).  System function blocks (SFB) - compatible to STEP®7 from Siemens.  System function blocks (SFB) - what are not available at INSEVIS-CPUs yet or available on request.  System function blocks (SFB) - in addition to STEP®7 from Siemens.  System functions (SFC).  System functions (SFC) - compatible to STEP®7 from Siemens.                                                                                                    | 92<br>92<br>92<br>92<br>92<br>92<br>93<br>93                                                     |
| Organisation blocks (OB) - compatible to STEP®7 from Siemens.  Organisation blocks (OB) - in addition to STEP®7 from Siemens.  System function blocks (SFB).  System function blocks (SFB) - compatible to STEP®7 from Siemens.  System function blocks (SFB) - what are not available at INSEVIS-CPUs yet or available on request.  System function blocks (SFB) - in addition to STEP®7 from Siemens.  System functions (SFC)  System functions (SFC) - compatible to STEP®7 from Siemens.  System functions (SFC) - what are not available at INSEVIS-CPUs yet or only available on request.                                                                                                    | 92<br>92<br>92<br>92<br>92<br>92<br>93<br>93<br>93                                               |
| Organisation blocks (OB) - compatible to STEP®7 from Siemens.  Organisation blocks (OB) - in addition to STEP®7 from Siemens.  System function blocks (SFB).  System function blocks (SFB) - compatible to STEP®7 from Siemens.  System function blocks (SFB) - what are not available at INSEVIS-CPUs yet or available on request.  System function blocks (SFB) - in addition to STEP®7 from Siemens.  System functions (SFC).  System functions (SFC) - compatible to STEP®7 from Siemens.  System functions (SFC) - what are not available at INSEVIS-CPUs yet or only available on request.  System functions (SFC) - in addition to STEP®7 from Siemens.                                                                                                    | 92<br>92<br>92<br>92<br>92<br>93<br>93<br>93<br>93<br>94                                         |
| Organisation blocks (OB) - compatible to STEP®7 from Siemens.  Organisation blocks (OB) - in addition to STEP®7 from Siemens.  System function blocks (SFB).  System function blocks (SFB) - compatible to STEP®7 from Siemens.  System function blocks (SFB) - what are not available at INSEVIS-CPUs yet or available on request.  System function blocks (SFB) - in addition to STEP®7 from Siemens.  System functions (SFC).  System functions (SFC) - compatible to STEP®7 from Siemens.  System functions (SFC) - what are not available at INSEVIS-CPUs yet or only available on request.  System functions (SFC) - in addition to STEP®7 from Siemens.  System functions (SFC) - in addition to STEP®7 from Siemens.  System functions (SFC) - in addition to STEP®7 from Siemens.  Import of INSEVIS-blocks into the S7-Project.                                                                                                    | 92<br>92<br>92<br>92<br>92<br>93<br>93<br>93<br>94<br>94                                         |
| Organisation blocks (OB) - compatible to STEP®7 from Siemens.  Organisation blocks (OB) - in addition to STEP®7 from Siemens.  System function blocks (SFB).  System function blocks (SFB) - compatible to STEP®7 from Siemens.  System function blocks (SFB) - what are not available at INSEVIS-CPUs yet or available on request.  System function blocks (SFB) - in addition to STEP®7 from Siemens.  System functions (SFC)  System functions (SFC) - compatible to STEP®7 from Siemens.  System functions (SFC) - what are not available at INSEVIS-CPUs yet or only available on request.  System functions (SFC) - in addition to STEP®7 from Siemens.  System functions (SFC) - in addition to STEP®7 from Siemens.  System functions (SFC) - in addition to STEP®7 from Siemens.  Import of INSEVIS-blocks into the S7-Project.  Installation of the INSEVIS-S7-library in the Simatic®-manager.                                                                                                    | 92<br>92<br>92<br>92<br>92<br>93<br>93<br>93<br>94<br>94<br>95                                   |
| Organisation blocks (OB) - compatible to STEP®7 from Siemens.  Organisation blocks (OB) - in addition to STEP®7 from Siemens.  System function blocks (SFB).  System function blocks (SFB) - compatible to STEP®7 from Siemens.  System function blocks (SFB) - what are not available at INSEVIS-CPUs yet or available on request.  System function blocks (SFB) - in addition to STEP®7 from Siemens.  System functions (SFC).  System functions (SFC) - compatible to STEP®7 from Siemens.  System functions (SFC) - what are not available at INSEVIS-CPUs yet or only available on request.  System functions (SFC) - in addition to STEP®7 from Siemens.  System functions (SFC) - in addition to STEP®7 from Siemens.  System functions (SFC) - in addition to STEP®7 from Siemens.  Import of INSEVIS-blocks into the S7-Project.  Installation of the INSEVIS-S7-library in the Simatic®-manager.  Installation of the INSEVIS-S7-library in the TIA-Portal.                                                                                                    | 92<br>92<br>92<br>92<br>92<br>93<br>93<br>93<br>94<br>94<br>95<br>95                             |
| Organisation blocks (OB) - compatible to STEP®7 from Siemens.  Organisation blocks (OB) - in addition to STEP®7 from Siemens.  System function blocks (SFB).  System function blocks (SFB) - compatible to STEP®7 from Siemens.  System function blocks (SFB) - what are not available at INSEVIS-CPUs yet or available on request.  System function blocks (SFB) - in addition to STEP®7 from Siemens.  System functions (SFC).  System functions (SFC) - compatible to STEP®7 from Siemens.  System functions (SFC) - what are not available at INSEVIS-CPUs yet or only available on request.  System functions (SFC) - in addition to STEP®7 from Siemens.  System functions (SFC) - in addition to STEP®7 from Siemens.  System functions (SFC) - in addition to STEP®7 from Siemens.  System functions (SFC) - in addition to STEP®7 from Siemens.  Import of INSEVIS-blocks into the S7-Project.  Installation of the INSEVIS-S7-library in the Simatic®-manager.  Installation of the INSEVIS-S7-library in the TIA-Portal.  Overview about SFCs for data backup and restore.                                                                                                    | 92<br>92<br>92<br>92<br>92<br>93<br>93<br>93<br>94<br>94<br>95<br>95                             |
| Organisation blocks (OB) - compatible to STEP®7 from Siemens.  Organisation blocks (OB) - in addition to STEP®7 from Siemens.  System function blocks (SFB).  System function blocks (SFB) - compatible to STEP®7 from Siemens.  System function blocks (SFB) - what are not available at INSEVIS-CPUs yet or available on request.  System function blocks (SFB) - in addition to STEP®7 from Siemens.  System functions (SFC).  System functions (SFC) - compatible to STEP®7 from Siemens.  System functions (SFC) - what are not available at INSEVIS-CPUs yet or only available on request.  System functions (SFC) - in addition to STEP®7 from Siemens.  System functions (SFC) - in addition to STEP®7 from Siemens.  System functions (SFC) - in addition to STEP®7 from Siemens.  Import of INSEVIS-blocks into the S7-Project.  Installation of the INSEVIS-S7-library in the Simatic®-manager.  Installation of the INSEVIS-S7-library in the TIA-Portal.  Overview about SFCs for data backup and restore.  Save data blocks to ROM/ into flash memory.                                                                                                    | 92<br>92<br>92<br>92<br>92<br>93<br>93<br>93<br>94<br>94<br>95<br>95<br>95                       |
| Organisation blocks (OB)  Organisation blocks (OB) - compatible to STEP®7 from Siemens  Organisation blocks (OB) - in addition to STEP®7 from Siemens  System function blocks (SFB)  System function blocks (SFB) - compatible to STEP®7 from Siemens  System function blocks (SFB) - what are not available at INSEVIS-CPUs yet or available on request  System function blocks (SFB) - in addition to STEP®7 from Siemens  System functions (SFC)  System functions (SFC) - compatible to STEP®7 from Siemens  System functions (SFC) - what are not available at INSEVIS-CPUs yet or only available on request.  System functions (SFC) - in addition to STEP®7 from Siemens  System functions (SFC) - in addition to STEP®7 from Siemens  System functions (SFC) - in addition to STEP®7 from Siemens  Import of INSEVIS-blocks into the S7-Project  Installation of the INSEVIS-S7-library in the Simatic®-manager  Installation of the INSEVIS-S7-library in the TIA-Portal  Overview about SFCs for data backup and restore  Save data blocks to ROM/ into flash memory  Life-backup for a change/ spare device → from device to Micro-SD-Card                                                                                                    | 92<br>92<br>92<br>92<br>92<br>93<br>93<br>93<br>94<br>94<br>95<br>95<br>95                       |
| Organisation blocks (OB) - compatible to STEP®7 from Siemens.  Organisation blocks (OB) - in addition to STEP®7 from Siemens.  System function blocks (SFB).  System function blocks (SFB) - compatible to STEP®7 from Siemens.  System function blocks (SFB) - compatible to STEP®7 from Siemens.  System function blocks (SFB) - what are not available at INSEVIS-CPUs yet or available on request.  System function blocks (SFB) - in addition to STEP®7 from Siemens.  System functions (SFC).  System functions (SFC) - compatible to STEP®7 from Siemens.  System functions (SFC) - what are not available at INSEVIS-CPUs yet or only available on request.  System functions (SFC) - in addition to STEP®7 from Siemens.  System functions (SFC) - in addition to STEP®7 from Siemens.  System functions (SFC) - in addition to STEP®7 from Siemens.  Import of INSEVIS-blocks into the S7-Project.  Installation of the INSEVIS-S7-library in the Simatic®-manager.  Installation of the INSEVIS-S7-library in the TIA-Portal.  Overview about SFCs for data backup and restore.  Save data blocks to ROM into flash memory.  Life-backup for a change/ spare device → from device to Micro-SD-Card.  Manual program backup for device manufacturers → from ServiceStage to PC.                                                                                                    | 92<br>92<br>92<br>92<br>92<br>93<br>93<br>93<br>94<br>94<br>95<br>95<br>95<br>97<br>97           |
| Organisation blocks (OB) - compatible to STEP®7 from Siemens.  Organisation blocks (OB) - in addition to STEP®7 from Siemens.  System function blocks (SFB).  System function blocks (SFB) - compatible to STEP®7 from Siemens.  System function blocks (SFB) - what are not available at INSEVIS-CPUs yet or available on request.  System function blocks (SFB) - in addition to STEP®7 from Siemens.  System functions (SFC).  System functions (SFC).  System functions (SFC) - compatible to STEP®7 from Siemens.  System functions (SFC) - what are not available at INSEVIS-CPUs yet or only available on request.  System functions (SFC) - in addition to STEP®7 from Siemens.  System functions (SFC) - in addition to STEP®7 from Siemens.  System functions (SFC) - in addition to STEP®7 from Siemens.  Import of INSEVIS-blocks into the S7-Project.  Installation of the INSEVIS-S7-library in the Simatic®-manager.  Installation of the INSEVIS-S7-library in the TIA-Portal.  Overview about SFCs for data backup and restore.  Save data blocks to ROM/ into flash memory.  Life-backup for a change/ spare device → from device to Micro-SD-Card.  Manual program backup for device manufacturers → from ServiceStage to PC.  Creating a manual programme restore on an SD card.                                                                                                    | 92 92 92 92 92 93 93 93 93 94 94 95 95 97 97                                                     |
| Organisation blocks (OB) - compatible to STEP®7 from Siemens. Organisation blocks (OB) - in addition to STEP®7 from Siemens.  System function blocks (SFB).  System function blocks (SFB) - compatible to STEP®7 from Siemens.  System function blocks (SFB) - what are not available at INSEVIS-CPUs yet or available on request.  System function blocks (SFB) - in addition to STEP®7 from Siemens.  System functions (SFC).  System functions (SFC) - compatible to STEP®7 from Siemens.  System functions (SFC) - what are not available at INSEVIS-CPUs yet or only available on request.  System functions (SFC) - in addition to STEP®7 from Siemens.  System functions (SFC) - in addition to STEP®7 from Siemens.  System functions (SFC) - in addition to STEP®7 from Siemens.  Import of INSEVIS-blocks into the S7-Project.  Installation of the INSEVIS-S7-library in the Simatic®-manager.  Installation of the INSEVIS-S7-library in the TIA-Portal.  Overview about SFCs for data backup and restore.  Save data blocks to ROM/ into flash memory.  Life-backup for a change/ spare device → from device to Micro-SD-Card.  Manual program backup for device manufacturers → from ServiceStage to PC.  Creating a manual programme restore on an SD card.  S7-Program-restore for both kinds of backup.                                                                                                    | 92 92 92 92 92 93 93 93 93 94 94 95 95 97 97                                                     |
| Organisation blocks (OB) - compatible to STEP®7 from Siemens.  Organisation blocks (OB) - in addition to STEP®7 from Siemens.  System function blocks (SFB).  System function blocks (SFB) - compatible to STEP®7 from Siemens.  System function blocks (SFB) - what are not available at INSEVIS-CPUs yet or available on request.  System function blocks (SFB) - in addition to STEP®7 from Siemens.  System functions (SFC).  System functions (SFC) - compatible to STEP®7 from Siemens.  System functions (SFC) - what are not available at INSEVIS-CPUs yet or only available on request.  System functions (SFC) - in addition to STEP®7 from Siemens.  System functions (SFC) - in addition to STEP®7 from Siemens.  System functions (SFC) - in addition to STEP®7 from Siemens.  Import of INSEVIS-blocks into the S7-Project.  Installation of the INSEVIS-S7-library in the Simatic®-manager.  Installation of the INSEVIS-S7-library in the TIA-Portal.  Overview about SFCs for data backup and restore.  Save data blocks to ROM/ into flash memory.  Life-backup for a change/ spare device → from device to Micro-SD-Card.  Manual program backup for device manufacturers → from ServiceStage to PC.  Creating a manual programme restore on an SD card.  S7-Program-restore for both kinds of backup.  Archive/ dearchive (write back) data.                                                                                                    | 92 92 92 92 92 93 93 93 93 94 94 95 95 97 97                                                     |
| Organisation blocks (OB) - compatible to STEP®7 from Siemens.  Organisation blocks (OB) - in addition to STEP®7 from Siemens.  System function blocks (SFB).  System function blocks (SFB) - compatible to STEP®7 from Siemens.  System function blocks (SFB) - what are not available at INSEVIS-CPUs yet or available on request.  System function blocks (SFB) - in addition to STEP®7 from Siemens.  System functions (SFC).  System functions (SFC) - compatible to STEP®7 from Siemens.  System functions (SFC) - what are not available at INSEVIS-CPUs yet or only available on request.  System functions (SFC) - in addition to STEP®7 from Siemens.  System functions (SFC) - in addition to STEP®7 from Siemens.  System functions (SFC) - in addition to STEP®7 from Siemens.  System functions (SFC) - in addition to STEP®7 from Siemens.  Import of INSEVIS-blocks into the S7-Project.  Installation of the INSEVIS-S7-library in the Simatic®-manager.  Installation of the INSEVIS-S7-library in the TIA-Portal.  Overview about SFCs for data backup and restore.  Save data blocks to ROM/ into flash memory.  Life-backup for a change/ spare device → from device to Micro-SD-Card.  Manual program backup for device manufacturers → from ServiceStage to PC.  Creating a manual programme restore on an SD card.  S7-Program-restore for both kinds of backup.  Archive/ dearchive (write back) data.  Read in data from PC-edited CSV-archive file.                                                                                                    | 92 92 92 92 92 93 93 93 93 94 94 95 95 97 97 97                                                  |
| Organisation blocks (OB) - compatible to STEP®7 from Siemens. Organisation blocks (OB) - in addition to STEP®7 from Siemens. System function blocks (SFB).  System function blocks (SFB) - compatible to STEP®7 from Siemens. System function blocks (SFB) - what are not available at INSEVIS-CPUs yet or available on request. System function blocks (SFB) - in addition to STEP®7 from Siemens. System functions (SFC).  System functions (SFC) - compatible to STEP®7 from Siemens. System functions (SFC) - what are not available at INSEVIS-CPUs yet or only available on request. System functions (SFC) - in addition to STEP®7 from Siemens. System functions (SFC) - in addition to STEP®7 from Siemens. System functions (SFC) - in addition to STEP®7 from Siemens.  Import of INSEVIS-blocks into the S7-Project. Installation of the INSEVIS-S7-library in the Simatic®-manager. Installation of the INSEVIS-S7-library in the TIA-Portal.  Overview about SFCs for data backup and restore.  Save data blocks to ROM/ into flash memory.  Life-backup for a change/ spare device → from device to Micro-SD-Card.  Manual program backup for device manufacturers → from ServiceStage to PC. Creating a manual programme restore on an SD card. S7-Program-restore for both kinds of backup.  Archive/ dearchive (write back) data.  Read in data from PC-edited CSV-archive file.  Archiving DBs with SFC 207 "ARCHIVE"                                                                                                    | 92 92 92 92 92 93 93 93 93 94 94 95 95 97 97 97 97 98                                            |
| Organisation blocks (OB) - compatible to STEP®7 from Siemens.  Organisation blocks (OB) - in addition to STEP®7 from Siemens.  System function blocks (SFB).  System function blocks (SFB) - compatible to STEP®7 from Siemens.  System function blocks (SFB) - what are not available at INSEVIS-CPUs yet or available on request.  System function blocks (SFB) - in addition to STEP®7 from Siemens.  System functions (SFC).  System functions (SFC) - compatible to STEP®7 from Siemens.  System functions (SFC) - what are not available at INSEVIS-CPUs yet or only available on request.  System functions (SFC) - what are not available at INSEVIS-CPUs yet or only available on request.  System functions (SFC) - in addition to STEP®7 from Siemens.  System functions (SFC) - in addition to STEP®7 from Siemens.  Import of INSEVIS-blocks into the S7-Project.  Installation of the INSEVIS-S7-library in the Simatic®-manager.  Installation of the INSEVIS-S7-library in the TIA-Portal.  Overview about SFCs for data backup and restore.  Save data blocks to ROM/ into flash memory.  Life-backup for a change/ spare device → from device to Micro-SD-Card.  Manual program backup for device manufacturers → from ServiceStage to PC.  Creating a manual programme restore on an SD card.  S7-Program-restore for both kinds of backup.  Archive/ dearchive (write back) data.  Read in data from PC-edited CSV-archive file.  Archiving DBs with SFC 207 "ARCHIVE"                                                                                                    | 92 92 92 92 93 93 93 93 94 94 95 95 97 97 97 97 97 98 98                                         |
| Organisation blocks (OB) - compatible to STEP®7 from Siemens.  Organisation blocks (OB) - in addition to STEP®7 from Siemens.  System function blocks (SFB).  System function blocks (SFB) - compatible to STEP®7 from Siemens.  System function blocks (SFB) - what are not available at INSEVIS-CPUs yet or available on request.  System function blocks (SFB) - in addition to STEP®7 from Siemens.  System functions (SFC).  System functions (SFC) - compatible to STEP®7 from Siemens.  System functions (SFC) - what are not available at INSEVIS-CPUs yet or only available on request.  System functions (SFC) - in addition to STEP®7 from Siemens.  System functions (SFC) - in addition to STEP®7 from Siemens.  System functions (SFC) - in addition to STEP®7 from Siemens.  Import of INSEVIS-blocks into the S7-Project.  Installation of the INSEVIS-S7-library in the Simatic®-manager.  Installation of the INSEVIS-S7-library in the TIA-Portal.  Overview about SFCs for data backup and restore.  Save data blocks to ROM/ into flash memory.  Life-backup for a change/ spare device → from device to Micro-SD-Card.  Manual program backup for device manufacturers → from ServiceStage to PC.  Creating a manual programme restore on an SD card.  S7-Program-restore for both kinds of backup.  Archive/ dearchive (write back) data.  Read in data from PC-edited CSV-archive file  Archiving DBs with SFC 207 "ARCHIVE"  Backup & Restore with the SFC 208 "BACKUP"  Read data from archive file (SD) with SFC 209 "READFILE"                                                                                                    | 92 92 92 92 92 93 93 93 93 93 94 94 95 95 95 96 97 97 97 97 97 98 98 98 98                       |
| Organisation blocks (OB) - compatible to STEP®7 from Siemens.  Organisation blocks (OB) - in addition to STEP®7 from Siemens.  System function blocks (SFB).  System function blocks (SFB) - compatible to STEP®7 from Siemens.  System function blocks (SFB) - what are not available at INSEVIS-CPUs yet or available on request.  System function blocks (SFB) - in addition to STEP®7 from Siemens.  System functions (SFC).  System functions (SFC) - compatible to STEP®7 from Siemens.  System functions (SFC) - what are not available at INSEVIS-CPUs yet or only available on request.  System functions (SFC) - what are not available at INSEVIS-CPUs yet or only available on request.  System functions (SFC) - in addition to STEP®7 from Siemens.  System functions (SFC) - in addition to STEP®7 from Siemens.  System functions (SFC) - in addition to STEP®7 from Siemens.  Import of INSEVIS-blocks into the S7-Project.  Installation of the INSEVIS-S7-library in the Simatic®-manager.  Installation of the INSEVIS-S7-library in the TIA-Portal.  Overview about SFCs for data backup and restore.  Save data blocks to ROM/ into flash memory.  Life-backup for a change/ spare device → from device to Micro-SD-Card.  Manual program backup for device manufacturers → from ServiceStage to PC.  Creating a manual programme restore on an SD card.  S7-Program-restore for both kinds of backup.  Archive/ dearchive (write back) data.  Read in data from PC-edited CSV-archive file.  Archiving DBs with SFC 207 "ARCHIVE".  Backup & Restore with the SFC 208 "BACKUP"  Read data from archive file (SD) with SFC 209 "READFILE".  Copy data blocks from work memory to load memory with SFC 210 "COPY DBL"                                                                                                    | 92 92 92 92 92 93 93 93 93 93 94 94 95 95 96 97 97 97 97 97 97 97 103 105 107                    |
| Organisation blocks (OB) - compatible to STEP®7 from Siemens.  Organisation blocks (OB) - in addition to STEP®7 from Siemens.  System function blocks (SFB).  System function blocks (SFB) - compatible to STEP®7 from Siemens.  System function blocks (SFB) - what are not available at INSEVIS-CPUs yet or available on request.  System function blocks (SFB) - in addition to STEP®7 from Siemens.  System functions (SFC).  System functions (SFC) - compatible to STEP®7 from Siemens.  System functions (SFC) - what are not available at INSEVIS-CPUs yet or only available on request.  System functions (SFC) - in addition to STEP®7 from Siemens.  System functions (SFC) - in addition to STEP®7 from Siemens.  System functions (SFC) - in addition to STEP®7 from Siemens.  Import of INSEVIS-blocks into the S7-Project.  Installation of the INSEVIS-S7-library in the Simatic®-manager.  Installation of the INSEVIS-S7-library in the TIA-Portal.  Overview about SFCs for data backup and restore.  Save data blocks to ROM/ into flash memory.  Life-backup for a change/ spare device — from device to Micro-SD-Card.  Manual program backup for device manufacturers — from ServiceStage to PC.  Creating a manual programme restore on an SD card.  S7-Program-restore for both kinds of backup.  Archive/ dearchive (write back) data.  Read in data from PC-edited CSV-archive file  Archiving DBs with SFC 207 "ARCHIVE".  Backup & Restore with the SFC 208 "BACKUP"  Read data from archive file (SD) with SFC 209 "READFILE".  Copy data blocks from work memory to work memory with SFC 211 "COPY DBL".  Copy data blocks from load memory to work memory with SFC 211 "COPY DBW"                                                                                                    | 92 92 92 92 92 93 93 93 93 93 94 94 95 95 95 96 97 97 97 97 97 103 105                           |
| Organisation blocks (OB) - compatible to STEP®7 from Siemens. Organisation blocks (OB) - in addition to STEP®7 from Siemens.  System function blocks (SFB).  System function blocks (SFB).  System function blocks (SFB) - compatible to STEP®7 from Siemens.  System function blocks (SFB) - what are not available at INSEVIS-CPUs yet or available on request.  System function blocks (SFB) - what are not available at INSEVIS-CPUs yet or available on request.  System functions (SFC).  System functions (SFC) - compatible to STEP®7 from Siemens.  System functions (SFC) - un addition to STEP®7 from Siemens.  System functions (SFC) - in addition to STEP®7 from Siemens.  System functions (SFC) - in addition to STEP®7 from Siemens.  System functions (SFC) - in addition to STEP®7 from Siemens.  Import of INSEVIS-blocks into the S7-Project.  Installation of the INSEVIS-S7-library in the Simatic®-manager.  Installation of the INSEVIS-S7-library in the TIA-Portal.  Overview about SFCs for data backup and restore.  Save data blocks to ROM/ into flash memory.  Life-backup for a change/ spare device → from device to Micro-SD-Card.  Manual program backup for device manufacturers → from ServiceStage to PC.  Creating a manual programme restore on an SD card.  S7-Program-restore for both kinds of backup.  Archive/ dearchive (write back) data.  Read in data from PC-edited CSV-archive file.  Archiving DBs with SFC 207 "ARCHIVE".  Backup & Restore with the SFC 208 "BACKUP".  Read data from archive file (SD) with SFC 210 "COPY DBL".  Copy data blocks from load memory to work memory with SFC 211 "COPY DBL".  Copy data blocks from load memory to work memory with SFC 211 "COPY DBL".                                                                                                    | 92 92 92 92 92 93 93 93 93 93 94 94 94 95 95 95 96 97 97 97 97 103 105 108                       |
| Organisation blocks (OB) - compatible to STEP®7 from Siemens.  Organisation blocks (OB) - in addition to STEP®7 from Siemens.  System function blocks (SFB).  System function blocks (SFB) - compatible to STEP®7 from Siemens.  System function blocks (SFB) - what are not available at INSEVIS-CPUs yet or available on request.  System function blocks (SFB) - what are not available at INSEVIS-CPUs yet or available on request.  System functions (SFC) - what are not available at INSEVIS-CPUs yet or available on request.  System functions (SFC) - compatible to STEP®7 from Siemens.  System functions (SFC) - what are not available at INSEVIS-CPUs yet or only available on request.  System functions (SFC) - in addition to STEP®7 from Siemens.  System functions (SFC) - in addition to STEP®7 from Siemens.  System functions (SFC) - in addition to STEP®7 from Siemens.  Import of INSEVIS-blocks into the S7-Project.  Installation of the INSEVIS-S7-library in the Simatic®-manager.  Installation of the INSEVIS-S7-library in the TIA-Portal  Overview about SFCs for data backup and restore.  Save data blocks to ROM/ into flash memory.  Life-backup for a change/ spare device → from device to Micro-SD-Card.  Manual program backup for device manufacturers → from ServiceStage to PC.  Creating a manual programme restore on an SD card.  S7-Program-restore for both kinds of backup.  Archive/ dearchive (write back) data.  Read in data from PC-edited CSV-archive file.  Archiving DBs with SFC 207 "ARCHIVE".  Backup & Restore with the SFC 208 "BACKUP".  Read data from archive file (SD) with SFC 210 "COPY DBL".  Copy data blocks from load memory to work memory with SFC 211 "COPY DBL".  Copy data blocks from load memory to work memory with SFC 211 "COPY DBU".  Read data from CSV-formatted archive file (SD)with SFC 213 "Read CSV".                                                                                                    | 92 92 92 92 92 92 93 93 93 93 93 94 94 95 95 95 96 97 97 97 97 108 108 109                       |
| Organisation blocks (OB) - compatible to STEP®7 from Siemens.  Organisation blocks (OB) - in addition to STEP®7 from Siemens.  System function blocks (SFB).  System function blocks (SFB) - compatible to STEP®7 from Siemens.  System function blocks (SFB) - compatible to STEP®7 from Siemens.  System function blocks (SFB) - in addition to STEP®7 from Siemens.  System function blocks (SFB) - in addition to STEP®7 from Siemens.  System functions (SFC).  System functions (SFC) - compatible to STEP®7 from Siemens.  System functions (SFC) - what are not available at INSEVIS-CPUs yet or only available on request.  System functions (SFC) - in addition to STEP®7 from Siemens.  System functions (SFC) - in addition to STEP®7 from Siemens.  System functions (SFC) - in addition to STEP®7 from Siemens.  System functions (SFC) - in addition to STEP®7 from Siemens.  Import of INSEVIS-blocks into the S7-Project.  Installation of the INSEVIS-S7-library in the Simatic®-manager.  Installation of the INSEVIS-S7-library in the TIA-Portal.  Overview about SFCs for data backup and restore.  Save data blocks to ROM// into flash memory.  Life-backup for a change/ spare device → from device to Micro-SD-Card.  Manual program backup for device manufacturers → from ServiceStage to PC.  Creating a manual programme restore on an SD card.  S7-Program-restore for both kinds of backup.  Archive/ dearchive (write back) data.  Read in data from PC-edited CSV-archive file.  Archiving DBs with SFC 207 "ARCHIVE".  Backup & Restore with the SFC 208 "BACKUP".  Read data from archive file (SD) with SFC 220 "READFILE".  Copy data blocks from work memory to load memory with SFC 211 "COPY DBL".  Copy data blocks from work memory to load memory with SFC 211 "COPY DBW".  Read data from CSV-formatted archive file (SD)with SFC 213 "Read CSV".  Overview about SFCs for a File Management System.  Create folders on Micro-SD-Card with SFC 232 "CREATE". | 92 92 92 92 92 92 93 93 93 93 93 94 94 95 95 95 96 97 97 97 97 108 108 109 111 111               |
| Organisation blocks (OB) - compatible to STEP®7 from Siemens. Organisation blocks (OB) - in addition to STEP®7 from Siemens.  System function blocks (SFB).  System function blocks (SFB) - compatible to STEP®7 from Siemens.  System function blocks (SFB) - what are not available at INSEVIS-CPUs yet or available on request.  System function blocks (SFB) - in addition to STEP®7 from Siemens.  System functions (SFC).  System functions (SFC) - compatible to STEP®7 from Siemens.  System functions (SFC) - what are not available at INSEVIS-CPUs yet or only available on request.  System functions (SFC) - in addition to STEP®7 from Siemens.  System functions (SFC) - in addition to STEP®7 from Siemens.  System functions (SFC) - in addition to STEP®7 from Siemens.  System functions (SFC) - in addition to STEP®7 from Siemens.  Import of INSEVIS-blocks into the S7-Project.  Installation of the INSEVIS-S7-library in the Simatic®-manager.  Installation of the INSEVIS-S7-library in the TIA-Portal.  Overview about SFCs for data backup and restore.  Save data blocks to ROM/ into flash memory.  Life-backup for a change/ spare device → from device to Micro-SD-Card.  Manual program backup for device manufacturers → from ServiceStage to PC.  Creating a manual programme restore on an SD card.  S7-Program-restore for both kinds of backup.  Archiver dearchive (write back) data.  Read in data from PC-edited CSV-archive file.  Archiving DBs with SFC 207 "ARCHIVE".  Backup & Restore with the SFC 208 "BACKUP".  Read data from archive file (SD) with SFC 299 "READFILE".  Copy data blocks from load memory to work memory with SFC 211 "COPY DBL".  Copy data blocks from load memory to work memory with SFC 211 "COPY DBW".  Read data from archive file (SD) with SFC 223 "CREATE".  Copy files on Micro-SD-Card with SFC 223 "CREATE".  Copy files on Micro-SD-Card with SFC 220 "RENAME".                                                        | 92 92 92 92 92 92 93 93 93 93 93 94 94 95 95 95 96 97 97 97 97 108 108 109 111 1112 113          |
| Organisation blocks (OB) - compatible to STEP®7 from Siemens.  Organisation blocks (OB) - in addition to STEP®7 from Siemens.  System function blocks (SFB).  System function blocks (SFB) - compatible to STEP®7 from Siemens.  System function blocks (SFB) - what are not available at INSEVIS-CPUs yet or available on request.  System function blocks (SFB) - what are not available at INSEVIS-CPUs yet or available on request.  System functions (SFC) - what are not available at INSEVIS-CPUs yet or available on request.  System functions (SFC) - compatible to STEP®7 from Siemens.  System functions (SFC) - what are not available at INSEVIS-CPUs yet or only available on request.  System functions (SFC) - in addition to STEP®7 from Siemens.  System functions (SFC) - in addition to STEP®7 from Siemens.  System functions (SFC) - in addition to STEP®7 from Siemens.  Import of INSEVIS-blocks into the S7-Project.  Installation of the INSEVIS-S7-library in the Simatic®-manager.  Installation of the INSEVIS-S7-library in the TIA-Portal  Overview about SFCs for data backup and restore.  Save data blocks to ROM/ into flash memory.  Life-backup for a change/ spare device → from device to Micro-SD-Card.  Manual program backup for device manufacturers → from ServiceStage to PC.  Creating a manual programme restore on an SD card.  S7-Program-restore for both kinds of backup.  Archive/ dearchive (write back) data.  Read in data from PC-edited CSV-archive file.  Archiving DBs with SFC 207 "ARCHIVE".  Backup & Restore with the SFC 208 "BACKUP".  Read data from archive file (SD) with SFC 210 "COPY DBL".  Copy data blocks from load memory to work memory with SFC 211 "COPY DBL".  Copy data blocks from load memory to work memory with SFC 211 "COPY DBU".  Read data from CSV-formatted archive file (SD)with SFC 213 "Read CSV".                                                                                                    | 92 92 92 92 92 92 93 93 93 93 93 94 94 94 95 95 96 97 97 97 108 103 105 107 108 119 111 111 1113 |

|      | 15 |    | 5 |
|------|----|----|---|
| // V |    | VI |   |

| Delete files / folders on Micro-SD-Card with SFC 22  | I "DELETE"117    |
|------------------------------------------------------|------------------|
| Adjust LCD brightness with SFC 214 "LCD BRIG"        | 118              |
| Copy RAM to ROM with SFC 254 "RAM2ROM"               |                  |
| Update operation system in the PLC                   |                  |
| General reset by hardware                            | 121              |
| Remote access with the software "RemoteStage"        |                  |
| General                                              | 122              |
| Selection of the remote-device                       | 122              |
| Insert PIN code                                      | 123              |
| Using and setting up the remote screen               | 123              |
| Storing the remote (on the PC) archived data         | 123              |
| Uploading, converting and storing archive data as cs | v-files          |
| Display and export event and alarm archives          | 124              |
| Recipe handling                                      |                  |
| Data (DB) archive upload, display, storing and down  | oad127           |
| Command line of RemoteStage (Viewing mode)           | 128              |
| Automatic connecting to remote device after starting | PC               |
| Automatic reconnect to remote device after disconne  | ect              |
| Automatic full screen after starting PC              | 128              |
| Set up TCP port number for S7-communication          | 128              |
| Command line of RemoteStage (Archive mode)           | 129              |
| Read in (upload) message- and trend archives from    | remote device129 |
| Read in (upload) recipe archive from remote device.  | 130              |
| Write back (download) recipe archive into remote de  | vice             |
| Read in (upload) data (DB-) archive from remote dev  | rice132          |
| Write back (download) data (DB-) archive into remot  | e device132      |
| Return codes                                         |                  |
| Working with the software "ServiceStage"             | 134              |
| Function overview                                    | 134              |
| General information                                  | 134              |
| Operating mode                                       | 134              |
|                                                      |                  |
| Memory                                               | 135              |
| Diagnostic buffer                                    |                  |
| Block Update                                         | 135              |
| Working with the software "ServiceStage"             | 136              |
| Function overview                                    | 136              |
|                                                      | 136              |
| Operating mode                                       | 136              |
|                                                      | 136              |
| Memory                                               | 137              |
| Diagnostic buffer                                    |                  |
| Block Update                                         | 137              |
| Creating backup files (Online Backup)                | 138              |
|                                                      | 138              |
| Variable monitoring                                  | 139              |

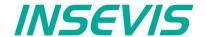

# Changes to older versions of the manual

Rev. 02 / 2012:

new: SFB130 (Modbus), SFC75 (Profibus DP-Slave), SFC254 (RAM to ROM)

changed: SFB125/126 (TCP)-description, SFB127/128 (UDP)-description,

Profibus-description, SFB/SFC overview

Rev. 03 / 2012:

changed: SFB60/61 (UART) parameter description, alarm handling, ConfigStage completely reworked

Rev. 04 / 2012:

changed: description of Profibus-signals made compatible to Siemens-manuals,

explanation of cycling time added (ConfigStage-CPU settings)

Rev. 01 / 2013:

new: Assigning an IP-address with ConfigStage 1.0.14.5 and PLC-firmware (operating system/OS) 2.0.35

changed: description of Ethernet UDP-Receive (SFB128), Profibus-Slave Subnets

Rev. 02 / 2013:

new: ServiceStage added

Rev. 3 / 2013:

new: Memory organization added, chapter CAN: more information

Rev. 04 / 2013:

new: New description for ConfigStage: PDO-/ SDO-Mapping, address overview list (from ConfigStage 1.0.14.7)

Rev. 05 / 2013:

new: New PLC-function: SFC206: read/ write recipe record into PLC with S7, SFC207: archiving DBs

(with PLC-OS 2.0.41 and HMI-OS 1.0.11)

Rev. 06 / 2013:

new: Service Stage 1.0.1.1: Know-how-protection available, ConfigStage 1.14.9 with EDS-Import,

SFC208 Backup&Restore (with OS-firmware 2.1.0 and S7-Lib 2\_1\_0)

changed: description of CAN SFB114

Rev. 07 / 2013:

changed: description of embedding S7-lib into S7-project moved to system functions

Rev. 08 / 2013:

changed: description of SFB60/61 UART improved, ConfigStage 1.0.14.10 "Change device" function added

Rev. 01 / 2014:

new: from PLC-firmware 2.1.5 SFC209 READFILE, SFC2010 LOAD\_DBL, SFC2011 LOAD\_DBW new

changed: Backup&Restore- resume in chapter System functions added

Rev. 02 / 2014:

changed: S7-program lines as sample inserted for all SFCs and Ethernet-SFBs, Hints for VIDEOS added

Rev. 03 / 2014:

changed: Improved description of SFB 120 Get and SFB 121 Put in one connection,

Improved description of SFB 208 (Saving password file)

Rev. 01 / 2015:

changed: Description of TSAPs improved, are changeable now, with firmware 2.2.1 and ConfigStage 1.0.14.15

Rev. 02 / 2015:

changed: System functions: better overview OBs, SFBs, SFCs, explanation how to create a WLD-file

UART: Description of RS232 receive data with defined end code

Rev. 03 / 2015:

new: CPU-T-inserted, adaptions (extensions) for CPU-T functionality inserted,

changed: New ServiceStage functionality Firmware update by ETH, description: how to make a WLD,

(with PLC-Firmware 2.3.1, ConfigStage 1.0.14.21, VisuStage 2.0.4.7, ServiceStage 1.0.1.5, RemoteStage 1.0.4.13)

Rev. 01 / 2016:

new: Profinet handling added, UART-, CAN-, Ethernet chapter debugged,

changed: System functions: Description of SFC208 increased, image inserted for manual backup

Rev. 02 / 2016:

new: SFC 214 LCD\_BRIG added in system functions changed: description for manual backup changed

Rev. 03 / 2016:

new: new up- and downloads in command line mode of RemoteStage 1.0.4.17, online-backup in Service Stage 1.0.1.7

from PLC firmware 2.3.9 (all CPUs) or HMI firmware 1.2.7 CPU-V/-P and 1.2.6 CPU-T

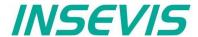

# Changes to older versions of the manual

Rev. 04 / 2016:

changed: RemoteStage: Description at download recipes and data archives into remote-device improved

ServiceStage: Description at Online Backup expanded

Rev. 05 / 2016:

changed: Description of Hardware-reset improved, ServiceStage: Description at Online Backup expanded once more

Design changed

Rev. 01 / 2017:

new: SFC215 to change user level by S7-program, SFC76 to set address AND baud rate of Profibus-DP-slave

ConfigStage 1.0.14.32: Webserver for all CPU-T-PLCs, RemoteStage 1.0.4.23,

firmwares: Compact-/Panel-PLCs with CPU-V/-P 2.4.5, Compact-/Panel-PLCs with CPU-T 2.4.8

Rev. 02 / 2017:

new: Ethernet; info for communication assignments for S7-1200/1500 – settings in TIA-Portal explained

changed: CAN-chapter: table with length and baud rate added

Rev. 01 / 2018:

changed: description of RemoteStage batch file handling improved

Rev. 02 / 2018:

new: SFC 220...224 for file management system on Micro-SD-Card added (system functions)

Rev. 01 / 2019:

new: SFB 131 IP GET and 132 IP SET for 2 separated Ethernet ports in CPU-T-PLCs

changed: new screenshots from 2019-Stage software inserted

Rev. 02 / 2019:

new: Fixed and variable local port at Ethernet-TCP, ConfigStage from 1.0.14.39, from firmware: CPU-V/P 2.4.9 / CPU-T 2.6.2

Rev. 03 / 2019:

new: SFC 225 "FINEINFO" for PLCs with CPU-T, from firmware: CPU-T 2.6.6

Rev. 04 / 2019:

changed: Profinet configuration be TIA-Portal explained

Rev. 01 / 2020:

new: SFB52, 53, 54 added, time settings, summer time, NTP- server added, ConfigStage 1.0.14.41, Firmware 2.7.2

Rev. 01 / 2021:

changed: Profinet state-LED description improved, ModbusTCP server description adapted to new features

Rev. 01 / 2022

changed CPU Typ P and lift arm connectors discontinued, Al8 Perephery Card added, Panel HMI Pictures updated, Corrections.

Rev. 01 / 2023:

new: VisuStage 2.2.0.1 with Image Blocks, RemoteStage 1.0.4.51 required

Rev. 01 / 2023:

changed Additions to backup and restore functions, as well as the restore from SD card after an overall reset.

Rev 01/2024:

new: ServiceStage 1.0.4.0: Observation table for variables added, System functions SFC207 information added

# Hint for better understanding by application videos

On our english **INSEVIS-En** Youtube channel we provide tutorial videos in various playlists sorted by topic, referring to single details and functions described in this manual

This will help you to get familiar with INSEVIS much faster – PLEASE use it beside this manual!

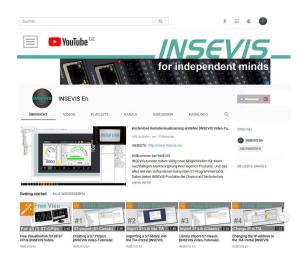

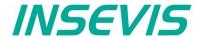

## **General instructions**

#### Safety instructions

This manual contains instructions to avoid material damage and must be carefully attended for your own safety. These instructions are identified with a warning triangle with a note of exclamination inside and a signal word (Signalwort) below.

**Danger** Death, heavy bodily harm or material damage will appear, if appropriated precautions are not taken over.

Warning Death, heavy bodily harm or material damage will appear, if appropriated precautions are not taken over.

Caution Bodily harm or material damage will appear, if appropriated precautions are not taken over.

Attention means, that a unwished results or states can occur, if the appropriated instruction is not noticed.

**Important** means the commitment to a special behavior or operation for the safe treatment of the controller / machine.

#### **Qualified personnel**

All devices described in this manual may only be used, built up and operated together with this documentation. Installation, initiation and operation of these devices might only be done by instructed personnel with certified skills, who can prove their ability to install and initiate electrical and mechanical devices, systems and current circuits in a generally accepted and admitted standard.

#### Operation according to regulations

This device might be only used for this operation written in this manual and only in combination with other certified external devices. For a correct operation a proper transportation, storage, initiation and maintenance is necessary.

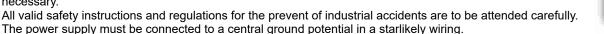

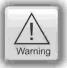

#### **Maintenance**

Modifications / repairs of an INSEVIS device might be done only by special educated and trained personnel of INSEVIS in an ESD-safe area. Every unauthorized opening might cause damages and will terminate all warranty claims.

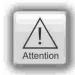

#### Data security

Each customer is responsible by himself for protecting his IT-environment against illegal external attacks. INSEVIS shall not be held liable for any direct, indirect or consequential damages respect to any claims arising from the possible illegal external access to their PLCs or HMIs by Ethernet. If you are not sure, how to protect your environment ask for help at professional legal IT-companies.

#### Copyright

This and all other documentation and software, supplied or hosted on INSEVIS web sites to download are copyrighted. Any duplicating of these data in any way without express approval by INSEVIS GmbH is not permitted.

All property and copy rights of theses documentation and software and every copy of it are reserved to INSEVIS GmbH.

#### **Trade Marks**

INSEVIS refers that all trade marks of particular companies used in own documentation as e.g.

- STEP®, SIMATIC® and other as reserved trade mark of Siemens AG.
- CANopen® and other as reserved trade mark of CAN in Automation eG
- WINDOWS® and other as reserved trade mark of MICROSOFT AG

and more reserved trade marks are property of the particular owners and are subjected to common protection of trade marks.

#### **Disclaimer**

All technical details in this documentation were created by INSEVIS with highest diligence. Anyhow mistakes could not be excluded, so no responsibility is taken by INSEVIS for the complete correctness of this information. This documentation will reviewed regulary and necessary corrections will be done in next version.

With publication of this manual all other versions are no longer valid.

#### Essential knowledge and experiences

To understand this documentation basic knowledge and experiences of the automation technology in general and the programming with STEP®7 are essential.

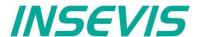

## **About INSEVIS**

#### S7-system components for industrial automation technology

The range of INSEVIS- product families enables an integrated solution and easy to handle for small and medium automation application with latest technology, very high quality level and with additional interfaces like CANopen® and Modbus, to be configured easily.

The easy integration of INSEVIS-products into the S7-world meanwhile is famous and exemplary. Complex communication settings will be assigned easily and intuitively, so that these properties expand the common S7-world by far. A large and multilingual visualization in a modern design is done by a few clicks and the work flow is known by every WinCCflex user. It can be simulated on the visualization PC and is accessible remote.

The S7-CPUs -V and -P are the base of the successfully INSEVIS product families with Profibus DP Master/Slave. With the new S7-CPU-T Panel-PLCs and Compact-PLCs are available with Profinet IO Controller.

## Step®7-Programability

INSEVIS-S7-CPUs are programmable by STEP 7° - AWL, KOP, FUP, S7-SCL, S7-Graph from Siemens and in general command-compatible to Siemens-CPU S7-315-2PNDP. Some special INSEVIS-blocks expand the functionality and allow outstanding solutions. The S7-programming will be done by good known tools SIMATIC®-Manager or by TIA-Portal® from Siemens always.

#### Independence

INSEVIS-products does not base on Windows or Linux, they have an own firmware. Thereby the hard- and software can be exactly designed for a perfect co-ordination with this firmware and a low power consumption. Booting times of less than 4 seconds and completely no software licenses and a current drain of <100mA @ 24V are the result of these facts.

## Get your software rid of licenses

INSEVIS stands for a clear and honest license policy, what gives the customer sustainable cost benefits. Because of the ownership of BIOS, firmware and PC-software for visualization, configuration and remote access INSEVIS can offer its products completely without licenses.

#### Made in Germany

Development, PCB-design and -production, test and mounting of all INSEVIS-products - all this is made in Germany. So every product is a proof for the combination of German engineering and economy and is available with a certification of German origin.

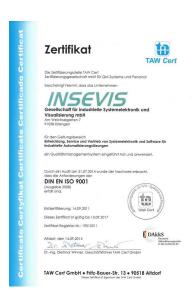

INSEVIS operates a yearly certified quality management system ref. to DIN EN ISO 9001.

All suppliers of INSEVIS obligate to this quality management and contribute to the high quality level of INSEVIS-products.

Already during planning these families one goal was indicated as most important: to design highest quality and ergonomics into all products.

These products were put into comprehensive validation tests before they were produced in selected and certified production lines.

**INSEVIS - Made in Germany** 

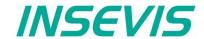

# **Product family S7-Compact-PLC**

#### Communication overview

INSEVIS-S7-Compact-PLCs contain versatile possibilities for a connection to diverse peripheries or communication with other devices. Lots of protocols are implemented already, others can be realized with the cost free INSEVIS-S7-SFBs and SFCs by the S7-programmer itself.

| Onboard periphery       | Decentral periphery              |
|-------------------------|----------------------------------|
| - digital I/Os          | digital I/Os                     |
| (24/0,5A / 230V/5A)     | (24/0,5A / 230V/5A)              |
| - analog I/Os           | analog I/Os                      |
| (U,I,R / 12-16 Bit)     | (U,I,R / 12-16 Bit)              |
| - fast counter A,B,Z    | fast counter A,B,Z               |
| (5/24V/RS422, 125kHz)   | (5/24V/RS422, 125kHz)            |
|                         | all CANopen slaves               |
|                         | (e.g. I/Os, FCs, drives; etc.)   |
| Ethernet                | S7-communication                 |
| - S7-communication      | S7-12xx/3xx/4xx/15xx, S7-HMIs,   |
| (RFC1006)               | OPC-Server, S7-PG, CP343, etc.   |
| - Modbus over TCP       | Remote-access, ServiceStage      |
| - TCP / UDP             | Modbus over TCP                  |
|                         | Modbus-TCP-compatible devices    |
|                         | TCP / UDP                        |
|                         | User defined communication       |
|                         | (e.g. parts of IEC60870-5-104)   |
| Profibus                | Master / Slave                   |
| - DP-V0-Master / -Slave | S7-CPUs, ET200S and              |
| (CPU-V/ -P only)        | other Profibus-devices           |
| Profinet                | I/O-Controller                   |
| - I/O-Controller        | S7-CPUs, ET200PN and             |
| (CPU-T only)            | other Profinet-devices           |
| CAN                     | CANopen                          |
| - CANopen               | all CANopen slaves               |
| - CAN-Layer 2           | Layer 2                          |
|                         | user communication               |
|                         | (e.g. not CANopen-comp. devices  |
| RS485                   | Modbus-RTU                       |
| - Modbus RTU            | Modbus-RTU- devices              |
| - Free ASCII            | Free ASCII                       |
|                         | user communication               |
|                         | (e-gB. barcode scanner, printer) |
| RS232                   | Free ASCII                       |
| - Free ASCII            | user communication               |
|                         | (e-gB. barcode scanner, printer) |

#### **External memory card**

Each controller has an own slot for an optional Micro-SD-card in the standard FAT32-format. This card is needed for archiving or updating only, not to run the S7-program. The S7-program data are kept in the flash memory (Flash) and the S7-process data are kept in the akku-buffered RAM (SRAM) and not on the Micro-SD-card. Use this card only for archiving of message data, of data from DBs, of trend data as well as of data of the recipe management and for backup/restore. While updating the PLC-firmware by this card, the S7-data will kept untouched - as they were before.

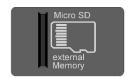

## Most important properties at a glance

## **S7-Programming**

Use existing Siemens-S7-programming tools; either SIMATIC®-Manager or TIA-Portal® in the programming languages KOP, FUP, AWL, SCL.

And use existing FB's like for PID in analog operations...

#### Data archiving

Save and archive process data to the Micro-SD-card and read it back to the PLC after updating S7-program.

Completely without programming device - by using INSEVIS-SFCs and SFBs.

## **Backup & Restore**

Save all data easily; user program, process data, visualization and archives - protected by password as a binary file for using in an equal equipped device, what will proceed with all data from the old PLC

## **Gateway functionality**

Ethernet with TCP, UDP, RFC1006 or Modbus TCP, Profinet IO Controller, CANopen® or Layer2, free ASCII on RS232 and RS485 and Modbus RTU. INSEVIS-S7-PLCs are communication talents.

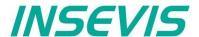

# **Technical data of INSEVIS-S7-CPUs**

## CPU-V

Devices with **CPU-V** fit properly to small and medium sized applications in the low cost-areas of Compact-PLCs with lots of communication interfaces. Profibus is optional available.

#### CPU-V

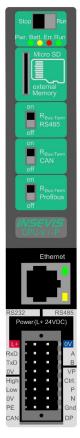

| Property                                                                                                    | Technical data                                                                                                    |
|----------------------------------------------------------------------------------------------------|----------------------------------------------------------------------------------------------------|
| OB, FC, FB, DB<br>Local data<br>Number of inputs and outputs<br>Process image<br>Number of Merkerbytes<br>Number of Taktmerker<br>Number of timer, counter<br>Depth of nesting | each 1.024 32kByte (2kByte per block) in each case 2.048 Byte (16.384 Bit) addressable in each case 2.048 Byte (default set is 128 Byte) 2.048 (remanence adjustable, default set is 015) 8 (1 Merkerbyte) in each case 256 (each remanence adjustable, default set is 0) up to 16 code blocks |
| Real-time clock elapsed hour counter                                                                                                    | yes (accumulator-backed hardware clock)<br>1 (32Bit, resolution 1h)                                                                                                    |
| Program language<br>Program system                                                                                                    | STEP 7® - AWL, KOP, FUP, S7-SCL, S7-Graph from Siemens SIMATIC® Manager from Siemens or products compatible to it                                                                                                    |
| Operating system<br>Program unit to reference                                                                                                    | compatible to S7-300® from Siemens CPU 315-2DP/PN (6ES7 315-2EH14-0AB0 firmware V3.1 Siemens)                                                                                                    |
|                                                                                                    | Communication                                                                                                    |
| Serial interfaces (protocols)                                                                                                    | COM1: RS 232 (free ASCII) shielded wiring COM2: RS 485 (free ASCII, Modbus-RTU)                                                                                                    |
| Ethernet (protocols)                                                                                                    | Ethernet: 10/100 MBit with CP343 functionality (RFC1006, TCP, UDP, Modbus-TCP)                                                                                                    |
| CAN<br>(protocols)                                                                                                    | CAN-telegrams (Layer 2), compatible to CANopen® master/ slave 10 kBaud 1 MBaud                                                                                                    |
| optional interfaces (protocols)                                                                                                    | Profibus DP V0<br>master/ slave 9,6kBaud 12 MBaud                                                                                                    |
|                                                                                                    | Periphery access                                                                                                    |
| Decentral periphery                                                                                                    | - INSEVIS- periphery (with automatic configuration via "ConfigStage") - diverse external periphery families (Modbus RTU/TCP, CAN) - all CANopen® slaves according to DS401 - all Profibus DP-V0-slaves                                                                                         |

| Memory                                   | CPU-V                       |
|------------------------------------------|-----------------------------|
| Working memory, thereof buffered by akku | 512kB<br>256 kByte remanent |
| Load memory                              | 2MB flash memory            |
| Memory for visualization                 | 4MB flash memory            |
| external memory                          | Micro SD, up to 8 GB        |

## Most important properties at a glance

## **S7-Programming**

Use existing Siemens-S7-programming tools; either SIMATIC®-Manager or TIA-Portal® in the programming languages KOP, FUP, AWL, SCL.

Or use existing FB's like for PID in analog operations...

## Individualization

Keep your own logo as 3D-Doming on the front foil or as bitmap fix included in your OEM-firmware, or as inserting stripe with order-no at the rear side? Everything is possible.

## System boot time 4 seconds

No Windows-firmware means to boot up in less than 4 seconds and primarily: no licenses. And also no run-time limitations for tags. Therewith todays devices still may be updateable in more than 10 years...

## **Gateway functionality**

Ethernet with TCP, UDP, RFC1006 or Modbus TCP, Profibus-DP V0 Master/Slave, CANopen® or Layer2, free ASCII on RS232 and RS485 and Modbus RTU INSEVIS-S7-PLC - a communication talent

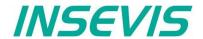

## **Technical data of INSEVIS-S7-CPUs**

#### **CPU-T**

Devices with **CPU-T** have more memory, a higher speed and can drive larger panels with more visualization objects. They fit perfectly for medium sized automation solutions. 2 separated Ethernet ports for seperated networks or together as an Ethernet switch are onboard. Profinet IO Controller is available as an option. Panel-PLC and Panel-HMIs of the **Generation II** are equipped with this CPU only.

#### **CPU-T**

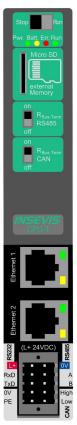

| Property                                                                                                    | Technical data                                                                                                    |
|----------------------------------------------------------------------------------------------------|----------------------------------------------------------------------------------------------------|
| OB, FC, FB, DB<br>Local data<br>Number of inputs and outputs<br>Process image<br>Number of Merkerbytes<br>Number of Taktmerker<br>Number of timer, counter<br>Depth of nesting | each 2.048 32kByte (2kByte per block) in each case 4.096 Byte (32.769 Bit) addressable in each case 4.096 Byte (default set is 128 Byte) 4.096 (remanence adjustable, default set is 015) 8 (1 Merkerbyte) in each case 512 (each remanence adjustable, default set is 0) up to 16 code blocks |
| Real-time clock elapsed hour counter                                                                                                    | yes (accumulator-backed hardware clock) 1 (32Bit, resolution 1h)                                                                                                    |
| Program language<br>Program system                                                                                                    | STEP 7 <sup>®</sup> - AWL, KOP, FUP, S7-SCL, S7-Graph from Siemens SIMATIC <sup>®</sup> Manager from Siemens or products compatible to it                                                                                                    |
| Operating system Program unit to reference                                                                                                    | compatible to S7-300® from Siemens<br>CPU 315-2DP/PN (6ES7 315-2EH14-0AB0 firmware V3.1 Siemens)                                                                                                    |
|                                                                                                    | Communication                                                                                                    |
| Serial interfaces (protocols)                                                                                                    | COM1: RS 232 (free ASCII) shielded wiring COM2: RS 485 (free ASCII, Modbus-RTU)                                                                                                    |
| Ethernet (protocols)                                                                                                    | 2x Ethernet: (switch or separated ports):<br>10/100 MBit with parts of CP343 functionality<br>(RFC1006, TCP, UDP, Modbus-TCP)                                                                                                    |
| CAN (protocols)                                                                                                    | CAN-telegrams (Layer 2), compatible to CANopen® master/ slave 10 kBaud 1 MBaud                                                                                                    |
| optional interfaces (protocols)                                                                                                    | Profinet IO<br>Controller                                                                                                    |
|                                                                                                    | Periphery access                                                                                                    |
| Decentral periphery                                                                                                    | <ul> <li>INSEVIS- periphery (with automatic configuration via "ConfigStage")</li> <li>diverse external periphery families (Modbus RTU/TCP, CAN)</li> <li>all CANopen<sup>®</sup> slaves according to DS401</li> <li>all Profibus DP-V0-slaves</li> </ul>                                       |

| Memory                                    | CPU-V                     |
|-------------------------------------------|---------------------------|
| Working memory (thereof buffered by akku) | 1MB<br>512 kByte remanent |
| Load memory                               | 8MB flash memory          |
| Memory for visualization                  | 48MB flash memory         |
| external memory                           | Micro SD, up to 8 GB      |

## Most important properties at a glance

## **S7-Programming**

Use existing Siemens-S7-programming tools; either SIMATIC®-Manager or TIA-Portal® in the programming languages KOP, FUP, AWL, SCL.
Or use existing FB's like for PID in analog operations...

## **Know-how-protection**

Save your work from illegal copying, save you know-how to sell it more than once. Set really heavy protections by free ServiceStage (Siemens-password functions are still available.)

## 2 Ethernet ports

Exclusive at the CPU-T:
Use both Ethernet interfaces as separated ports with own
IP-address-ranges to drive the PLC as a gateway
between office network and machine network.

## **Gateway functionality**

Ethernet with TCP, UDP, RFC1006 or Modbus TCP, Profinet IO Controller, CANopen® or Layer2, free ASCII on RS232 and RS485 and Modbus RTU INSEVIS-S7-PLC - a communication talent.

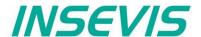

# **Decentral touch panel units for the Compact-PLCs**

#### General

By using TFT- displays a high brilliance of color fastness and brightness and a wide viewing angle are possible. LED-backlight does assure typical half-live periods of 50.000 operating houres and increases the range of operating temperature from -20°C to +60°C (without condensation). All Panel-PLCs are multilingual and can be used in vertical and horizontal way. The complete front (including the touch area) is protected by a laminated IP65 foil.

Customized logos can be implemented on front- or rear side easily. Operating systems with custom logos are available as well. So INSEVIS products can be adapted to customers design easily and without initial costs. Inox-fronts are available too.

#### With CPU -V and -P

The S7-Panel-PLC-family with CPU-V/-P consist of 4 different display diagonals:

- 3,5" with QVGA-resolution (320x240pixel, 4:3-format)
   → for front panel use with a height of 96mm,
- 5,7" with QVGA- resolution (320x240pixel, 4:3-format) and

   → for front panel use (also from the side),
- 7" with WVGA- resolution (800x480pixel, 16:9-format)
   → for front panel use (discontinued in 2020),
- 10,2" with WVGA- resolution (800x480pixel, 16:9-format)
   → for front panel use
   (discontinued in 2020)

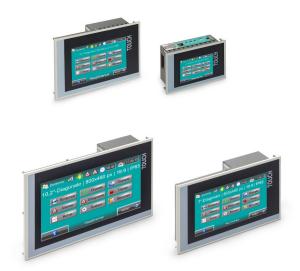

#### With CPU -T

The S7-Panel-HMI family with the CPU-T consist of 4 different display diagonals:

- 7" with WVGA-resolution of 800x480pixel, 16:9-format
   → for front panel use
- 10,1" with a resolution of 1024x600pixel, 16:9-format
   → for front panel use,
- 15,6" with a resolution of 1366x768pixel, 16:9-format

   → for front panel use,

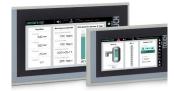

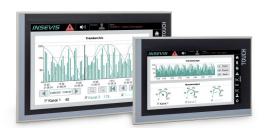

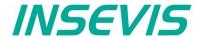

# **Periphery in the Compact-PLCs**

#### Communication to PLC

While onboard periphery has its access to INSEVIS S7-CPU by the integrated rear bus, the head stations of the decentral periphery communicate with the CPUS by a protocol, compatible to CANopen®. Because CAN is not so common in the S7-world, INSEVIS maps its decentral periphery only by inserting the CAN-node. All others is made automatically and no INSEVIS-customer needs to know anything about CAN.

Onboard-Peripherie

digital I/Os (24V/0,5A / 230V(5A) analog I/Os (U,I,R / 12-16 bit) counter (5V/24V/RS422, 125kHz)

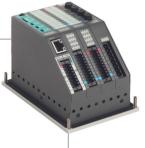

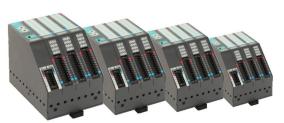

1...127x Dezentrale Peripherie DP3xxC

digital I/Os (24V/0,5A / 230V(5A) analog I/Os (U,I,R / 12-16 bit) counter (5V/24V/RS422, 125kHz) all CANopen slave (e.g. I/Os, drives, FCs, etc.)

#### Periphery modules

#### Decentral head stations DP303C/DP307C/DP311C

with 3 / 7 / 11 periphery slots

Periphery module DI16 (16 digital inputs 24V)

Periphery module DIO16 (16 digital in- or outputs 24V / 0,5A)

Periphery module DO4-R (4 relay outputs 230V / 3A)

Periphery module MIO84 (8 digital- and 4 analog in- or outputs)

Periphery module Al4O4 (4 analog in- and 4 analog outputs)

Periphery module Al8O2 (8 analogin- and 2 analog outputs)

Periphery module Al8 (8 analog inputs)

Periphery mod. RTD8O2 (8 analog in- and 2 analog outputs)

Function module DIO8-Z (2 Encoder inputs A,B,Z and 2 digital in- or outputs)

**Hint:** More product information to all modules are available at INSEVIS-web sites in the Product / Periphery - area and contain more information for wiring and block schemes

| Data valid for all periphery and function modules:    |                                                                 |  |
|-------------------------------------------------------|-----------------------------------------------------------------|--|
| Property                                              | Technical data                                                  |  |
| Operating temperature range Storing temperature range | -20°C +60°C<br>(without condensation)<br>-30°C +80°C            |  |
| Dimension (W x H x D)<br>Weight                       | 20 x 108 x 70 mm<br>ca. 150 g                                   |  |
| Wire length<br>unshielded (max.)<br>shielded (max.)   | 30 m<br>100 m                                                   |  |
| Connection technology                                 | Cage clamp technology<br>for cross section up to<br>max. 1,5mm² |  |

#### **Delivery scope**

- Rear foil with
  - signal overview stripe (changeable)
  - inserting stripe for identification V
- Technical data

#### **Accessories**

- Connector 20-pin (lift arms/ bolt flanges) with max. 1,5mm²,
- Inserting stripes V with customer logo,

#### Most important properties at a glance

## High packing factor

By a module width of < 20mm lots of I/Os fit in a Compact PLC or decentral head station. A slim mounting depth of < 95mm and an angled connection layer towards the cable channel pre-assembled cable harness

## **High resolution**

All analog INSEVIS-I/Os resolution is minimum 12Bit If you allow a little more integration time to the inputs of Al4O4, you can increase this resolution up to 16Bit. Of course without more costs. As always at INSEVIS.

## Easy configerable head station

Assign decentral head stations by 2 node-IDs only. Once directly at the head stations turn switches and once in the cost free configuration software.

That's all.

## Intelligent configuration

Selecting the functionality bitwise as digital input or output. Assign the wiring of analog inputs as 2-, 3- or 4- wire configuration. Choose between current or voltage an analog I/Os.

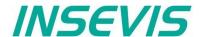

# **Software for the Compact-PLCs**

The INSEVIS Software Tools are free, running on a Windows PC and can be executed in german or english language.

#### Configuration

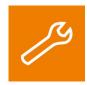

With the configuration tool "ConfigStage" you can config the additional functions of the INSEVIS-CPUs and download it into the PLC. The onboard- or decentral INSEVIS-periphery will be added easily by drag n drop to the periphery slots. Parameters and address areas will be assigned in a box right below. Also you may assign S7-CPU-parameters like in your programming tools from Siemens (like startup, diagnostic, cycle and clock, retententive memory, etc.). A web server can be configured at CPU-T-PLCs.

A variety of Step7 Blocks for motion conrol functions, intelligent CAN-Drives and example configurations of external peripheries are listed on our website as free downloads.

With the "ConfigStage"-software these interfaces can be assigned:

- RS232 with free ASCII,
- RS485 with free ASCII and Modbus RTU,
- Ethernet-connections (S7-connection-RFC1006, TCP, UDP, Modbus-TCP, INSEVIS-Panel-HMI),
- CAN (CANopen<sup>®</sup> by pre-defined parameters or by imported and mapped EDS-files),

#### Remote access

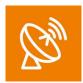

With software "RemoteStage" there can be made a remote visualization from the binary of a VisuStage-visualization created before. This program comes as an directly executable file and can be also used for creating batch files. The Software communicates via S7-Communications (Put/Get) with the S7-CPUs and reads the process data which can be remotly visualized. Multiple RemoteStages can be operated in one PC to get a kind of master display with multiple remote screens.

- 1024 alarm archives and 128 Eventchives (Panel-PLC and Panel-HMI),
- 4 trends with up to 16 channels (Panel-PLC and Panel-HMI),
- 256 recipe records with up to 256 elements (Panel-PLC and Panel-HMI),
- Data (DB) -archives (Panel-PLC and Compact-PLC)

#### Service tool

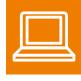

The "ServiceStage" is installed in a minute and made to have easy service access to the PLCs. Designed to make service and maintenance work easier. Without using complex programming tools for this kind of work it's a real time saver i

- Reading and editing device specific data, updating firmware version (CPU-T only),
- Changing of the operation mode RUN 

  STOP,
- Set and synchronize date and time,
- Memory diagnostic and compression,
- · Read out, show and store CPU-diagnostic buffer,
- Download of S7-program, visualization- and configurations binary,
- create backups of visualization and S7-program,
- Assign the know-how-protection levels.

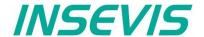

# **Accessories for S7-Compact-PLCs**

There are available pin marked removable connectors with bolt flanges to connect INSEVIS-devices. This allows a explicit positioning of each pin to the signals and makes the wiring easier. The wire-contact is done by maintenance free cage-clamps for max. 1,5mm² cross sections without wire end sleeves.

The connectors E-CON XX with lift arms are discontinued and replaced by E-CONS XX connectors with bolt flanges.)

A mounting set with grounding terminal is part of every delivery. If periphery modules are ordered, they will be mounted for free at the INSEVIS production together with the referring rear foil, standard inserting and signal stripes.

| Figure of accessories                                                                                                  | accessories                                                                                                    | Article-no.                                                     | MOQ (pcs)                                       |
|----------------------------------------------------------------------------------------------------|----------------------------------------------------------------------------------------------------|-----------------------------------------------------------------|-------------------------------------------------|
| Connectors  E-CONS16                                                                                                   | For CPU V:  Connector 2x8pin, bolt flanges  From 2023 the Pin-Numbers are printed on the sides.                                                                                             | E-CONS16-00                                                     | 1                                               |
| (pin marked connectors for max. 1,5mm² cross sections)                                                                 | Adapter for Profibus SUB-D 9                                                                                                    | E-AD-DP12-00                                                    | 1                                               |
| E-CONS10 (pin marked connectors for max. 1,5mm² cross sections)                                                        | For CPU T:  Connector 2x5pin, bolt flanges  From 2023 the Pin-Numbers are printed on the sides.                                                                                             | E-CONS10-00                                                     | 1                                               |
| Hint: S7-program runs without these cards, these parts are used for archiving / recipes / updating only                | Micro SD-card 1GB (external memory) Micro SD-card 2GB (external memory) Micro SD-card 4GB (external memory) Micro SD-card 8GB (external memory)                                             | E-MSD1-00<br>E-MSD2-00<br>E-MSD4-00<br>E-MSD8-00                | 1<br>1<br>1                                     |
| Customized labeling  Hint:  1) Single fix costs only, no run-time costs per single PLC                                 | 3D-doming labels with customer logo (front)<br>OEM-firmware with integrated customer logo<br>Inserting stripes H with customer logo (rear)<br>Inserting stripes V with customer logo (rear) | E-LAB3D-00<br>SW-BS-OEM <sup>1)</sup><br>E-LABH-00<br>E-LABV-00 | 100<br>1<br>100<br>100                          |
| Software  Hint: required, otherwise only old versions do run Software available for free download at INSEVIS web sites | ConfigStage<br>RemoteStage<br>ServiceStage                                                                                                    | -                                                               | free download<br>free download<br>free download |
| Spare parts  Hint: A mounting set with grounding terminal is part of every delivery                                    | Additional grounding terminal set (with 10pcs of it)                                                                                                    | E-MNT-00                                                        | 10                                              |

Stainless steel front plates, attached parts and customized designs on request.

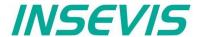

# Wiring of the S7-Compact-PLCs

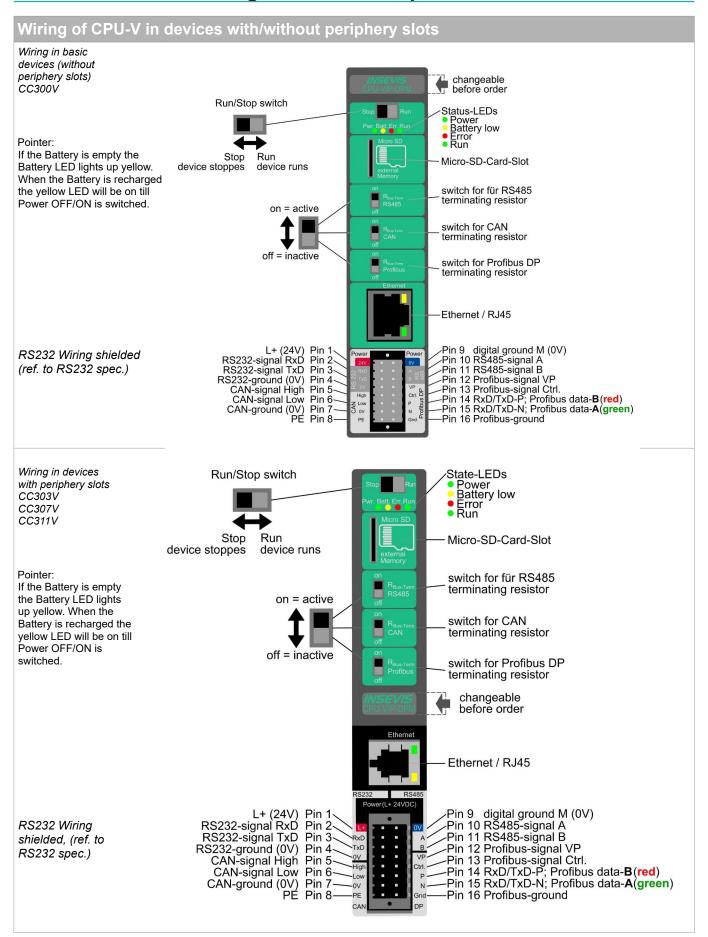

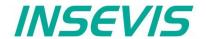

# Wiring of the S7-Compact-PLCs

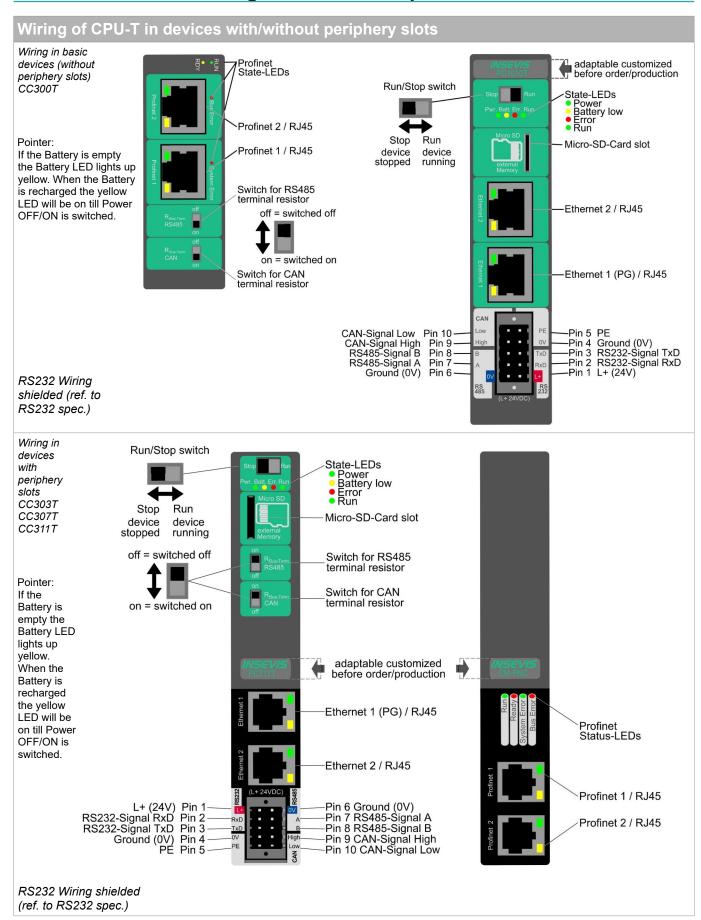

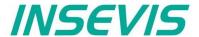

## **General**

## Memory organization

The memory organization matches in general to the Siemens S7-CPUs. The S7-program is kept in the load memory (flash) and will be copied from the INSEVIS- operating system into the working memory (RAM)

A battery (accumulator) keeps the data in the battery buffered RAM approx. 3 months. Before a longer Power OFF it is recommended to copy the data from the working memory (RAM) into the load memory (flash=ROM) by the SFC 254 "RAM2ROM".

If the accumulator is empty and the PLC comes in power ON, "Battery error" will be entered in the diagnostic buffer and the yellow battery-LED on the rear side of the PLC is on.

The operating system copies all blocks from the load- into the working memory and flag memory, timer or counter which are configured as remanent will be reset. Then the CPU changes into RUN-state.

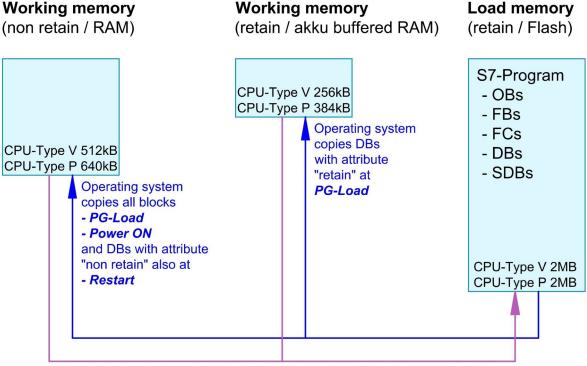

SFC 254 "RAM2ROM" copies all actual data into the load memory (flash)

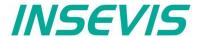

## Communication

## **Ethernet**

The connection to the Simatic®-Manager is done by Ethernet TCP/IP. Thereby the PLC will be identified by an own IP-address.

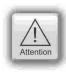

#### ATTENTION:

The INSEVIS- (Panel- or Compact-) PLCs will be delivered with default IP-address 192.168.80.50 (CPU-V-P) or 192.168.80.55 (CPU-T)

Change this IP-address of your PLC, before you set up your communication. Panel-PLCs will be delivered with an pre-installed S7-program and visualization to change the IP-address on the panel directly at run time.

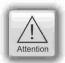

#### ATTENTION:

To enable the communication with CPUs from the series 1200 and 1500 you have to activate the PUT/GET communication. To achieve this execute the following steps in your TIA® project:

- Select your PLC.
- 2. Choose the tab "Properties"
- 3. Select "Protection & Security" → "Connection mechanisms"
- 4. Activate the option:
  - "Permit access with PUT/GET communication from remote partner (PLC, HMI, OPC, ...)"

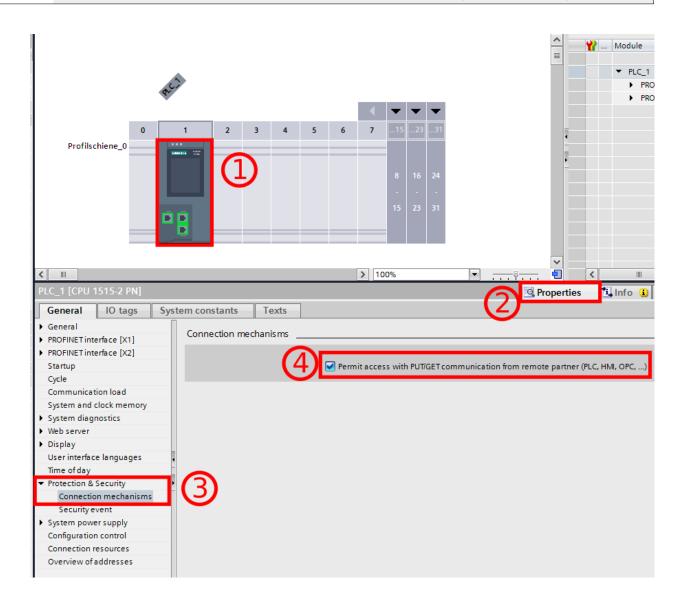

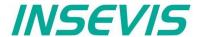

## Set up IP-address in the Simatic®-Manager

#### **Essential equipment**

PC with Simatic®-Manager from Version 5.4 SP5 (PG) (better use V5.5 or V5.6) INSEVIS-PLC (AG) Power supply 24V Patch cable or crossover patch cable

#### **Procedure**

connect PG with AG Power on AG Start Simatic® Manager

#### Set up PG/PC-interface

- → Extra
- → Set PG/PC Interface
- → select "Access Path"
- → select TCP/IP
- → acknowledge with "OK"

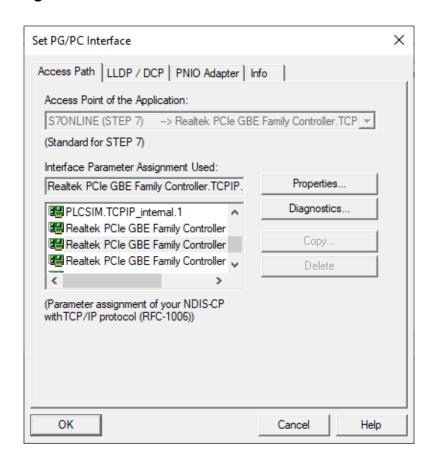

#### Address the PLC

- $\to \mathsf{PLC}$
- → Display Accessible Nodes (appear as INSEVIS S7-PLC) → e.g. as INSEVIS S7-PC35xV select it / mark it
- → PLC
- → Edit Ethernet Node

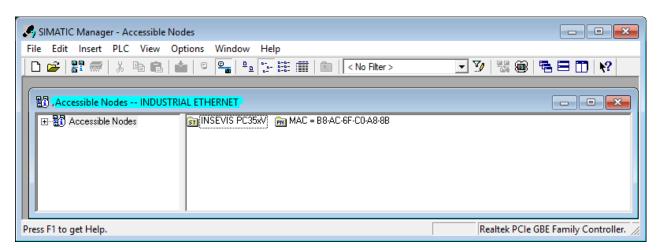

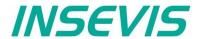

#### **Change IP-address**

- → enter new box "Set IP-configuration" select "Use IP parameters"
- → enter IP address
- → enter Subnet mask
- → push the button: "Assign IP Configuration"
- → acknowledge with "OK"

#### refresh IP-address

Before using the new IP-address, it mus be searched & found again:

- $\rightarrow$  PLC
- → Display Accessible Nodes OR:
- → refresh with "F5"

#### Control IP-address (without fig.)

- $\rightarrow$  PLC
  - → Display Accessible Nodes
  - → right mouse button
  - → Object properties

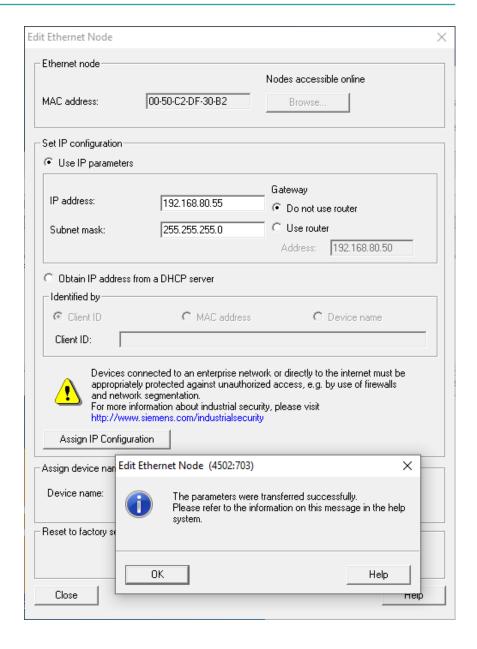

#### Hint:

Other Ethernet-settings like net mask and router-address will be assigned only in the INSEVIS-configuration software ConfigStage at the Ethernet-settings of the CPU.

Beside the PLC's IP-address there will be nothing accepted from Siemens-HW-Config-settings.

#### **VIDEO-tutorial available**

There is available a link to the corresponding YouTube®-video at the INSEVIS-download website for use under Simatic®-Manager and TIA®-Portal.

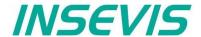

# Set up the CPU and the Ethernet connection in the Simatic®-Manager

Create the INSEVIS-CPU in the Simatic®-Manager

#### Part:

CPU315-2PN/DP

#### Order no.:

6ES7315-2EH14-0AB0

#### Firmware:

V 3.1

(this CPU is available with V5.4 SP5 of the Simatic®-Manager only. If you don't find it, please update it to

V5.5 or V5.6).

Selection of the Ethernet communication in the Simatic®-Manager:

- Double click on PN-IO
- press "property"-button
- set up IP address
- acknowledge with "OK"
- compile & save

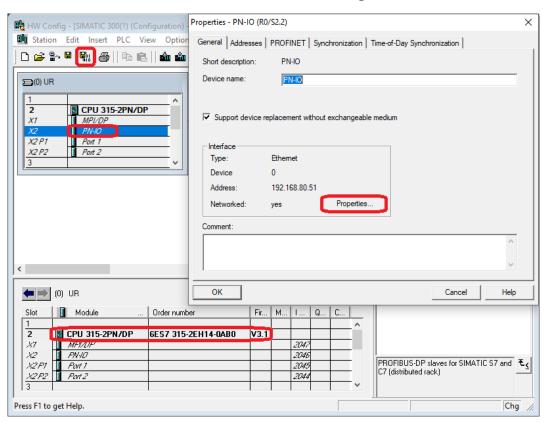

#### **VIDEO-tutorial available**

There is available a link to the corresponding YouTube®-video at the INSEVIS-download website for use under Simatic®-Manager and TIA®-Portal.

#### Trouble shooting:

- 1) Firewall prevents online connection
- → Reconfigure (all) your firewall(s) to allow this connection.
- 2) IP-address of your PC and of the PLC must be in a common net (in this sample: 192.168.80.xxx)
- → Check the IP-address of your PC with the cmd-command "ipconfig" and verify the net with those of your PLC.

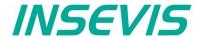

# IP Configuration of PLC with SFB 129 "IP\_CFG"

INSEVIS PLC provides the SFB 129 "IP\_CFG" to get/set the IP configuration parameter of the PLC. The previously valid configuration data is overwritten.

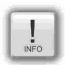

**Hint:** This function block is available for PLCs with CPU-V/P and for devices with CPU-T with Ethernet configured as switch. For CPU-T-devices with Ethernet configured as 2 separated ports use SFB 131 "IP\_GET" and SFB 132 "IP\_SET".

| Parameter | Declaration | Data type | Description                                                   |
|-----------|-------------|-----------|---------------------------------------------------------------|
| SET       | INPUT       | BOOL      | TRUE=Set the IP Configuration, FALSE=Get the IP Configuration |
| DONE      | OUTPUT      | BOOL      | TRUE=Successfully configured, FALSE=Configuration failed.     |
| ERROR     | OUTPUT      | BOOL      | TRUE=Configuration failed.                                    |
| STATUS    | OUTPUT      | WORD      | Status code                                                   |
| IP_ADDR   | IN_OUT      | DWORD     | IP Address e.g 192.168.80.50 => DW#16#C0A85032                |
| NETMASK   | IN_OUT      | DWORD     | Netmask. e.g 255.255.255.0 => DW#16#FFFFF00                   |
| ROUTER    | IN_OUT      | DWORD     | Router IP address. DW#16#0 - No Router                        |

DONE, ERROR and STATUS parameters meaning

| DONE | ERROR | STATUS<br>W#16# | Description                |  |
|------|-------|-----------------|----------------------------|--|
| 1    | 0     | 0               | Successfully configured.   |  |
| 0    | 1     | 8000            | Parameter IP_ADDR invalid. |  |

# **Modbus TCP (Server)**

To use the protocol Modbus TCP as server (slave) it is necessary to config it all in the ConfigStage:

- Modbus-TCP-Server enable in menu box
- Define mapping on (existing!) S7-operators

The defined S7 operator areas are mapped to Modbus registers or bits starting at **Modbus address 0**.

The number of supported register or bits follows the length of the defined area.

following commands will be supported

01 (0x01) Read Coils

02 (0x02) Read Discrete Inputs

03 (0x03) Read Holding Registers

04 (0x04) Read Input Registers

05 (0x05) Write Single Coil

06 (0x06) Write Single Register

15 (0x0F) Write Multiple Coils

16 (0x10) Write Multiple Registers

In S7 nothing must be programmed. All the data will be processed from the operating system in background synchronous to the control point.

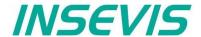

## S7 active connection to Partner-PLCs (RFC1006)

Connections must be configured in ConfigStage and downloaded to local PLC.

Maximal 16 connections can be configured. During the configuration, connection parameters such as connection type, partner address, port number etc., are assigned.

The configured ID number of connection must be given to communication SFB's ID parameter.

INSEVIS PLCs provide the following system function blocks (SFB) for exchanging data through the user program with other Ethernet-capable communication partners.

- SFB 120 "GET" Read data from a Remote PLC
- SFB 121 "PUT" Write data to a Remote PLC

#### Read data from a Remote PLC with SFB 120 "GET"

You can read data from a remote PLC (e.g INSEVIS, SIEMENS, VIPA etc. RFC1006-capable PLC) by using SFB 120 "GET". This program controls reading of variables and does not need additional communication functions in the user program of the communication partner.

The parameters ID, ADDR, RD are transferred and data exchange starts on rising edge at REQ.

The new job can only be accepted again after the last job is completed and on rising edge at REQ.

Job completion is signaled by NDR or ERROR parameter.

Ensure that areas defined with parameters ADDR and RD match in terms of number, length and data type.

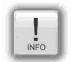

#### Hint for Get and Put in one connection

Each connection has a job buffer. If a job (SFB 120 "Get" or SFB 121 "Put") is in process, any other job is not accepted.

If you call the SFB 120 "Get" and SFB 121 "Put" in one connection, the SFB 121 "Put" will not be accepted, rejected with an error code W#16#8003 and terminated.

Here you have to wait the finishing of the first job, before you start the second job, or you work with 2 connections, if the partner device is supporting 2 connections.

| Parameter | Declaration | Data type | Description                                                                  |  |
|-----------|-------------|-----------|------------------------------------------------------------------------------|--|
| REQ       | INPUT       | BOOL      | Request the data exchange at a rising edge                                   |  |
| ID        | INPUT       | INT       | Connection ID number, which configured in ConfigStage                        |  |
| NDR       | OUTPUT      | BOOL      | TRUE=Job completed successfully, FALSE=job is in process or failed.          |  |
| ERROR     | OUTPUT      | BOOL      | TRUE=Job failed                                                              |  |
| STATUS    | OUTPUT      | WORD      | Job status code                                                              |  |
| ADDR      | IN_OUT      | ANY       | ANY- pointer to the area on the partner PLC that is to be read               |  |
| RD        | IN_OUT      | ANY       | ANY- pointer to the area on the local PLC in which the read data are entered |  |

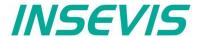

NDR, ERROR and STATUS parameters meaning

| NDR | ERROR | STATUS<br>W#16# | Description                                                                                     |  |  |
|-----|-------|-----------------|-------------------------------------------------------------------------------------------------|--|--|
| 1   | 0     | 0               | Job has successfully completed.                                                                 |  |  |
| 0   | 0     | 7000            | lob has not been accepted, because:                                                             |  |  |
| 0   | 0     | 7001            | First call with REQ=1. Job has been accepted and is in process                                  |  |  |
| 0   | 0     | 7002            | Interim call (REQ irrelevant). Job is in process                                                |  |  |
| 0   | 0     | 7003            | Job assignment is processing in a priority class with lower priority (Nesting call)             |  |  |
| 0   | 1     | 8001            | Parameter ID is invalid                                                                         |  |  |
| 0   | 1     | 8002            | Connection with ID is not configured or Invalid Connection type                                 |  |  |
| 0   | 1     | 8003            | Job cannot be assigned since previous job is not yet completed                                  |  |  |
| 0   | 1     | 8004            | Parameter RD is invalid                                                                         |  |  |
| 0   | 1     | 8005            | Could not connect to Remote PLC                                                                 |  |  |
| 0   | 1     | 8006            | Job cannot be assigned, due to connection state.                                                |  |  |
| 0   | 1     | 8007            | Job failed due to Communication problem (cable disconnected, connection is rejected by partner) |  |  |
| 0   | 1     | 8008            | Job failed due to Negative response from partner                                                |  |  |
| 0   | 1     | 8009            | Job failed due to access error on partner area                                                  |  |  |
| 0   | 1     | 800A            | Job failed due to access error on local area                                                    |  |  |
| 0   | 1     | 800B            | Parameter ADDR is invalid                                                                       |  |  |

## S7-program sample for using the SFB 120

Purpose: Read 20 bytes data starting MB500 from Partner S7-CPU and write into MB200 in local S7-CPU

```
e.g
     CALL SFB120, DB120
      REQ :=M600.0
                               // TRUE = Read data from partner S7-CPU
          :=1
      ID
                               // Connection ID number, which is configured in ConfigStage
                               // TRUE = New data available
      NDR
            :=M600.1
      ERROR :=M600.2
                               // TRUE = Error occurred
      STATUS:=MW602
                               // Result / return code
      ADDR :=P#M 500.0 BYTE 20 // 20 bytes read from partner S7-CPU
          :=P#M 200.0 BYTE 20 // write into flag memory starting 200 in local CPU
     0
           M
               600.1
                               // if successful read from
               600.2
     0
           Μ
                               // or error occurred, then
                600.0
                               // reset the request signal
```

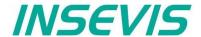

#### Write data to a Remote PLC with SFB 121 "PUT"

You can write data to a remote PLC (e.g INSEVIS, SIEMENS, VIPA etc. RFC1006-capable PLC) by using SFB 121 "PUT". This program controls writing of variables and does not need additional communication functions in the user program of the communication partner.

The parameters ID, ADDR, SD are transferred and data exchange starts on rising edge at REQ.

The new job can only be accepted again after the last job is completed and on rising edge at REQ.

Job completion is signaled by DONE or ERROR parameter.

Ensure that areas defined with parameters ADDR and SD match in terms of number, length and data type.

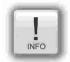

#### Hint for Get and Put in one connection

Each connection has a job buffer. If a job (SFB 120 "Get" or SFB 121 "Put") is in process, any other job is not accepted.

If you call the SFB 120 "Get" and SFB 121 "Put" in one connection, the SFB 121 "Put" will not be accepted, rejected with an error code W#16#8003 and terminated.

Here you have to wait the finishing of the first job, before you start the second job, or you work with 2 connections, if the partner device is supporting 2 connections.

| Parameter | Declaration | Data type | Description                                                                    |
|-----------|-------------|-----------|--------------------------------------------------------------------------------|
| REQ       | INPUT       | BOOL      | Request the data exchange at a rising edge                                     |
| ID        | INPUT       | INT       | Connection ID number, which configured in ConfigStage                          |
| DONE      | OUTPUT      | BOOL      | TRUE=Job completed successfully, FALSE=job is in process or failed.            |
| ERROR     | OUTPUT      | BOOL      | TRUE=Job failed                                                                |
| STATUS    | OUTPUT      | WORD      | Job status code                                                                |
| ADDR      | IN_OUT      | ANY       | ANY- pointer to the area on the partner PLC in which the data is to be written |
| SD        | IN_OUT      | ANY       | ANY- pointer to the area on the local PLC which contain the data to be sent    |

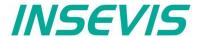

DONE, ERROR and STATUS parameters meaning

| DONE | ERROR | STATUS<br>W#16# | Description                                                                                     |  |  |
|------|-------|-----------------|-------------------------------------------------------------------------------------------------|--|--|
| 1    | 0     | 0               | Job has successfully completed.                                                                 |  |  |
| 0    | 0     | 7000            | Job has not been accepted, because:                                                             |  |  |
| 0    | 0     | 7001            | First call with REQ=1. Job has assigned and is in process                                       |  |  |
| 0    | 0     | 7002            | Interim call (REQ irrelevant). Job is in process                                                |  |  |
| 0    | 0     | 7003            | Job assignment is processing in a priority class with lower priority (Nesting call)             |  |  |
| 0    | 1     | 8001            | Parameter ID is invalid                                                                         |  |  |
| 0    | 1     | 8002            | Connection with ID is not configured or Invalid Connection type                                 |  |  |
| 0    | 1     | 8003            | Job cannot be assigned since previous job is not yet completed                                  |  |  |
| 0    | 1     | 8004            | Parameter SD is invalid                                                                         |  |  |
| 0    | 1     | 8005            | Could not connect to Remote PLC                                                                 |  |  |
| 0    | 1     | 8006            | Job cannot be assigned, due to connection state.                                                |  |  |
| 0    | 1     | 8007            | Job failed due to Communication problem (cable disconnected, connection is rejected by partner) |  |  |
| 0    | 1     | 8008            | Job failed due to Negative response from partner                                                |  |  |
| 0    | 1     | 8009            | Job failed due to access error on partner area                                                  |  |  |
| 0    | 1     | 800A            | Job failed due to access error on local area                                                    |  |  |
| 0    | 1     | 800B            | Parameter ADDR is invalid                                                                       |  |  |

## S7-program sample for using the SFB 121

Purpose: Write 20 bytes data starting MB200 in local CPU to Partner CPU starting MB500.

```
CALL SFB121, DB121
REQ
     :=M600.0
                          // TRUE = Write data to partner S7-CPU
 ID
                          // Connection ID number, which is configured in ConfigStage
DONE :=M600.1
                          // TRUE = Successful written
ERROR :=M600.2
                          // TRUE = error occurred
                          // Result / return code
 STATUS:=MW602
ADDR :=P#M 500.0 BYTE 20 // 20 bytes write to partner S7-CPU
      :=P#M 200.0 BYTE 20 // 20 bytes data starting from MB200 in local CPU
           600.1
0
     Μ
                          // if successful written to
0
     Μ
           600.2
                          // or error occurred, then
                          // reset the request signal
R
     М
           600.0
```

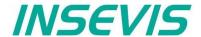

## Read in IP configuration with SFB 131 "IP\_GET" (CPU-T)

SFB131 "IP\_GET" is used to get Ethernet port settings and mode. This function block is available on PLC with CPU-T.

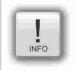

#### Hint:

This function is for CPU-T-devices, for CPU-V/P-devices use SFB 129 "IP\_CFG".

| Parameter | Declaration | Data type         | Description                                                                                                    |
|-----------|-------------|-------------------|----------------------------------------------------------------------------------------------------|
| REQ       | INPUT       | BOOL              | TRUE: Get the Ethernet settings                                                                                                    |
| PORT      | INPUT       | INT               | Port number. 1=Ethernet 1; 2=Ethernet 2                                                                                                    |
| DONE      | OUTPUT      | BOOL              | TRUE: Successfully done                                                                                                    |
| ERROR     | OUTPUT      | BOOL              | TRUE: Failed                                                                                                    |
| STATUS    | OUTPUT      | WORD              | Status code                                                                                                    |
| IP_ADDR   | OUTPUT      | DWORD             | IP address of Ethernet port<br>e.g 192.168.80.50 => DW#16#C0A85032                                                                                                    |
| NETMASK   | OUTPUT      | DWORD             | Netmask of Ethernet port<br>e.g 255.255.255.0 => DW#16#FFFFF00                                                                                                    |
| ROUTER    | OUTPUT      | DWORD             | IP address of Router. DW#16#0 - No Router                                                                                                    |
| MAC       | OUTPUT      | ARRAY[16] OF BYTE | MAC address of Ethernet port                                                                                                    |
| PHYMODE   | OUTPUT      | ВҮТЕ              | Ethernet port mode Bit 7: 1 = Mode is valid, 0 = Mode is not valid Bit 3: 1 = Auto Negotiation is enabled, 0 = Manual mode Bit 2: Link status 1 = Link, 0 = No link Bit 1: Speed 1 = 100M, 0 = 10M Bit 0: Duplex mode 1 = Full, 0 = Half |

#### Status code meaning

| STATUS    | DONE | ERROR | Description                               |
|-----------|------|-------|-------------------------------------------|
| W#16#0000 | 1    | 0     | Successfully got the settings             |
| W#16#7000 | 0    | 0     | REQ is FALSE                              |
| W#16#8000 | 0    | 1     | Invalid port number. Port must be 1 or 2. |

## S7-User program: Get the IP settings and mode of Ethernet port 1

```
CALL SFB 131 , DB131
      REQ :=M1502.5
PORT :=1
       DONE :=M1002.0
      ERROR :=M1002.1
       STATUS :=MW1000
       IP ADDR:=MD2030
       NETMASK:=MD2034
      ROUTER :=MD2038
            :=#MacAddr
       PHYMODE:=MB1800
           M 1502.5
           M 1002.0
                                        // if successful done
     BEB
                                        // end the function
     Τ.
           MW 1000
                                        // error occurred
// error evaluation
     BEA
                                        // end of function
```

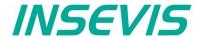

## Set IP-configuration with SFB 132 "IP\_SET" (CPU-T)

SFB132 "IP\_SET" is used to set IP settings to Ethernet port. This function block is available on PLC with CPU-T.

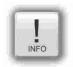

#### Hint:

This function is for CPU-T-devices, for CPU-V/P-devices use SFB 129 "IP\_CFG".

| Parameter | Declaration | Data type | Description                                                        |
|-----------|-------------|-----------|--------------------------------------------------------------------|
| REQ       | INPUT       | BOOL      | TRUE: Request to set the IP settings                               |
| PORT      | INPUT       | INT       | Port number. 1=Ethernet 1; 2=Ethernet 2                            |
| IP_ADDR   | OUTPUT      | DWORD     | IP address of Ethernet port<br>e.g 192.168.80.50 => DW#16#C0A85032 |
| NETMASK   | OUTPUT      | DWORD     | Netmask of Ethernet port<br>e.g 255.255.255.0 => DW#16#FFFFF00     |
| ROUTER    | OUTPUT      | DWORD     | IP address of Router. DW#16#0 - No Router                          |
| DONE      | OUTPUT      | BOOL      | TRUE: Successfully done                                            |
| ERROR     | OUTPUT      | BOOL      | TRUE: Failed                                                       |
| STATUS    | OUTPUT      | WORD      | Status code                                                        |

#### Status code meaning

| STATUS    | DONE | ERROR | Description                               |
|-----------|------|-------|-------------------------------------------|
| W#16#0000 | 1    | 0     | Successfully set the settings             |
| W#16#7000 | 0    | 0     | REQ is FALSE                              |
| W#16#8000 | 0    | 1     | Invalid port number. Port must be 1 or 2. |

## S7-User program: Set the IP Settings of Ethernet port 1

```
CALL SFB 132 , DB132
       REQ
            :=M1502.6
       PORT
             :=1
       IP ADDR:=MD2030
       NETMASK:=MD2034
       ROUTER :=MD2038
      DONE :=M1002.0
ERROR :=M1002.1
       STATUS :=MW1000
     CLR
                1502.6
            Μ
                                         // if successful done
      U
            Μ
                1002.0
                                         // end the function
     BEB
     L
           MW 1000
                                         // error occurred
// error evaluation
                                         // end of function
     BEA
```

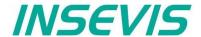

## TCP Send/Receive Connection (RFC 793)

INSEVIS PLC provides the following system function blocks (SFB) for exchanging data through the user program with other Ethernet-capable communications partner.

- SFB 122 "TSEND" Send data via TCP Send/Receive connection
- SFB 123 "TRECV" Receiving data via TCP Send/Receive connection
- SFB 124 "TDISCON" Terminate the TCP Send/Receive connection
- SFB 125 "TCONFIG" Configure the Partner parameter of TCP Send/Receive connection
- SFB 126 "TSTATUS" Query the status of TCP Send/Receive connection

The connection must be configured in ConfigStage and downloaded to PLC.

In configuration, connection establishment type (Active or Passive) must assigned.

Connection with active establishment, initiates the connection establishment, whereas with Passive, waits the partner requests.

In active establishment, partner parameters should be assigned but in Runtime the partner parameter can be changed by using SFB 125 "TCONFIG".

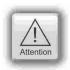

#### ATTENTION:

Connection with passive establishment: the local port number must be assigned and unique.

#### Send data via TCP with SFB 122 "TSEND"

You can send data to a remote Partner by using SFB 122 "TSEND" via TCP (RFC 793). It works asynchronously, in other words, its processing extends over several SFB calls.

The parameters ID, LEN, DATA are transferred and data transfer starts on rising edge at REQ. The new job can only be accepted again after the last job is completed and on rising edge at REQ. Job completion is signaled by DONE or ERROR parameter.

| Parameter | Declaration | Data type | Description                                                                                                    |
|-----------|-------------|-----------|----------------------------------------------------------------------------------------------------|
| REQ       | INPUT       | BOOL      | Request the data exchange at a rising edge                                                                           |
| ID        | INPUT       | INT       | Connection ID number, which configured in ConfigStage                                                                |
| LEN       | INPUT       | INT       | Number of bytes to send                                                                                              |
| DONE      | OUTPUT      | BOOL      | TRUE=Job completed successfully, FALSE=job is in process or failed.                                                  |
| BUSY      | OUTPUT      | BOOL      | TRUE=Job is in Process                                                                                               |
| ERROR     | OUTPUT      | BOOL      | TRUE=Job failed                                                                                                    |
| STATUS    | OUTPUT      | WORD      | Job status code                                                                                                    |
| DATA      | IN_OUT      | ANY       | ANY- pointer to the send area. Only Input image (I), Output image (Q), Bit Memory (M), Data Block (DB) area allowed. |

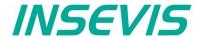

DONE, BUSY, ERROR and STATUS parameters meaning

| DONE | BUSY | ERROR | STATUS<br>W#16# | Description                                                                                     |
|------|------|-------|-----------------|-------------------------------------------------------------------------------------------------|
| 1    | 0    | 0     | 0               | Job has successfully completed.                                                                 |
| 0    | 0    | 0     | 7000            | First call with REQ=0. Job has not assigned                                                     |
| 0    | 1    | 0     | 7001            | First call with REQ=1. Job has assigned and is in process                                       |
| 0    | 1    | 0     | 7002            | Interim call (REQ irrelevant). Job is in process                                                |
| 0    | 0    | 0     | 7003            | Job assignment is processing in a priority class with lower priority (Nesting call)             |
| 0    | 0    | 1     | 8001            | Parameter ID is invalid                                                                         |
| 0    | 0    | 1     | 8002            | Connection with ID is not configured or Invalid Connection type                                 |
| 0    | 0    | 1     | 8003            | Parameter DATA is invalid. Only I, Q, M, DB area allowed                                        |
| 0    | 0    | 1     | 8004            | Parameter DATA is invalid. e.g DB not loaded.                                                   |
| 0    | 0    | 1     | 8005            | Parameter LEN is 0 or larger than specified in Parameter DATA                                   |
| 0    | 0    | 1     | 8006            | Could not connect to Partner                                                                    |
| 0    | 0    | 1     | 8007            | Job failed due to Communication problem (cable disconnected, connection is rejected by partner) |

#### S7-program sample for using the SFB 122

Purpose: Send 20 bytes data, starting MB200, to a partner.

```
CALL SFB122, DB122
REO
     :=M600.0
                          // TRUE = Send data to partner
ID
       :=1
                          // Connection ID number, which is configured in ConfigStage
LEN
      :=20
                          // 20 bytes data to send
DONE
      :=M600.1
                          // TRUE = Successfully sent
BUSY :=M600.2
                          // TRUE = In process
                          // TRUE = Error occurred
ERROR :=M600.3
STATUS:=MW602
                          // Result / return code
DATA :=P#M 200.0 BYTE 20 // 20 byte data starting from MB200 in local CPU
     Μ
           600.1
                          // if successful sent to
                          // or error occurred, then
0
     Μ
          600.3
           600.0
                          // reset the request signal
```

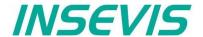

#### Receiving data via TCP with SFB 123 "TRECV"

The SFB 123 "TRECV" works asynchronously, which means the job processing extends over several SFB calls.

The parameters ID, LEN, DATA are evaluated and starts the receiving on EN\_R = TRUE. The new job can only be accepted again after the last job is completed and EN\_R = TRUE. Job completion is signaled by NDR or ERROR parameter.

If the length of the data to be received (LEN parameter) is larger than the actually received data, then SFB will copy the received data into the receiver area (DATA parameter) and NDR become TRUE only after the length specified by the LEN parameter has been reached.

If the length of the data to be received (LEN parameter) is less than actually received data, SFB will copy as many bytes into the receiver area (DATA parameter) as specified in the LEN parameter and sets TRUE to NDR and writes to LEN\_R the length of data which has written. With each additional call, you will receive rest of data.

If the LEN parameter is 0, then SFB will copy the received data into receiver area (DATA parameter) and immediately sets NDR as TRUE.

| Parameter | Declaration | Data type | Description                                                                                                    |
|-----------|-------------|-----------|----------------------------------------------------------------------------------------------------|
| EN_R      | INPUT       | BOOL      | Enable the receiving data                                                                                                 |
| ID        | INPUT       | INT       | Connection ID number, which configured in ConfigStage                                                                     |
| LEN       | INPUT       | INT       | Expected receiving data size in bytes                                                                                     |
| NDR       | OUTPUT      | BOOL      | TRUE=Job completed successfully, FALSE=job is in process or failed.                                                       |
| BUSY      | OUTPUT      | BOOL      | TRUE=Job is in process                                                                                                    |
| ERROR     | OUTPUT      | BOOL      | TRUE=Job failed                                                                                                    |
| STATUS    | OUTPUT      | WORD      | Job status code                                                                                                    |
| LEN_R     | OUTPUT      | INT       | Number of bytes actually received                                                                                         |
| DATA      | IN_OUT      | ANY       | ANY- pointer to the receiving area. Only Input image (I), Output image (Q), Bit Memory (M), Data Block (DB) area allowed. |

#### DONE, BUSY, ERROR and STATUS parameters meaning

| DONE | BUSY | ERROR | STATUS<br>W#16# | Description                                                                                     |
|------|------|-------|-----------------|-------------------------------------------------------------------------------------------------|
| 1    | 0    | 0     | 0               | Job has successfully completed.                                                                 |
| 0    | 0    | 0     | 7000            | First call with EN_R=0. Job has not assigned                                                    |
| 0    | 1    | 0     | 7001            | First call with EN_R=1. Job has assigned and is in process                                      |
| 0    | 1    | 0     | 7002            | Interim call (EN_R irrelevant). Job is in process                                               |
| 0    | 0    | 0     | 7003            | Job assignment is processing in a priority class with lower priority (Nesting call)             |
| 0    | 0    | 1     | 8001            | Parameter ID is invalid                                                                         |
| 0    | 0    | 1     | 8002            | Connection with ID is not configured or Invalid Connection type                                 |
| 0    | 0    | 1     | 8003            | Parameter DATA is invalid. Only I, Q, M, DB area allowed                                        |
| 0    | 0    | 1     | 8004            | Parameter DATA is invalid. e.g., DB not loaded.                                                 |
| 0    | 0    | 1     | 8005            | Parameter LEN is larger than specified in Parameter DATA                                        |
| 0    | 0    | 1     | 8006            | Could not connect to Partner                                                                    |
| 0    | 0    | 1     | 8007            | Job failed due to Communication problem (cable disconnected, connection is rejected by partner) |

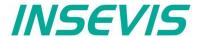

## S7-program sample for using the SFB 123

Purpose: Receive data from apartner and write into buffer starting MB200 and 200 bytes large.

```
CALL SFB123, DB123
EN_R :=M600.0
                                  // TRUE = Enable to receive data
       :=1
                                 // Connection ID number, which is
                                 // configured in ConfigStage
LEN
       :=0
                                 // 0 = When data received, then
                                 // immediately set NDR and copy to DATA
      :=M600.1
                                 // TRUE = New data available
NDR
                                 // TRUE = In process
BUSY :=M600.2
ERROR :=M600.3
                                 // TRUE = Error occurred
STATUS:=MW602
                                 // Result / return code
LEN R :=MW604
                                 // Number of bytes copied to DATA
DATA :=P#M 200.0 BYTE 200
                                 // Receive buffer area
     Μ
          600.1
                                 // if successful received
0
     Μ
          600.3
                                 // or error occurred, then
R
     M
          600.0
                                 // reset the request signal
```

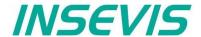

#### Terminate the TCP connection with SFB 124 "TDISCON"

The SFB 124 "TDISCON" terminates a communications of connection (TCP, S7 Client Connection). It works asynchronously, which means the job processing extends over several SFB calls.

| Parameter | Declaration | Data type | Description                                                         |
|-----------|-------------|-----------|---------------------------------------------------------------------|
| REQ       | INPUT       | BOOL      | Request to start the terminating the connection on TRUE             |
| ID        | INPUT       | INT       | Connection ID number, which configured in ConfigStage               |
| DONE      | OUTPUT      | BOOL      | TRUE=Job completed successfully, FALSE=job is in process or failed. |
| BUSY      | OUTPUT      | BOOL      | TRUE=Job is in process                                              |
| ERROR     | OUTPUT      | BOOL      | TRUE=Job failed                                                     |
| STATUS    | OUTPUT      | WORD      | Job status code                                                     |

DONE, BUSY, ERROR and STATUS parameters meaning

| DONE | BUSY | ERROR | STATUS<br>W#16# | Description                                                     |
|------|------|-------|-----------------|-----------------------------------------------------------------|
| 1    | 0    | 0     | 0               | Job has successfully completed.                                 |
| 0    | 0    | 0     | 7000            | First call with REQ=0. Job has not assigned                     |
| 0    | 1    | 0     | 7001            | First call with REQ=1. Job has assigned and is in process       |
| 0    | 1    | 0     | 7002            | Interim call (REQ irrelevant). Job is in process                |
| 0    | 0    | 1     | 8001            | Parameter ID is invalid                                         |
| 0    | 0    | 1     | 8002            | Connection with ID is not configured or Invalid Connection type |

## S7-program sample for using the SFB 124

#### Purpose: Disconnect connection

```
CALL
     SFB124, DB124
      :=M600.0
 REO
                           // TRUE = Disconnect the connection
                           // Connection ID number, which is configured in ConfigStage
 ID
       :=1
 DONE :=M600.1
                           // TRUE = Successful
 BUSY :=M600.2
                           // TRUE = In process
 ERROR :=M600.3
                           // TRUE = Error occurred
 STATUS:=MW602
                           // Result / return code
           600.1
                           // if successful
      Μ
           600.3
                           // or error occurred, then
0
     Μ
R
      Μ
           600.0
                           // reset the request signal
```

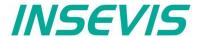

## Configure the partner parameter by TCP with SFB 125 "TCONFIG"

With SFB 125 "TCONFIG", you can specify the Partner parameter (Port number and IP Address, in case of S7 Client connection, the TSAP number).

| Parameter | Declaration | Data type | Description                                                                |
|-----------|-------------|-----------|----------------------------------------------------------------------------|
| REQ       | INPUT       | BOOL      | Request to start the terminating the connection on TRUE                    |
| ID        | INPUT       | INT       | Connection ID number, which configured in ConfigStage                      |
| PORT      | INPUT       | WORD      | Partner Port/TSAP number e.g: port 2000 <sub>dec</sub> , enter as W#16#7D0 |
| IPADDR    | INPUT       | DWORD     | Partner IP Address<br>e.g: Address 192.168.80.50, enter as DW#16#C0A85032  |
| TCONN     | INPUT       | WORD      | Reserved, must be 0                                                        |
| TRESP     | INPUT       | WORD      | Reserved, must be 0                                                        |
| DONE      | OUTPUT      | BOOL      | TRUE=Job completed successfully, FALSE=job is in process or failed.        |
| BUSY      | OUTPUT      | BOOL      | TRUE=Job is in process                                                     |
| ERROR     | OUTPUT      | BOOL      | TRUE=Job failed                                                            |
| STATUS    | OUTPUT      | WORD      | Job status code                                                            |

DONE, BUSY, ERROR and STATUS parameters meaning

| DONE | BUSY | ERROR | STATUS<br>W#16# | Description                                                     |
|------|------|-------|-----------------|-----------------------------------------------------------------|
| 1    | 0    | 0     | 0               | Job has successfully completed.                                 |
| 0    | 0    | 0     | 7000            | First call with REQ=0. Job has not assigned                     |
| 0    | 1    | 0     | 7001            | First call with REQ=1. Job has assigned and is in process       |
| 0    | 1    | 0     | 7002            | Interim call (REQ irrelevant). Job is in process                |
| 0    | 0    | 1     | 8001            | Parameter ID is invalid                                         |
| 0    | 0    | 1     | 8002            | Connection with ID is not configured or Invalid Connection type |
| 0    | 0    | 1     | 8003            | Parameter IPADDR is invalid (e.g., 0 by Active establishment)   |

## S7-program sample for using the SFB 125

**Purpose:** Change Partner configuration to IP address 192.168.80.52 and port number 2000.

```
CALL SFB125, DB125
      :=M600.0
                        // TRUE = Change partner configuration
REQ
                        // Connection ID number, which is configured in ConfigStage
ΙD
      :=1
PORT :=W#16#7D0
                        // Partner Port number e.g 2000 (dez)
IPADDR:=DW#16#C0A85034 // Partner IP address e.g 192.168.80.52
TCONN :=W#16#0
                        // Reserved, must be 0
TRESP :=W#16#0
                        // Reserved, must be 0
                        // TRUE = Successful
DONE :=M600.1
BUSY :=M600.2
                        // TRUE = In process
ERROR :=M600.3
                        // TRUE = Error occurred
                        // Result / return code
STATUS:=MW602
          600.1
                        // if successful
     Μ
                        // or error occurred, then
0
     Μ
          600.3
                        // reset the request signal
R
          600.0
     M
```

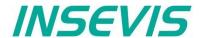

## Query the Status of TCP connection with SFB 126 "TSTATUS"

With SFB 126 "TSTATUS", you can query the current status of the connection (TCP, S7 Client connection).

| Parameter | Declaration | Data type | Description                                                                    |
|-----------|-------------|-----------|--------------------------------------------------------------------------------|
| ID        | INPUT       | INT       | Connection ID number, which configured in ConfigStage                          |
| DONE      | OUTPUT      | BOOL      | TRUE=Job completed successfully, FALSE=job is in process or failed.            |
| ERROR     | OUTPUT      | BOOL      | TRUE=Job failed                                                                |
| STATUS    | OUTPUT      | WORD      | Job status code                                                                |
| PORT      | OUTPUT      | WORD      | Partner Port/TSAP number<br>e.g: port 2000 <sub>dec</sub> , output as W#16#7D0 |
| IPADDR    | OUTPUT      | DWORD     | Partner IP Address<br>e.g: Address 192.168.80.50, output as DW#16#C0A85032     |

DONE, ERROR and STATUS parameters meaning

| DONE | ERROR | STATUS<br>W#16# | Description                                                                                                    |  |
|------|-------|-----------------|----------------------------------------------------------------------------------------------------|--|
| 1    | 0     | 0XYZ            | Job has successfully completed.                                                                                                    |  |
|      |       |                 | Bit 0-3: Send job status Bit 0: 1=Connection accepts Send job Bit 1: 1=Send job is in Process Bit 2: 1=Send job has completed successfully Bit 3: 1=Send job has failed                |  |
|      |       |                 | Bit 4-7: Receive job status Bit 4: 1=Connection accepts Receive job Bit 5: 1=Receive job is in Process Bit 6: 1=Receive job has completed successfully Bit 7: 1=Receive job has failed |  |
|      |       |                 | Bit 8-12: Connection status  1                                                                                                    |  |
| 0    | 0     | 7000            | First call with REQ=0. Job has not assigned                                                                                                    |  |
| 0    | 0     | 7001            | First call with REQ=1. Job has assigned and is in process                                                                                                    |  |
| 0    | 0     | 7002            | Interim call (REQ irrelevant). Job is in process                                                                                                    |  |
| 0    | 1     | 8001            | Parameter ID is invalid                                                                                                    |  |
| 0    | 1     | 8002            | Connection with ID is not configured or Invalid Connection type                                                                                                    |  |
| 0    | 1     | 8003            | Connection is not yet established                                                                                                    |  |

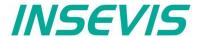

## S7-program sample for using the SFB 126

Purpose: Query connection status

```
UN
           600.0
                           // TRUE = Request to query connection status
                           // otherwise end the function
BEB
CALL #TSTATUS
ID :=1
DONE :=M600.1
                           // Connection ID number, which is configured in ConfigStage
                           // TRUE = Successful
ERROR :=M600.3
                           // TRUE = Error occurred
STATUS:=MW602
                           // Result / return code
PORT :=MW604
                          // Partner port number
IPADDR:=MD606
                           // Partner IP address
           600.1
                           // if successful
     Μ
           600.3
                           // or error occurred, then
0
     Μ
           600.0
                           // reset the request signal
```

# **UDP Send/Receive Connection (RFC 768)**

INSEVIS PLC provides the following system function blocks (SFB) for exchanging data through the user program with other Ethernet-capable communications partner via UDP (RFC 768) protocol.

- SFB 127 "USEND" Send data via UDP Send/Receive connection
- SFB 128 "URECV" Receiving data via UDP Send/Receive connection

The connection must be configured in ConfigStage and downloaded to PLC.

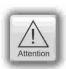

#### ATTENTION:

In configuration of passive connections the local port number must assigned and unique and unequal to 0.

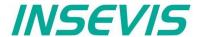

## Send data via UDP with SFB 127 "USEND"

You can send data to a remote Partner by using SFB 127 "USEND" via UDP (RFC 768) protocol. It works asynchronously, in other words, its processing extends over several SFB calls. It can send until 1472 bytes.

The parameters ID, LEN, R\_PORT, R\_ADDR, DATA are transferred and data transfer starts on rising edge at REQ. The new job can only be accepted again after the last job is completed and on rising edge at REQ. Job completion is signaled by DONE or ERROR parameter.

| Parameter | Declaration | Data type | Description                                                                                                    |
|-----------|-------------|-----------|----------------------------------------------------------------------------------------------------|
| REQ       | INPUT       | BOOL      | Request the data exchange at a rising edge                                                                           |
| ID        | INPUT       | INT       | Connection ID number, which configured in ConfigStage                                                                |
| LEN       | INPUT       | INT       | Number of bytes to send                                                                                              |
| R_PORT    | INPUT       | WORD      | Partner Port/TSAP number<br>e.g: port 2000 <sub>dec</sub> , enter as W#16#7D0                                        |
| R_ADDR    | INPUT       | DWORD     | Partner IP Address<br>e.g: Address 192.168.80.50, enter as DW#16#C0A85032                                            |
| DONE      | OUTPUT      | BOOL      | TRUE=Job completed successfully, FALSE=job is in process or failed.                                                  |
| BUSY      | OUTPUT      | BOOL      | TRUE=Job is in Process                                                                                               |
| ERROR     | OUTPUT      | BOOL      | TRUE=Job failed                                                                                                    |
| STATUS    | OUTPUT      | WORD      | Job status code                                                                                                    |
| DATA      | IN_OUT      | ANY       | ANY- pointer to the send area. Only Input image (I), Output image (Q), Bit Memory (M), Data Block (DB) area allowed. |

DONE, BUSY, ERROR and STATUS parameters meaning

| DONE | BUSY | ERROR | STATUS<br>W#16# | Description                                                                         |
|------|------|-------|-----------------|-------------------------------------------------------------------------------------|
| 1    | 0    | 0     | 0               | Job has successfully completed.                                                     |
| 0    | 0    | 0     | 7000            | First call with REQ=0. Job has not assigned                                         |
| 0    | 1    | 0     | 7001            | First call with REQ=1. Job has assigned and is in process                           |
| 0    | 1    | 0     | 7002            | Interim call (REQ irrelevant). Job is in process                                    |
| 0    | 0    | 0     | 7003            | Job assignment is processing in a priority class with lower priority (Nesting call) |
| 0    | 0    | 1     | 8001            | Parameter ID is invalid                                                             |
| 0    | 0    | 1     | 8002            | Connection with ID is not configured or Invalid Connection type                     |
| 0    | 0    | 1     | 8003            | Parameter DATA is invalid. Only I, Q, M, DB area allowed                            |
| 0    | 0    | 1     | 8004            | Parameter DATA is invalid. e.g DB not loaded.                                       |
| 0    | 0    | 1     | 8005            | Parameter LEN is 0 or larger than specified in Parameter DATA or larger than 1472   |
| 0    | 0    | 1     | 8006            | Parameter R_PORT or R_IPADDR is invalid.                                            |
| 0    | 0    | 1     | 8007            | Job failed due to Communication problem (cable disconnected)                        |

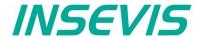

## S7-program sample for using the SFB 127

Purpose: Send 20 bytes starting MB200 via UDP to Partner with IP address 192.168.80.52 and UDP port number 2000.

```
CALL
     SFB127, DB127
     :=M600.0
                       // TRUE = Send data to partner
REO
                       // Connection ID number, which is configured in ConfigStage
ΙD
      :=1
T.F.N
      :=20
                       // 20 bytes data to send
DONE :=M600.1
                       // TRUE = Successful
                       // TRUE = In process
BUSY :=M600.2
ERROR :=M600.3
                       // TRUE = Error occurred
STATUS:=MW602
                       // Result / return code
DATA :=P#M 200.0 BYTE 20 // 20 byte data starting from MB200 in local CPU
                       // if successful sent to
0
     M
         600.1
         600.3
0
     Μ
                       // or error occurred, then
R
     Μ
         600.0
                       // reset the request signal
```

## Receiving data via UDP with SFB 128 "URECV"

You can receive data from a remote Partner by using SFB 128 "URECV" via UDP (RFC 768) protocol. It works asynchronously, which means the job processing extends over several SFB calls.

You can specify the remote partner by assigning specific address and port number of the remote partner in  $R_ADDR$  and/or  $R_PORT$  parameter with  $EN_R = TRUE$ . E.g, if you want to receive data only from the partner with IP address 192.168.80.60 and any port number, then you can set

```
DW#16#C0A8503C
                              // partner IP address
Т
       MD 54
                              // port number: 0=Any port
ı
       0
Τ
       MW 52
SET
       M0.0
                              // start receive
CALL SFB128, DB128
        EN R
                := M0.0
       ID
                := 1
       LEN
                := 0
       NDR
                := M0.1
       ERROR := M0.2
        STATUS := MW2
        LEN R := MW4
        R PORT := MW52
        R ADDR := MD54
                := P#DB100.DBX0.0 BYTE 100
```

If you assign DW#16#0 to R\_ADDR parameter, it receives UDP packets from any remote partner whereas assigned 0 to R\_PORT, from any port number.

Please note, that R\_PORT and R\_ADDR parameters are input and output parameters. After receiving data, it overwrites the parameters with actual remote address which was sent, and sets NDR parameter to TRUE.

The parameters ID, LEN, R\_PORT, R\_ADDR, DATA are evaluated and starts the receiving on EN\_R = TRUE. The new job can only be accepted again after the last job is completed and EN\_R = TRUE. Job completion is signaled by NDR or ERROR parameter.

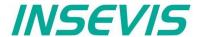

If the length of the data to be received (LEN parameter) is larger than the actually received data, then SFB will copy the received data into the receiver area (DATA parameter) and NDR become TRUE only after the length specified by the LEN parameter has been reached.

If the length of the data to be received (LEN parameter) is less than actually received data, SFB will copy as many bytes into the receiver area (DATA parameter) as specified in the LEN parameter and sets TRUE to NDR and writes to LEN\_R the length of data which has written. With each additional call, you will receive rest of data.

If the LEN parameter is 0, then SFB will copy the received data into receiver area (DATA parameter) and immediately sets NDR as TRUE.

You can specify the partner by assigning R\_PORT and/or R\_ADDR unequal to 0 and by call the SFB with EN\_R = TRUE. If you assign 0 to R\_PORT and/or R\_ADDR, it receives data from partner with any Port number and/or any IP address.

| Parameter | Declaration | Data type            | Description                                                                                                    |  |
|-----------|-------------|----------------------|----------------------------------------------------------------------------------------------------|--|
| EN_R      | INPUT       | BOOL                 | Enable the receiving data                                                                                                 |  |
| ID        | INPUT       | INT                  | Connection ID number, which configured in ConfigStage                                                                     |  |
| LEN       | INPUT       | INT                  | Expected receiving data size in bytes                                                                                     |  |
| NDR       | OUTPUT      | BOOL                 | TRUE=Job completed successfully, FALSE=job is in process or failed.                                                       |  |
| BUSY      | OUTPUT      | BOOL                 | TRUE=Job is in process                                                                                                    |  |
| ERROR     | OUTPUT      | BOOL TRUE=Job failed |                                                                                                    |  |
| STATUS    | OUTPUT      | WORD                 | Job status code                                                                                                    |  |
| LEN_R     | OUTPUT      | INT                  | Number of bytes actually received                                                                                         |  |
| R_PORT    | IN_OUT      | WORD                 | Partner Port/TSAP number e.g: port 2000 <sub>dec</sub> , enter or receive as W#16#7D0                                     |  |
| R_ADDR    | IN_OUT      | DWORD                | Partner IP Address e.g: Address 192.168.80.50, enter or receive as DW#16#C0A85032                                         |  |
| DATA      | IN_OUT      | ANY                  | ANY- pointer to the receiving area. Only Input image (I), Output image (Q), Bit Memory (M), Data Block (DB) area allowed. |  |

DONE, BUSY, ERROR and STATUS parameters meaning

| DONE | BUSY | ERROR | STATUS<br>W#16# | Description                                                                         |
|------|------|-------|-----------------|-------------------------------------------------------------------------------------|
| 1    | 0    | 0     | 0               | Job has successfully completed.                                                     |
| 0    | 0    | 0     | 7000            | First call with EN_R=0. Job has not assigned                                        |
| 0    | 1    | 0     | 7001            | First call with EN_R=1. Job has assigned and is in process                          |
| 0    | 1    | 0     | 7002            | Interim call (EN_R irrelevant). Job is in process                                   |
| 0    | 0    | 0     | 7003            | Job assignment is processing in a priority class with lower priority (Nesting call) |
| 0    | 0    | 1     | 8001            | Parameter ID is invalid                                                             |
| 0    | 0    | 1     | 8002            | Connection with ID is not configured or Invalid Connection type                     |
| 0    | 0    | 1     | 8003            | Parameter DATA is invalid. Only I, Q, M, DB area allowed                            |
| 0    | 0    | 1     | 8004            | Parameter DATA is invalid. e.g., DB not loaded.                                     |
| 0    | 0    | 1     | 8005            | Parameter LEN is larger than specified in Parameter DATA or 1472 bytes              |

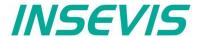

## S7-program sample for using the SFB 128

Purpose: Receive receive via UDP from any host (unspecified partner) and write into data block DB200 with 2000 bytes large.

```
\mathbf{L}
      0
                                        // Receive data
           606
Т
      MW
                                        // from any Partner UDP port
                                        // Receive from
_{\rm L}
      MD
           608
                                        // from any Partner
CALL SFB128, DB128
 EN R :=M600.0
                                        // TRUE = Enable to receive data
                                        // Connection ID number,
 ID
       :=1
                                        // which is configured in ConfigStage
 LEN
       :=0
                                        // 0 = When data received,
                                        // then immediately set NDR and copy to DATA
       :=M600.1
 NDR
                                        // TRUE = New data available
                                        // TRUE = In process
 BUSY :=M600.2
 ERROR :=M600.3
                                        // TRUE = Error occurred
 STATUS:=MW602
                                        // Result / return code
 LEN_R :=MW604
                                        // Number of bytes copied to DATA
 R PORT:=MW606
                                        // Partner UDP port number
                                       // Partner IP address
 R ADDR:=MD608
 DATA :=P#DB200.DBX 0.0 BYTE 2000
                                       // Receive buffer area
0
           600.1
                                        // if successful received to
      M
0
      Μ
           600.3
                                        // or error occurred, then
                                        // reset the request signal
           600.0
R
      Μ
UN
           600.1
                                        // if data not received
BEB
                                        // end the function
           608
L
      MD
                                        // Data received from Partner with IP address
L
      MW
           606
                                        // and UDP port number
```

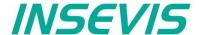

## **Profinet IO Controller**

INSEVIS- PLCs with CPU-T can be equipped with Profinet IO Controller optionally.

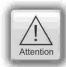

**Hint:** The CPU configuration can be made either in the Simatic® Manager or in the ConfigStage. The download of the Simatic® Manager overwrites all SDBs completely. Please do config Profinet and CPU **FIRST** with the Siemens-tools and download it into the PLC. Than configure all the other configurations (Ethernet, RS232/485, Modbus, CAN and (de)-central periphery and alternatively the CPU) with the ConfigStage and download it **LATER**. This download does overwrite only the configured SDBs and keeps the Profinet configuration.

## Connecting

When Profinet-option is included, there are 2 additional RJ45-interfaces (Profinet 1 and 2) visible. These plugs can be used as switch with common IP-adress.

## Configuration with SimaticManager

Profinet is available as an additional option to the CPU-T. To realize this option while configuring in the SimaticManager it is necessary to offer the Profinet as an option as well and this is made with an CP 343-1 (Siemens-order-no. 6GK7 343-1EX30-0XE0 with version V2.4).

The configuration of the Profinet in INSEVIS-projects is simple:

- Select CPU 315-2 PN/DP (Siemens-order-no. 6ES7 315-2EH14-0AB0) and place it on slot 2
- Select CP 343-1 (Siemens-order-no. 6GK7 343-1EX30-0XE0 with Version V2.4) and place it on slot 4.

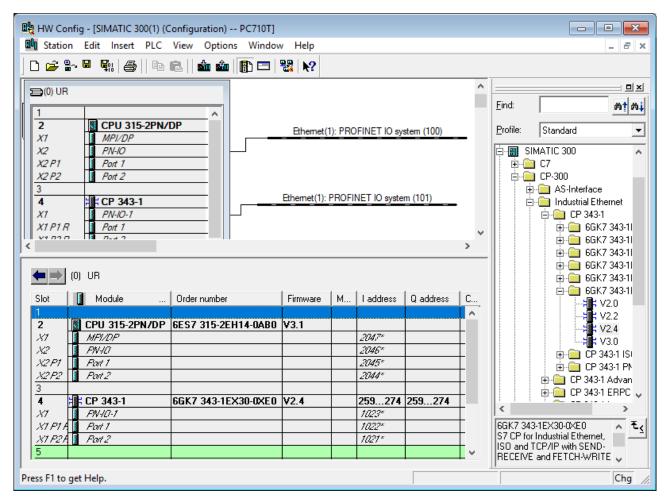

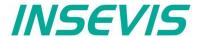

Than you can select your Profinet-devices and add it by drag'n drop as you are used to to it.

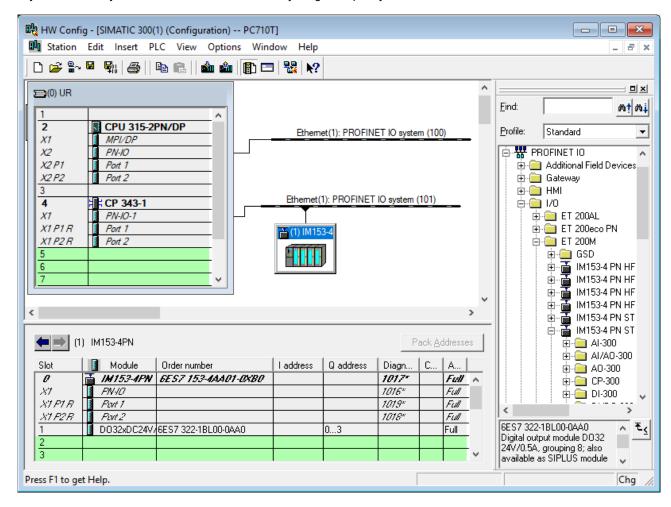

Despite of INSEVIS-Profinet-interface is configured like an additional CP343-1, the handling for S7-programming is like the onboard-Profinet on the S7-315-2 PN/DP.

This means in detail, that:

- Is is not necessary to configure a process data exchange between CPU and CP
- · The alarm-OBs will be called by CPU by it self

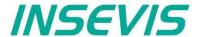

# **Configuration with TIA-Portal**

To realize this option while configuring in the TIA-Portal, it is also necessary to offer the Profinet as an option as well and this is made with an CP 343-1 (Siemens-order-no. 6GK7 343-1EX30-0XE0 with version V2.4).

The configuration of the Profinet in INSEVIS-projects is simple:

#### Select the **DEVICE VIEW**

- Select CPU 315-2 PN/DP (Siemens-order-no. 6ES7 315-2EH14-0AB0) and place it on slot 2
- Select CP 343-1 (Siemens-order-no. 6GK7 343-1EX30-0XE0 with Version V2.4) and place it on slot 4.

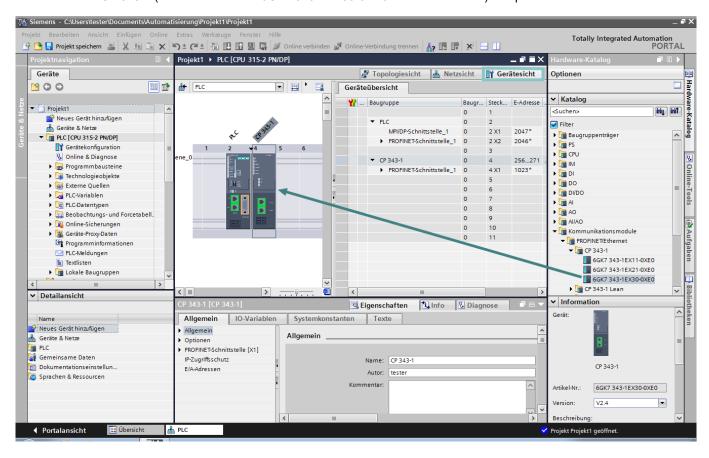

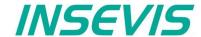

Than you can select your Profinet-devices and add it by drag'n drop as you are used to to it.

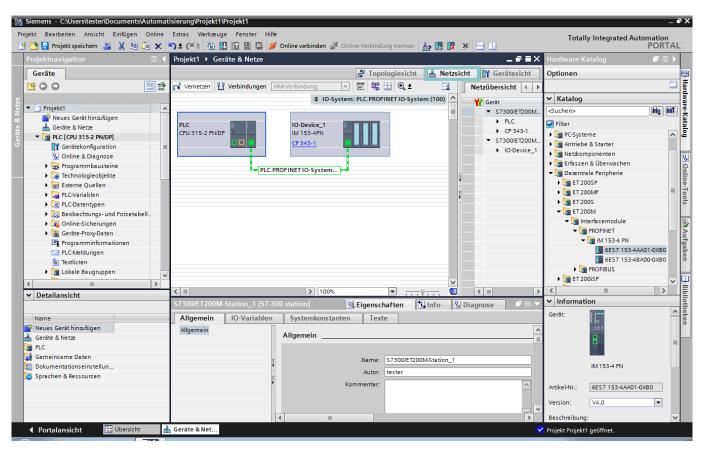

Set up connection as shown below:

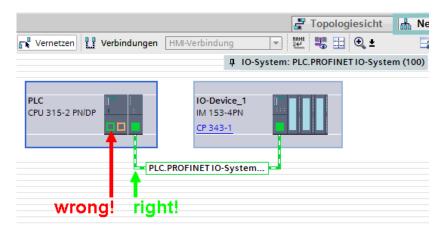

Despite of INSEVIS-Profinet-interface is configured like an additional CP343-1, the handling for S7-programming is like the onboard-Profinet on the S7-315-2 PN/DP.

This means in detail, that:

- Is is not necessary to configure a process data exchange between CPU and CP
- The alarm-OBs will be called by CPU by it self

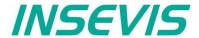

## Status-LEDs

Below the description of the Status-LEDs:

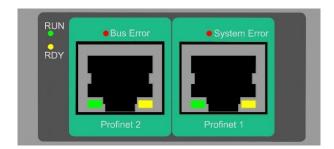

| LED                         | Color     | LED-Status | Description                                                                                                    |
|-----------------------------|-----------|------------|----------------------------------------------------------------------------------------------------|
| RUN                         | green     | on         | And RDY (yellow): off Profinet system running                                                                                                    |
|                             |           | off        | And RDY (yellow) off: And RDY (yellow) blinking: And RDY (yellow) on:  Profinet system down (no power, defect) Profinet system error: Boot Error Profinet system error: Boot Loader Waiting |
| RDY                         | yellow    | blinking   | And RDY (green) off: Profinet system error: Boot Error                                                                                                    |
|                             |           | on         | And RDY (green) off: Profinet system error: Boot Loader Waiting                                                                                                    |
|                             |           | off        | And RDY (green) off: Profinet system down (no power, defect)                                                                                                    |
| Bus Error                   | red       | blinking   | Profinet configuration error (e.g. not all IO-devices connected)                                                                                                    |
|                             |           | on         | Profinet connection error No Link (z. B. no cable inserted)                                                                                                    |
|                             |           | off        | No bus errors                                                                                                    |
| System Error                | red       | blinking   | Profinet system error (e.g. invalid configuration, watchdog)                                                                                                    |
|                             |           | on         | Profinet diagonstic alarm reported (from min. one IO-device                                                                                                    |
|                             |           | off        | No bus errors                                                                                                    |
| Bus Error +<br>System Error | red + red | on         | Non or invalid Profinet-Master license in the device                                                                                                    |

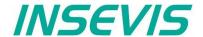

# **Communication - Profibus DP-Master**

## **Profibus DP**

INSEVIS- PLCs with CPU-V and -P can be equipped with Profibus DP optionally. Therewith only the version DP-V0 is supported.

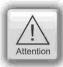

Hint: The CPU configuration can be made either in the Simatic® Manager or in the ConfigStage. The download of the Simatic® Manager overwrites all SDBs completely. Please do config Profibus and CPU FIRST and download it into the PLC. Than configure all the other configurations (Ethernet, RS232/485, Modbus, CAN and (de-)central periphery and alternatively the CPU) with the ConfigStage and download it LATER. This download does overwrite only the configured SDBs and keeps the Profibus configuration.

### Connecting

#### **INSEVIS** description, other references

VΡ 5V-supply for repeater (only connect on demand) Ctrl Control signal for repeater (only connect on demand)

Signal RxD/TxD-P; PROFIBUS data line B; Siemens color code: red Ν Signal RxD/TxD-N; PROFIBUS data line A; Siemens color code: green

**GND** potential separated Profibus-ground

#### **Profibus DP-Master**

INSEVIS PLC offers the DPV0 Master as an optional module to be configured with the Siemens-Simatic Manager.

### Configure the DP-Master

The Hardware configurator of Simatic is used to configure the DP Master as same as configuring the integrated DP interface of CPU315-2PN/DP as DP Master.

## **Specifics**

The only deviations to the S7-315-2PN/DP- target PLC while using of Profibus are mentioned below:

- The Profibus-DP- master starts parameterization and configuration the Profibus-DP- slaves slaves first at NewStart after configuration download or PowerOn.
- Profibus Master diagnose address is fix 2047 (W#16#7FF)
- The specific deviations at OB 86 and SFC 11 are described in Chapter "System functions".

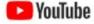

### **VIDEO-tutorial available**

There is available a link to the corresponding YouTube®-video at the INSEVIS-download website for use under Simatic®-Manager.

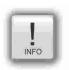

#### Hint:

at the INSEVIS Profibus- modules the "Hardware-Online-Diagnostic" from SimaticManager is not available. That's why the configured slaves will be displayed in gray.

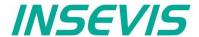

#### **Profibus DP-Slave**

INSEVIS PLC offers the DP V0 Slave as an optional module to be configured with the Siemens-Simatic Manager.

Feature: max. 244 bytes of cyclic input data

max. 244 bytes of cyclic output data

max. 24 configurable slots

GSD (device database file) "HIL0C0F.GSD" for DP-Master configuration

DP V0

Differences compare to CPU315-2PN/DP:

- No active service (Testing, Routing)
- No direct data exchange (DX) service

## Configure the DP-Slave

The Simatic hardware configurator is used to configure the DP-slave as same as configuring the integrated DP interface of CPU315-2PN/DP as DP-slave.

Properties - MPI/DP - (R0/S2.1)

- Set integrated MPI/DP interface type as PROFIBUS under Properties->"General" tab
- Set DP-Slave-address under "Properties Profibus interface" tab (opens automatically, otherwise press "Properties")
  - → Tab "Parameter"
  - Set the DP-Slave-Address (Hint Address 2 is often reserved for PG!) and
  - Set up the subnet as "not networked" to prevent address conflicts
- confirm with the "OK" button
- Set the interface as "DP-slave" under Properties
  - $\rightarrow$  "Operating Mode" tab

#### Note:

- Do not select "Test, commissioning, routing"!
- Do only use "Subnet / not networked" to prevent address conflicts!

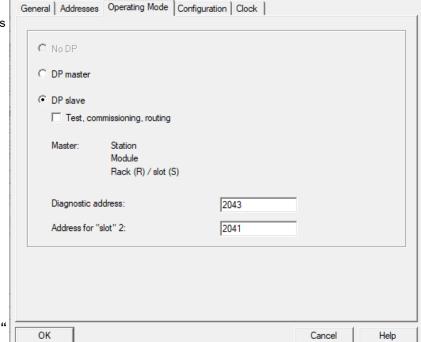

×

- Via the "Diagnostic address" the DP-slave diagnoses the failure or return of the DP Master. In case of DP master failure / return, (or connector unplugged/ plugged), operating system calls OB86 as station failure (event W#16#39C4) / return (event W#16#38C4). If OB86 is not loaded, PLC goes into STOP mode.
- In case of DP-slave optional module is not placed but DP interface configured via hardware configurator, operating system does not make any entries in diagnostic buffer.
- In case of DP-slave module is placed, but DP interface configured as master via hardware configurator, operating system makes the following entry in diagnostic buffer:

Event: 16# BF02 OB: 16# 00 PK: 16# FF DatID 1/2: 16# 00 01

Additional info 1 / 2 / 3: 16# 0000 0000 0000

• In case of CPU of DP-Slave mode changes (RUN ↔ STOP), the slave sends diagnose telegram to DP-Master (structure is described later on)

#### VIDEO-tutorial available

There is available a link to the corresponding YouTube®-video at the INSEVIS-download website for use under Simatic®-Manager.

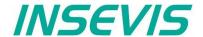

#### Configure the input / output slots of DP-slave

The DP Master does not access the connected inputs/ outputs of the INSEVIS PLC with integrated DP-Slave, but accesses a transitional area (slots) in the input/ output address space of the INSEVIS PLC - CPU. The user program for the INSEVIS PLC must take care of data exchange between the address area and the inputs/outputs.

#### Note:

The configured input/output areas for data exchange between master and slaves must not be "occupied" by I/O modules.

The input / output virtual slots under Properties->"Configuration" tab in Hardware configurator.

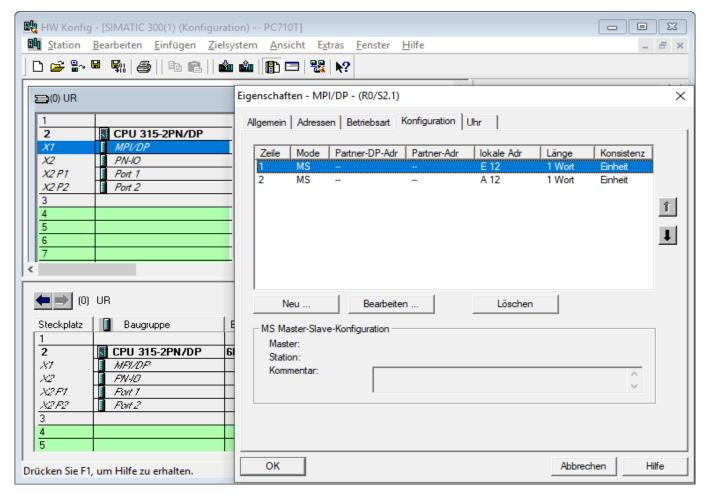

#### Note:

- Maximum 21 virtual slots (rows) can be configured
- "Direct data exchange" (DX) mode is not supported, only Master-Slave configuration (MS) is supported
- In case of DP Master failure (or cable disconnected), and periphery direct access (e.g L PEW 2) to the configured slots causes the periphery access error OB122. If OB122 is not programmed, PLC goes to STOP.

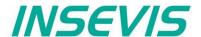

## **DP Master configuration for INSEVIS Profibus DP-slave**

Please note that, in DP Master configuration to configure the INSEVIS PLC with DP-slave interface, use device database (GSD) file "HIL0C0F.GSD". **Do not use "CONFIGURED STATIONS** → **CPU 31X" in Hardware configurator.** 

- Drag "COMX DP/DPS" modul from "Hardware Catalog"
   → PROFIBUS DP → "Additional Field Devices" → "General"
- Drop in DP Master system

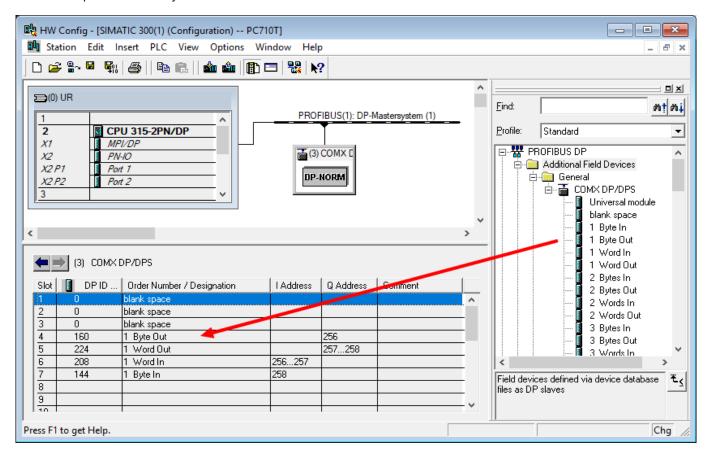

#### Note:

- First 3 slots must be occupied blank space modul
- From 4<sup>th</sup> slot, the virtual input/outputs can be configured by drag´n drop
   (Alternatively the Universal module can be moved to a free slot and be parameterized completely, what is more complicated)
- Maximum 21 slots can be configured (exclusive first 3 blank space)

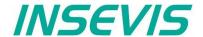

#### Set DP-Slave parameter in properties → "Parameter Assignment" tab

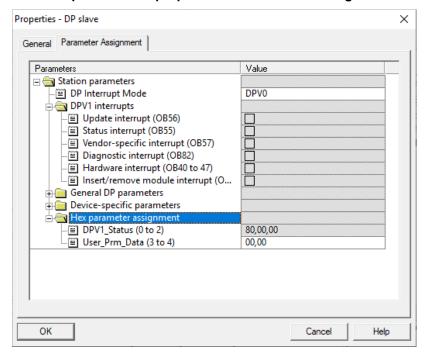

#### Note:

- Uncheck all DPV1 interrupts
- Set "DP Interrupt mode" as DPV0
- Set "User\_Prm\_Data (3 to 4)" as "00, 00"

## Structure of DP-Slave diagnostic data

DP-Slave diagnostic data consists of Standard diagnostic data (first 6 byte), Module diagnostic (Identification related diagnostics) and Modul status (Device related diagnostics).

| Byte 0     | Station status byte 1                                   |
|------------|---------------------------------------------------------|
| Byte 1     | Station status byte 2                                   |
| Byte 2     | Station status byte 3                                   |
| Byte 3     | Master Profibus address                                 |
| Byte 4     | Manufacturer ID (High byte) <b>0C</b>                   |
| Byte 5     | Manufacturer ID (Low byte) <b>0F</b>                    |
| Byte 6     | Module diagnostic (Identification related diagnostics)  |
| Byte x - 1 | (length depends on the number of the configured slots ) |
| Byte x     | Module status (Device related diagnostics)              |
| Byte y     | (length depends on the number of the configured slots ) |

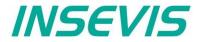

## Station status byte 1

| Bit | Description                                                              | Remedy                                             |
|-----|--------------------------------------------------------------------------|----------------------------------------------------|
| 0   | 1: Station does not exists                                               | Check the Slave Address<br>Check the bus connector |
| 1   | 1: Not ready for data exchange                                           |                                                    |
| 2   | 1: Configuration data sent by DP-Master inconsistent                     | Check the configuration                            |
| 3   | Diagnostic interrupt  0: DP-Slave CPU in RUN  1: DP-Slave CPU is in STOP | Analyse Slave CPU's<br>Diagnose buffer             |
| 4   | 1: Function is not supported                                             | Check the configuration                            |
| 5   | Always 0                                                                 |                                                    |
| 6   | 1: DP-Slave type inconsistent                                            | Check parameter assignment                         |
| 7   | 1: DP-Slave configured by other DP-Master                                |                                                    |

## Station status byte 2

| Bit | Description                                                                                                    |
|-----|----------------------------------------------------------------------------------------------------|
| 0   | 1: DP-Slave requires new parameters and configuration                                                                                    |
| 1   | 1: A diagnostic message was received. The DP-Slave cannot resume operation until the error has been cleared (static diagnostic message). |
| 2   | Always 1                                                                                                    |
| 3   | 1: The watchdog monitor is enabled on DP-Slave.                                                                                          |
| 4   | 1: DP-Slave has received control command "FREEZE".                                                                                       |
| 5   | 1: DP-Slave has received control command "SYNC".                                                                                         |
| 6   | Always 0                                                                                                    |
| 7   | 1: DP-Slave is disabled, it has been excluded from cyclic processing.                                                                    |

## Station status byte 3

| Bit | Description                                                                                                    |  |
|-----|----------------------------------------------------------------------------------------------------|--|
| 06  | Always 0                                                                                                    |  |
|     | 1: The incoming diagnostic messages (sent by DP-slave) exceed the memory capacity of the DP-master.  The DP master cannot write all diagnostic messages sent by the DP-Slave to its diagnostic buffer |  |

#### Master PROFIBUS address

| В  | it                                                      | Description                                    |  |
|----|---------------------------------------------------------|------------------------------------------------|--|
| 0. | 07 DP Master address, which has configured the DP-Slave |                                                |  |
|    |                                                         | FF: DP-Slave was not configured by a DP-Master |  |

#### Manufacturer ID

| Byte 4 | Byte 5          |
|--------|-----------------|
| 0Сн    | 0F <sub>H</sub> |

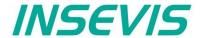

Module diagnostics (Identification related diagnostics)

| Byte 6 | Bit 67 = <b>01</b> : Code for module diagnostics Bit 05 = Length of module diagnostics inclusive byte 6. (dependent on the number of configured slots up to 4 byte)                                                     |
|--------|----------------------------------------------------------------------------------------------------|
| Byte 7 | Bit 0 = Always 0  Bit 1 = 1: Slave CPU in STOP  0: Slave CPU in RUN  Bit 2 = Always 0  Bit 3 = Entry for slot 4  Bit 4 = Entry for slot 5  Bit 5 = Entry for slot 6  Bit 6 = Entry for slot 7  Bit 7 = Entry for slot 8 |
| Byte 8 | Bit 0 7 = Entry for slot 9 to 16                                                                                                    |
| Byte 9 | Bit 0 7 = Entry for slot 17 to 24                                                                                                    |

Module status (Device related diagnostics)
The module status indicates the status of configured slots.

| Byte x                                              | Bit 67 = <b>00</b> Code for module status Bit 05 = Length of module status inclusive byte x.  (dependent on the number of configured slots up to 10 byte) |  |  |
|-----------------------------------------------------|----------------------------------------------------------------------------------------------------|--|--|
| Byte x + 1 82 <sub>H</sub> : Code for module status |                                                                                                    |  |  |
| Byte x + 2                                          | Always 0                                                                                                    |  |  |
| Byte x + 3                                          | Always 0                                                                                                    |  |  |
| Byte x + 4                                          | Bit 01 = Always 0 Bit 23 = CPU status, <b>00:</b> Ok, <b>01:</b> Fault Bit 45 = Always 0 Bit 67 = Slot 4 status, <b>00:</b> Ok, <b>01:</b> Fault          |  |  |
| Byte x + 5                                          | Bit 01 = Slot 5 status Bit 67 = Slot 8 status                                                                                                    |  |  |
|                                                     |                                                                                                    |  |  |
| Byte y                                              | Bit 01 = Slot 21 status Bit 23 = Slot 22 status Bit 45 = Slot 23 status Bit 67 = Slot 24 status                                                           |  |  |

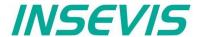

## DP-Slave address assign with SFC 75 "SET\_ADDR"

INSEVIS PLC provides the SFC 75 "SET\_ADDR" to change the DP-Slave address at runtime.

#### General Hints:

- · It works asynchronously, in other words, its processing extends over several SFC calls
- It does not update the newly assigned address into system configuration (SDB).
- By STOP and next NEWSTART, the new address is preserved
- By next POWERON, DP- Slave assigned with the originally configured DP- address.

#### Hints for DP- Master:

- · DP-Slave with old address diagnosed as station failure
- DP-Slave with new address diagnosed as station return

#### Hints for DP- Slave CPU (INSEVIS PLC):

 DP- Master diagnosed as failure und return with diagnose address (configured in DP- Slave). DP- Slave CPU calls OB86. If OB86 is not programmed, CPU goes into STOP.

| Parameter | Declaration | Data type | Description                                                                                                    |
|-----------|-------------|-----------|----------------------------------------------------------------------------------------------------|
| REQ       | INPUT       | BOOL      | TRUE=Start the address assignment                                                                                                    |
| LADDR     | INPUT       | WORD      | DP-Slave interface address, fixed <b>W#16#7FF</b>                                                                                                    |
| ADDR      | INPUT       | BYTE      | New DP-Address                                                                                                    |
| RET_VAL   | OUTPUT      | INT       | Error code  0000 <sub>H</sub> No error  7000 <sub>H</sub> First call with REQ=FALSE, No assignment  7001 <sub>H</sub> First call with REQ=TRUE, Assignment is in process  7002 <sub>H</sub> Intermediate call, Parameters are evaluated  8090 <sub>H</sub> LADDR parameter invalid, must be fixed <b>W#16#7FF</b> 8091 <sub>H</sub> ADDR parameter invalid  809b <sub>H</sub> Interface is not configured as DP-Slave  80C3H SFC called in lower priority level |
| BUSY      | OUTPUT      | BOOL      | TRUE=Job is in process                                                                                                    |

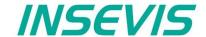

## DP-Slave address and baud rate assign with SFC 76 "SET\_DPS"

INSEVIS PLC provides the SFC 76 "SET\_DPS" to change the DP-Slave address and baud rate at runtime.

- · It works asynchronously, in other words, its processing extends over several SFC calls
- It does not update the newly assigned address into system configuration (SDB).
- By STOP and next NEWSTART, the new address and baud rate is preserved.
- · By next POWERON, DP-Slave assigned with the originally configured DP-Address and baud rate.

## In DP-Master:

- DP-Slave with old address diagnosed as Station failure
- · DP-Slave with new address diagnosed as Station return

#### In DP-Slave CPU:

 DP-Master diagnosed as Failure and Return with Diagnose address (configured in DP-Slave). DP-Slave CPU calls OB86. If OB86 is not programmed, CPU goes to STOP.

| Parameter | Declaration | Data type | Description                                                                                                    |
|-----------|-------------|-----------|----------------------------------------------------------------------------------------------------|
| REQ       | INPUT       | BOOL      | TRUE=Start the address assignment                                                                                                    |
| LADDR     | INPUT       | WORD      | DP-Slave interface address, fixed W#16#7FF                                                                                                    |
| ADDR      | INPUT       | BYTE      | New DP-Address                                                                                                    |
| BAUD      | INPUT       | ВУТЕ      | New DP baud rate B#16#00 9.6 kbit/s B#16#01 19.2 kbit/s B#16#02 93.75 kbit/s B#16#03 187.5 kbit/s B#16#04 500 kbit/s B#16#06 1.5 Mbit/s B#16#07 3 Mbit/s B#16#08 6 Mbit/s B#16#09 12 Mbit/s B#16#00 31.25 kbit/s B#16#0b 45.45 kbit/s B#16#0f Auto                                                                                                    |
| RET_VAL   | OUTPUT      | INT       | Error code  0000 <sub>H</sub> No error  7000 <sub>H</sub> First call with REQ=FALSE, No assignment  7001 <sub>H</sub> First call with REQ=TRUE, Assignment is in process  7002 <sub>H</sub> Intermediate call, Parameters are evaluated  8090 <sub>H</sub> LADDR parameter invalid, must be fixed <b>W#16#7FF</b> 8091 <sub>H</sub> ADDR parameter invalid  8092 <sub>H</sub> BAUD parameter invalid  809b <sub>H</sub> Interface is not configured as DP-Slave  80C3H SFC called in lower priority level |
| BUSY      | OUTPUT      | BOOL      | TRUE=Job is in process                                                                                                    |

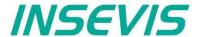

# **Communication - Profibus DP-Master**

## **Profibus DP**

INSEVIS- PLCs with CPU-V and -P can be equipped with Profibus DP optionally. Therewith only the version DP-V0 is supported.

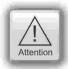

**Hint:** The CPU configuration can be made either in the Simatic® Manager or in the ConfigStage. The download of the Simatic® Manager overwrites all SDBs completely. Please do config Profibus and CPU **FIRST** and download it into the PLC. Than configure all the other configurations (Ethernet, RS232/485, Modbus, CAN and (de-)central periphery and alternatively the CPU) with the ConfigStage and download it **LATER**. This download does overwrite only the configured SDBs and keeps the Profibus configuration.

#### Connecting

### INSEVIS description, other references

VP 5V-supply for repeater (only connect on demand)
Ctrl Control signal for repeater (only connect on demand)

P Signal RxD/TxD-P; PROFIBUS data line B; Siemens color code: red
N Signal RxD/TxD-N; PROFIBUS data line A; Siemens color code: green

GND potential separated Profibus-ground

#### **Profibus DP-Master**

INSEVIS PLC offers the DPV0 Master as an optional module to be configured with the Siemens-Simatic Manager.

### **Configure the DP-Master**

The Hardware configurator of Simatic is used to configure the DP Master as same as configuring the integrated DP interface of CPU315-2PN/DP as DP Master.

## **Specifics**

The only deviations to the S7-315-2PN/DP- target PLC while using of Profibus are mentioned below:

- The Profibus-DP- master starts parameterization and configuration the Profibus-DP- slaves slaves first at NewStart after configuration download or PowerOn.
- Profibus Master diagnose address is fix 2047 (W#16#7FF)
- The specific deviations at OB 86 and SFC 11 are described in Chapter "System functions".

#### **VIDEO-tutorial available**

There is available a link to the corresponding YouTube®-video at the INSEVIS-download website for use under Simatic®-Manager.

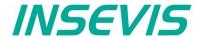

#### **Profibus DP-Slave**

INSEVIS PLC offers the DP V0 Slave as an optional module to be configured with the Siemens-Simatic Manager.

Feature: max. 244 bytes of cyclic input data max. 244 bytes of cyclic output data

max. 24 configurable slots

GSD (device database file) "HIL0C0F.GSD" for DP-Master configuration

DP VÔ

Differences compare to CPU315-2PN/DP:

- No active service (Testing, Routing)
- No direct data exchange (DX) service

## Configure the DP-Slave

The Simatic hardware configurator is used to configure the DP-slave as same as configuring the integrated DP interface of CPU315-2PN/DP as DP-slave.

- Set integrated MPI/DP interface type as PROFIBUS under Properties-
  - >"General" tab
- Set DP-Slave-address under "Properties Profibus interface" tab (opens automatically, otherwise press "Properties")
  - → Tab "Parameter"
  - Set the DP-Slave-Address (Hint Address 2 is often reserved for PG!) and
  - Set up the subnet as "not networked" to prevent address conflicts
- confirm with the "OK" button
- Set the interface as "DP-slave" under **Properties** 
  - → "Operating Mode" tab

#### Note:

- Do not select "Test, commissioning, routing"!
- Do only use "Subnet / not networked" to prevent address conflicts!

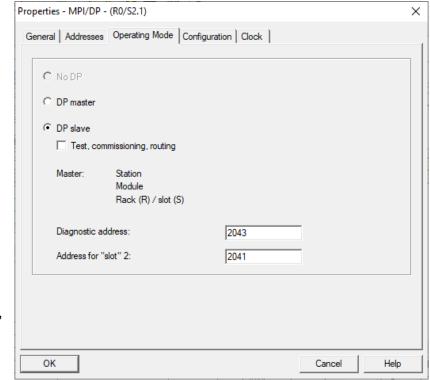

- Via the "Diagnostic address" the DP-slave diagnoses the failure or return of the DP Master. In case of DP master failure / return, (or connector unplugged/ plugged), operating system calls OB86 as station failure (event W#16#39C4) / return (event W#16#38C4). If OB86 is not loaded, PLC goes into STOP mode.
- In case of DP-slave optional module is not placed but DP interface configured via hardware configurator, operating system does not make any entries in diagnostic buffer.
- In case of DP-slave module is placed, but DP interface configured as master via hardware configurator, operating system makes the following entry in diagnostic buffer:

Event: 16# BF02 16# 00 OB: PK: 16# FF DatID 1/2: 16# 00 01

16# 0000 0000 0000 Additional info 1 / 2 / 3:

In case of CPU of DP-Slave mode changes (RUN ↔ STOP), the slave sends diagnose telegram to DP-Master (structure is described later on)

#### **VIDEO-tutorial available**

There is available a link to the corresponding YouTube®-video at the INSEVIS-download website for use under Simatic®-Manager.

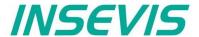

### Configure the input / output slots of DP-slave

The DP Master does not access the connected inputs/ outputs of the INSEVIS PLC with integrated DP-Slave, but accesses a transitional area (slots) in the input/ output address space of the INSEVIS PLC - CPU. The user program for the INSEVIS PLC must take care of data exchange between the address area and the inputs/outputs.

#### Note:

The configured input/output areas for data exchange between master and slaves must not be "occupied" by I/O modules.

The input / output virtual slots under Properties->"Configuration" tab in Hardware configurator.

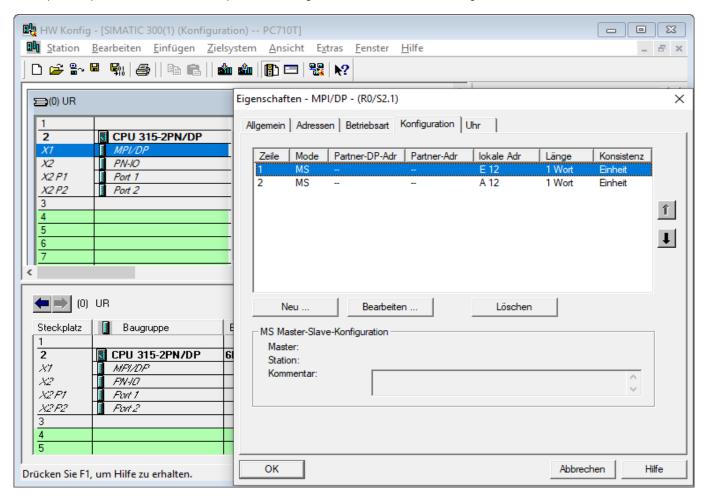

#### Note:

- Maximum 21 virtual slots (rows) can be configured
- "Direct data exchange" (DX) mode is not supported, only Master-Slave configuration (MS) is supported
- In case of DP Master failure (or cable disconnected), and periphery direct access (e.g L PEW 2) to the configured slots causes the periphery access error OB122. If OB122 is not programmed, PLC goes to STOP.

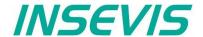

## **DP Master configuration for INSEVIS Profibus DP-slave**

Please note that, in DP Master configuration to configure the INSEVIS PLC with DP-slave interface, use device database (GSD) file "HIL0C0F.GSD". **Do not use "CONFIGURED STATIONS** → **CPU 31X" in Hardware configurator.** 

- Drag "COMX DP/DPS" modul from "Hardware Catalog"
   → PROFIBUS DP → "Additional Field Devices" → "General"
- Drop in DP Master system

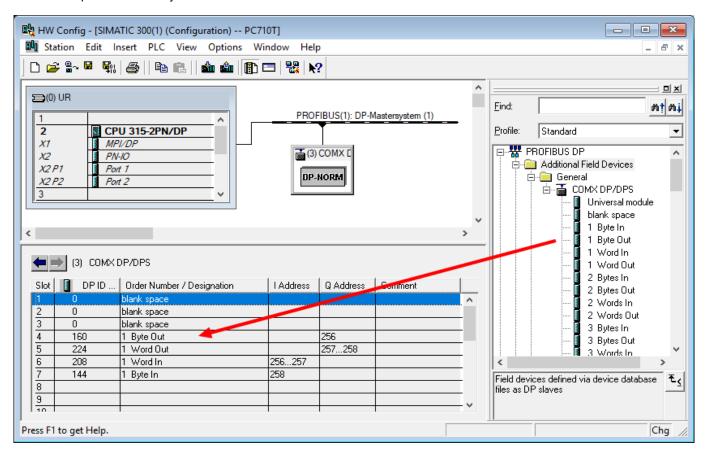

#### Note:

- First 3 slots must be occupied blank space modul
- From 4<sup>th</sup> slot, the virtual input/outputs can be configured by drag'n drop
  (Alternatively the Universal module can be moved to a free slot and be parameterized completely, what is more complicated)
- Maximum 21 slots can be configured (exclusive first 3 blank space)

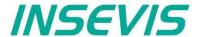

### Set DP-Slave parameter in properties → "Parameter Assignment" tab

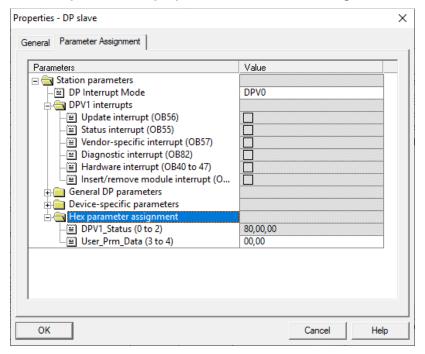

#### Note:

- Uncheck all DPV1 interrupts
- Set "DP Interrupt mode" as DPV0
- Set "User\_Prm\_Data (3 to 4)" as "00, 00"

## Structure of DP-Slave diagnostic data

DP-Slave diagnostic data consists of Standard diagnostic data (first 6 byte), Module diagnostic (Identification related diagnostics) and Modul status (Device related diagnostics).

| Byte 0     | Station status byte 1                                   |
|------------|---------------------------------------------------------|
| Byte 1     | Station status byte 2                                   |
| Byte 2     | Station status byte 3                                   |
| Byte 3     | Master Profibus address                                 |
| Byte 4     | Manufacturer ID (High byte) <b>0C</b>                   |
| Byte 5     | Manufacturer ID (Low byte) <b>0F</b>                    |
| Byte 6     | Module diagnostic (Identification related diagnostics)  |
| Byte x - 1 | (length depends on the number of the configured slots ) |
| Byte x     | Module status (Device related diagnostics)              |
| Byte y     | (length depends on the number of the configured slots ) |

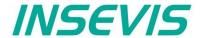

## Station status byte 1

| Bit | Description                                                                    | Remedy                                             |
|-----|--------------------------------------------------------------------------------|----------------------------------------------------|
| 0   | 1: Station does not exists                                                     | Check the Slave Address<br>Check the bus connector |
| 1   | 1 1: Not ready for data exchange                                               |                                                    |
| 2   | 2 1: Configuration data sent by DP-Master inconsistent Check the configuration |                                                    |
| 3   | Diagnostic interrupt  0: DP-Slave CPU in RUN  1: DP-Slave CPU is in STOP       | Analyse Slave CPU's<br>Diagnose buffer             |
| 4   | 1: Function is not supported                                                   | Check the configuration                            |
| 5   | Always 0                                                                       |                                                    |
| 6   | 1: DP-Slave type inconsistent                                                  | Check parameter assignment                         |
| 7   | 1: DP-Slave configured by other DP-Master                                      |                                                    |

## Station status byte 2

| Bit | Description                                                                                                    |
|-----|----------------------------------------------------------------------------------------------------|
| 0   | 1: DP-Slave requires new parameters and configuration                                                                                    |
| 1   | 1: A diagnostic message was received. The DP-Slave cannot resume operation until the error has been cleared (static diagnostic message). |
| 2   | Always 1                                                                                                    |
| 3   | 1: The watchdog monitor is enabled on DP-Slave.                                                                                          |
| 4   | 1: DP-Slave has received control command "FREEZE".                                                                                       |
| 5   | 1: DP-Slave has received control command "SYNC".                                                                                         |
| 6   | Always 0                                                                                                    |
| 7   | 1: DP-Slave is disabled, it has been excluded from cyclic processing.                                                                    |

## Station status byte 3

| Bit | Description                                                                                                    |
|-----|----------------------------------------------------------------------------------------------------|
| 06  | Always 0                                                                                                    |
| 7   | 1: The incoming diagnostic messages (sent by DP-slave) exceed the memory capacity of the DP-master.  The DP master cannot write all diagnostic messages sent by the DP-Slave to its diagnostic buffer |

#### Master PROFIBUS address

| В  | Bit                                            | Description                                          |  |
|----|------------------------------------------------|------------------------------------------------------|--|
| 0. | 7                                              | DP Master address, which has configured the DP-Slave |  |
|    | FF: DP-Slave was not configured by a DP-Master |                                                      |  |

### Manufacturer ID

| Byte 4 | Byte 5          |
|--------|-----------------|
| 0Сн    | 0F <sub>H</sub> |

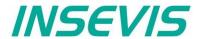

Module diagnostics (Identification related diagnostics)

| Byte 6 | Bit 67 = <b>01</b> : Code for module diagnostics Bit 05 = Length of module diagnostics inclusive byte 6. (dependent on the number of configured slots up to 4 byte)                                                     |
|--------|----------------------------------------------------------------------------------------------------|
| Byte 7 | Bit 0 = Always 0  Bit 1 = 1: Slave CPU in STOP  0: Slave CPU in RUN  Bit 2 = Always 0  Bit 3 = Entry for slot 4  Bit 4 = Entry for slot 5  Bit 5 = Entry for slot 6  Bit 6 = Entry for slot 7  Bit 7 = Entry for slot 8 |
| Byte 8 | Bit 0 7 = Entry for slot 9 to 16                                                                                                    |
| Byte 9 | Bit 0 7 = Entry for slot 17 to 24                                                                                                    |

Module status (Device related diagnostics)
The module status indicates the status of configured slots.

| Byte x     | Bit 67 = <b>00</b> Code for module status  Bit 05 = Length of module status inclusive byte x.  (dependent on the number of configured slots up to 10 byte) |  |  |
|------------|----------------------------------------------------------------------------------------------------|--|--|
| Byte x + 1 | 82 <sub>H</sub> : Code for module status                                                                                                    |  |  |
| Byte x + 2 | Always <b>0</b>                                                                                                    |  |  |
| Byte x + 3 | Always 0                                                                                                    |  |  |
| Byte x + 4 | Bit 01 = Always 0 Bit 23 = CPU status, <b>00</b> : Ok, <b>01</b> : Fault Bit 45 = Always 0 Bit 67 = Slot 4 status, <b>00</b> : Ok, <b>01</b> : Fault       |  |  |
| Byte x + 5 | Bit 01 = Slot 5 status Bit 67 = Slot 8 status                                                                                                    |  |  |
|            |                                                                                                    |  |  |
| Byte y     | Bit 01 = Slot 21 status Bit 23 = Slot 22 status Bit 45 = Slot 23 status Bit 67 = Slot 24 status                                                            |  |  |

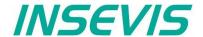

## DP-Slave address assign with SFC 75 "SET\_ADDR"

INSEVIS PLC provides the SFC 75 "SET\_ADDR" to change the DP-Slave address at runtime.

#### General Hints:

- · It works asynchronously, in other words, its processing extends over several SFC calls
- It does not update the newly assigned address into system configuration (SDB).
- By STOP and next NEWSTART, the new address is preserved
- By next POWERON, DP- Slave assigned with the originally configured DP- address.

#### Hints for DP- Master:

- · DP-Slave with old address diagnosed as station failure
- DP-Slave with new address diagnosed as station return

#### Hints for DP- Slave CPU (INSEVIS PLC):

 DP- Master diagnosed as failure und return with diagnose address (configured in DP- Slave). DP- Slave CPU calls OB86. If OB86 is not programmed, CPU goes into STOP.

| Parameter | Declaration | Data type | Description                                                                                                    |
|-----------|-------------|-----------|----------------------------------------------------------------------------------------------------|
| REQ       | INPUT       | BOOL      | TRUE=Start the address assignment                                                                                                    |
| LADDR     | INPUT       | WORD      | DP-Slave interface address, fixed <b>W#16#7FF</b>                                                                                                    |
| ADDR      | INPUT       | BYTE      | New DP-Address                                                                                                    |
| RET_VAL   | OUTPUT      | INT       | Error code  0000 <sub>H</sub> No error  7000 <sub>H</sub> First call with REQ=FALSE, No assignment  7001 <sub>H</sub> First call with REQ=TRUE, Assignment is in process  7002 <sub>H</sub> Intermediate call, Parameters are evaluated  8090 <sub>H</sub> LADDR parameter invalid, must be fixed <b>W#16#7FF</b> 8091 <sub>H</sub> ADDR parameter invalid  809b <sub>H</sub> Interface is not configured as DP-Slave  80C3H SFC called in lower priority level |
| BUSY      | OUTPUT      | BOOL      | TRUE=Job is in process                                                                                                    |

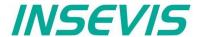

## DP-Slave address and baud rate assign with SFC 76 "SET\_DPS"

INSEVIS PLC provides the SFC 76 "SET\_DPS" to change the DP-Slave address and baud rate at runtime.

- · It works asynchronously, in other words, its processing extends over several SFC calls
- It does not update the newly assigned address into system configuration (SDB).
- By STOP and next NEWSTART, the new address and baud rate is preserved.
- . By next POWERON, DP-Slave assigned with the originally configured DP-Address and baud rate.

#### In DP-Master:

- DP-Slave with old address diagnosed as Station failure
- DP-Slave with new address diagnosed as Station return

#### In DP-Slave CPU:

 DP-Master diagnosed as Failure and Return with Diagnose address (configured in DP-Slave). DP-Slave CPU calls OB86. If OB86 is not programmed, CPU goes to STOP.

| Parameter | Declaration | Data type | Description                                                                                                    |  |  |
|-----------|-------------|-----------|----------------------------------------------------------------------------------------------------|--|--|
| REQ       | INPUT       | BOOL      | TRUE=Start the address assignment                                                                                                    |  |  |
| LADDR     | INPUT       | WORD      | DP-Slave interface address, fixed <b>W#16#7FF</b>                                                                                                    |  |  |
| ADDR      | INPUT       | BYTE      | New DP-Address                                                                                                    |  |  |
| BAUD      | INPUT       | ВҮТЕ      | New DP baud rate B#16#00 9.6 kbit/s B#16#01 19.2 kbit/s B#16#02 93.75 kbit/s B#16#03 187.5 kbit/s B#16#04 500 kbit/s B#16#06 1.5 Mbit/s B#16#07 3 Mbit/s B#16#08 6 Mbit/s B#16#09 12 Mbit/s B#16#00 31.25 kbit/s B#16#0b 45.45 kbit/s B#16#0f Auto                                                                                                    |  |  |
| RET_VAL   | OUTPUT      | INT       | Error code  0000 <sub>H</sub> No error  7000 <sub>H</sub> First call with REQ=FALSE, No assignment  7001 <sub>H</sub> First call with REQ=TRUE, Assignment is in process  7002 <sub>H</sub> Intermediate call, Parameters are evaluated  8090 <sub>H</sub> LADDR parameter invalid, must be fixed <b>W#16#7FF</b> 8091 <sub>H</sub> ADDR parameter invalid  8092 <sub>H</sub> BAUD parameter invalid  809b <sub>H</sub> Interface is not configured as DP-Slave  80C3H SFC called in lower priority level |  |  |
| BUSY      | OUTPUT      | BOOL      | TRUE=Job is in process                                                                                                    |  |  |

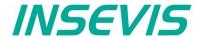

### **UART**

The INSEVIS UART interface allows a free programmable serial communication with STEP®7 as well as a comfortable communication in the background of standard protocols, to be configured with the Software tool "ConfigStage". Common parameters (Baudrate, data format) have to be assigned in the "ConfigStage" anyway. The operating system handles send and receive and buffers data. The following system functions allow access to these data buffers. Send and receive runs independent from S7, e.g. in stop-state too.

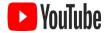

#### **VIDEO-tutorial available**

There are available samples how to assign a serial interface by ConfigStage and a link to the corresponding YouTube®-video at the INSEVIS-download website.

# Sending data with SFB 60 "SEND\_PTP", free ASCII

Data from a data block will be transferred with SFB 60.

The activation of the sending procedure starts after calling the data block and a positive edge on the control input REQ.

The range of data to send will be assigned by DB-no. and start address in DATA. Type- and length information of the ANY-pointer will be ignored.

LEN determines the length of the data block to send at the initiating call and returns always the current transmitted length. To enable the SFB to process the job it has to be called with R = FALSE.

At a positive edge on control input R the current transfer is aborted and the SFB is reset back into its basic state. A aborted job is terminated with an error message (STATUS- output).

With UART the interface will be selected.

The return value signalizes, if the data are entered complete into the send buffer or if the call needs to be repeated.

Either DONE will be set to TRUE, if the task was finished without any error, or ERROR will be set to TRUE, if the task was finished with any error. If the task has passed with DONE=TRUE it means, that data were sent to the communication partner. It is not sure, that these data were received from the communication partner as well.

In case of any error or warning the CPU shows in STATUS the corresponding event-no. DONE or ERROR/STATUS will be given at RESET of the SFB (R=TRUE) as well.

| Parameter | Declaration | Data type | Offset | Description                                                                                                    |
|-----------|-------------|-----------|--------|----------------------------------------------------------------------------------------------------|
| REQ       | INPUT       | BOOL      | 0.0    | "Request":<br>Activates data transfer on a rising edge                                                                 |
| R         | INPUT       | BOOL      | 0.1    | "Reset": Job is aborted. Transmission is locked.                                                                       |
| LADDR     | INPUT       | WORD      | 2      | UART-index<br>0 = RS232, 1 = RS485                                                                                     |
| DONE      | OUTPUT      | BOOL      | 4.0    | FALSE: inactive or sending is still executed. TRUE: task is executed faultless The parameter is only set for one call. |
| ERROR     | OUTPUT      | BOOL      | 4.1    | Status parameter The parameter is only set for one call.                                                               |
| STATUS    | OUTPUT      | WORD      | 6      | 0303hex = ANY- pointer to data area not valid<br>051Dhex = reset by input R                                            |
| SD_1      | INOUT       | ANY       | 8      | ANY- pointer in data area of send data                                                                                 |
| LEN       | INOUT       | INT       | 18     | Length in bytes                                                                                                    |

The length of data to send is only limited by the parametrized data area. Consistent data will be transferred with variable length (max. 256 byte). The first consistent block has a length of 256 byte.

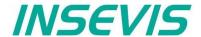

# Receive data with SFB 61 "RCV\_PTP", free ASCII

Received data will be transferred with SFB 61 into a data block.

The data block is ready to receive after a call with value TRUE on input EN R.

A running transfer can be canceled with signal state FALSE on parameter EN\_R. A canceled task will be finished with an error message (STATUS- output).

The area of data to receive will be assigned by DB-no. and start address in RD\_1. Type- and length information of the ANY-pointers will be ignored.

LEN determines the length of the data block to receive at the initiating call and returns always the current transmitted length. An initiating call is the next call following a call with R = TRUE or if LEN bytes are reached with returning NDR = TRUE.

Therewith the SFB can execute the task, it has to be called with R = FALSE.

At a positive edge on control input R the current transfer is aborted and the SFB is reset back into its basic state. An aborted job is terminated with an error message (STATUS- output).

The parameter UART selects the interface.

If the task was finished without any error NDR will be set to TRUE, if the task was finished with any error ERROR will be set to TRUE.

In case of any error or warning the CPU shows in STATUS the corresponding event-no. NDR or ERROR/STATUS will be given at RESET of the SFB (R=TRUE) as well.

#### Mode of operation:

The operating systems receive buffer is a ring buffer and has a size of 2 kByte and will be used with its whole length for user data. The SFB61 fetches data and copies this data linear into the specified S7 data area.

Using parameter LEN and NDR assumes to receive a known number of bytes (LEN). Receiving the last byte (byte[LEN-1]) NDR will be set TRUE and the next call starts again to write data into RD 1 from start position RD 1[0].

The Parameter EN\_R is static and enables/disables the SFB, it does not disturb the receive and does not clear any buffer. The Parameter R resets the internal state of SFB only and does not clear any buffer as well.

i.e.: Expecting disturbing data in the buffer, the SFB should be called to receive these data until LEN =0 will be returned.

**Example:** To receive data telegrams with unknown length set LEN to the maximum length. The SFB61 returns in LEN meanwhile the number of current received bytes. Now the user program can interprete the valid bytes in RD\_1. Detecting the end of data, the task must be stopped by a call with R = TRUE. Alternatively all bytes can be read separate using LEN = 1.

Hint: LEN must not be greater then the data area RD\_1

| Parameter | Declaration | Data type | Offset | Description                                                                                                    |
|-----------|-------------|-----------|--------|----------------------------------------------------------------------------------------------------|
| EN_R      | INPUT       | BOOL      | 0.0    | "Enable receive": enables receiving                                                                                                    |
| R         | INPUT       | BOOL      | 0.1    | "Reset": Job is aborted.                                                                                                    |
| LADDR     | INPUT       | WORD      | 2      | UART-Index<br>0 = RS232, 1 = RS485                                                                                                    |
| NDR       | OUTPUT      | BOOL      | 4.0    | FALSE: Job has not been started or is still being executed TRUE: Job was completed successfully, data accepted The parameter is only set for one call. |
| ERROR     | OUTPUT      | BOOL      | 4.1    | Job completed with error. The parameter is only set for one call.                                                                                      |
| STATUS    | OUTPUT      | WORD      | 6      | 0303hex = ANY- pointer to data area not valid<br>051Dhex = reset by input R                                                                            |
| RD_1      | INOUT       | ANY       | 8      | ANY- pointer in data area of receive data                                                                                                    |
| LEN       | INOUT       | INT       | 18     | Length in bytes                                                                                                    |

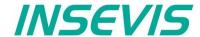

# Sending data with SFB 60 "SEND\_PTP", Modbus RTU (Client)

To use the protocol Modbus RTU as Client (Master) it is necessary to config it all in the ConfigStage:

- protocol RS485  $\rightarrow$  to "RTU"
- no Modbus-RTU-Server enabled

A Modbus-RTU PDU from a data block will be transferred with SFB 60.

The activation of the sending procedure starts after calling the data block and a TRUE on the control input REQ.

The range of data to send will be assigned by DB-no. and start address in SD\_1. Type- and length information of the ANY-pointer will be ignored.

In LEN the length of the data block to send will be assigned and the length of the actual transferred data will be given back. (This should be always the same lengths, because of Modbus-telegrams need to be transferred as a single, not interrupted block!) The length value refers to the Modbus user data (UID + RTU) without checksum. The operating system writes the checksum 2 bytes longer than the assigned length is. That's why the data area must be 2 bytes longer than the assigned sending length is.

To enable the SFB to process the job it has to be called with R = FALSE.

The return value signalizes, if the data are entered complete into the send buffer or if the call needs to be repeated.

Either DONE will be set to TRUE, if the task was finished without any error, or ERROR will be set to TRUE, if the task was finished with any error. If the task has passed with DONE=TRUE it means, that data were sent to the communication partner. It is not sure, that these data were received from the communication partner as well.

In case of any error or warning the CPU shows in STATUS the corresponding event-no. DONE or ERROR/STATUS will be given at RESET of the SFB (R=TRUE) as well.

| Parameter | Declaration | Data type | Offset | Description                                                                                                    |
|-----------|-------------|-----------|--------|----------------------------------------------------------------------------------------------------|
| REQ       | INPUT       | BOOL      | 0.0    | "Request": Activates data transfer while TRUE                                                                                                    |
| R         | INPUT       | BOOL      | 0.1    | "Reset": sending is disabled<br>(Not necessary because of compatibility reasons)                                                                                                    |
| LADDR     | INPUT       | WORD      | 2      | only 1 = RS485                                                                                                    |
| DONE      | OUTPUT      | BOOL      | 4.0    | FALSE: inactive or sending is still executed. (not conform to Modbus timing rules) TRUE: task is executed faultless The parameter is only set for one call.                                        |
| ERROR     | OUTPUT      | BOOL      | 4.1    | "Error" failure state in STATUS The parameter is only set for one call.                                                                                                    |
| STATUS    | OUTPUT      | WORD      | 6      | 0303hex = ANY- pointer to data area not valid<br>051Dhex = reset by input R                                                                                                    |
| SD_1      | INOUT       | ANY       | 8      | ANY- pointer in data area of send data - UID (1 byte target address) - PDU: Modbus-command (1 Byte) Modbus-address, number (specific for each commando) -CRC (reserving 2 byte space in data area) |
| LEN       | INOUT       | INT       | 18     | Length of user data (without checksum) in bytes                                                                                                    |

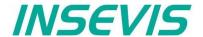

# Receive data with SFB 61 "RCV\_PTP", Modbus RTU (Client) To use the protocol Modbus RTU as Client (Master) it is necessary to config it all in the ConfigStage (see SFB60)

Received data will be transferred with SFB 61 into a data block.

The activation of the sending procedure starts after calling the data block and a TRUE on the control input REQ. The range of data to send will be assigned by DB-no. and start address in RD 1. Type- and length information of the ANYpointer will be ignored.

In LEN the length of the data block to receive will be assigned and the length of the actual transferred data will be given back. The length value refers to the Modbus user data (UID + RTU) without checksum. The operating system writes the checksum 2 bytes longer than the assigned length is. That's why the data area must be 2 bytes longer than the assigned sending length is.

To enable the SFB to process the job it has to be called with R = FALSE.

Either NDR will be set to TRUE, if the task was finished without any error, or ERROR will be set to TRUE, if the task was finished with any error.

In case of any error or warning the CPU shows in STATUS the corresponding event-no. NDR or ERROR/STATUS will be given at RESET of the SFB (R=TRUE) as well.

| Parameter | Declaration | Data type | Offset | Description                                                                                                    |
|-----------|-------------|-----------|--------|----------------------------------------------------------------------------------------------------|
| EN_R      | INPUT       | BOOL      | 0.0    | "Enable receive": release of receive                                                                                                    |
| R         | INPUT       | BOOL      | 0.1    | "Reset": sending is disabled<br>(Not necessary because of compatibility reasons)                                                                                                    |
| LADDR     | INPUT       | WORD      | 2      | UART-index only 1 = RS485                                                                                                    |
| NDR       | OUTPUT      | BOOL      | 4.0    | TRUE: task is executed faultless, Data assumed FALSE = still receiving                                                                                                    |
| ERROR     | OUTPUT      | BOOL      | 4.1    | "Error" failure state in STATUS The parameter is only set for one call.                                                                                                    |
| STATUS    | OUTPUT      | WORD      | 6      | 0303hex = ANY- pointer to data area not valid 051Dhex = reset by input R 0000hex = ok 0001hex = blocked by an other job 0002hex = nothing received 0003hex = received < 2 bytes 0004hex = CRC Error, data ignored 0005hex = Parity error 0006hex = receiving in progress |
| RD_1      | INOUT       | ANY       | 8      | ANY- pointer in data area of receive data - UID (1 byte target address) - PDU: Modbus-command (1 Byte) Modbus-address, number (specific for each commando) -CRC (reserving 2 byte space in data area)                                                                    |
| LEN       | INOUT       | INT       | 18     | Length of user data (without checksum) in bytes                                                                                                    |

It is not allowed to use SFC60/61 similar in multiple processing layers (OB1, OB35).

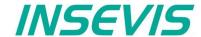

# Modbus RTU (Server)

To use the protocol Modbus RTU as server (slave) it is necessary to config it all in the ConfigStage:

- RS485 baud rate max. 19200
- Data format 8E1 (=Modbus-recommendation)
- Protocol RS485 to "RTU"
- Modbus-RTU-Server enable
- Define mapping on (existing!) S7-operators

#### following commands will be supported

- 01 (0x01) Read Coils
- 02 (0x02) Read Discrete Inputs
- 03 (0x03) Read Holding Registers
- 04 (0x04) Read Input Registers
- 05 (0x05) Write Single Coil
- 06 (0x06) Write Single Register
- 15 (0x0F) Write Multiple Coils
- 16 (0x10) Write Multiple Registers

In S7 nothing must be programmed. All the data will be processed from the operating system in background synchronous to the control point.

#### **VIDEO-tutorial available**

There are available samples how to assign a Modbus RTU interface by ConfigStage and a link to the corresponding YouTube®-video at the INSEVIS-download website.

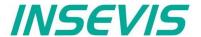

## Receive data via RS232 with defined End Code

To use the protocol "Receive with defined End Code" it is necessary to config it all in the Config Stage

#### Mode "On Expiry of Character Delay Time"

SFB61 must be called with the maximum length of a expected receive message (in parameter LEN).

NDR will be returned true, if the maximum length is reached or no data are received for longer than defined Delay Time since last receive by SFB61.

Due to the protocol is completely handled in runtime of SFB61 it is necessary that 2 consecutive messages are separated by a time gap longer then twice SFB61-cycle time. Elsewise these messages are merged.

#### Mode "On Receipt of End Character"

SFB61 must be called with the maximum length of a expected receive message (in parameter LEN).

NDR will be returned true, if the maximum length is reached or the specified end character(s) are detected. LEN and received message are returned inclusive end character(s).

Due to the protocol is completely handled in runtime of SFB61 it is necessary that no characters are sent after the end key character(s). Elsewise characters received between end key character(s) and SFB61-call get lost.

# Change the UART-configuration by SFB 130 "CFG\_PTP"

INSEVIS-PLCs offer a SFB 130 "CFG\_PTP", to query ore to write the parameters of the UART-interface of the PLC. Therewith the valid configuration, will be overwritten to the next new start (warm start).

| Parameter | Declaration | Data type | Offset | Description                                                                                                    |
|-----------|-------------|-----------|--------|----------------------------------------------------------------------------------------------------|
| REQ       | INPUT       | BOOL      | 0.0    | TRUE = Overwriting the UART-configuration, FALSE = Query the UART-configuration,                                                                                                    |
| UART      | INPUT       | WORD      | 2      | 0 = RS232, 1 = RS485                                                                                                    |
| DONE      | OUTPUT      | BOOL      | 4.0    | TRUE = configured successfully FALSE = configuration failed                                                                                                    |
| ERROR     | OUTPUT      | BOOL      | 4.1    | TRUE = configuration failed                                                                                                    |
| STATUS    | OUTPUT      | WORD      | 6      | Statuscode: 10hex = Index UART not valid 20hex = Baud rate BAUD not valid 30hex = Data format DATA_FMRT not valid 40hex = Modbus-Server Unit-Identifier UID not valid                                                                                                    |
| BAUD      | INOUT       | DINT      | 8      | Baud rate in bit/s, e.g. "9600"<br>Value must be > 0                                                                                                    |
| DATA_FMRT | INOUT       | ВҮТЕ      | 12     | CPU-V/P:  0 = 8 data bit, no parity  1 = 8 data bit, even parity  2 = 8 data bit, odd parity  CPU-T (above OS 2.5.1):  bit .30  0 = no parity  1 = even parity  2 = odd parity  3 = mark parity (1)  4 = space parity (0)  bit .54  0 = 1 stop bit  1 = 1,5 stop bits (5 data bits only)  2 = 2 stop bits (except 5 data bits)  bit .76  0 = 8 data bits  1 = 7 data bits  2 = 6 data bits  3 = 5 data bits |
| UID       | INOUT       | BYTE      | 13     | 0 = configuration ASCII or Modbus-RTU client 1247 = Modbus-RTU Server Unit-Identifier (RS485 only)                                                                                                    |

It is not allowed to use SFB130 at the same time in multiple process layers (OB1, OB35).

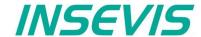

# **Communication - CAN**

## CAN

All INSEVIS-PLCs contain a CAN-Master.

The INSEVIS CAN-interface allows

- a comfortable configuration -conform to CANopen- with the cost free software tool "ConfigStage"
  - a) of decentral INSEVIS-periphery (completely without CAN-knowledge) and
  - b) of decentral external periphery (easily with automatic importable EDS-file).
- as well as a free programming of the CAN-communication with STEP7.

As global parameter a **baudrate** is to be determined. For physical reasons the maximum baudrate of a CAN bus depends on the maximum line length. In case of inserted repeater or isolators an additional reduction of baudrate may be required.

| Baudrate (kbit) | maximum busline length (m) |
|-----------------|----------------------------|
| 1000            | 20 50                      |
| 500             | 100                        |
| 250             | 250                        |
| 125             | 500                        |
| 50              | 1000                       |

# CANopen® Configuration with the ConfigStage

The settings are easy to do in the configuration software ConfigStage and → explained in the chapter "ConfigStage" below the issue "CAN-settings" in detail.

- a) With INSEVIS-periphery as decentral periphery there is no CANopen® knowledge necessary. Only these little assignments are needed:
- Type in the node-ID (what are to be set up on hardware hexeadecimal turnswitches on INSEVIS CAN-head station)
- Assign the guarding time you want. (Within this time the PLC requests the state of the CANnode and forwards error messages by the SFB114 (CANstate request) to the OB186.
- The start address of the decentral I/O addressing can not be assigned to the single decentral periphery modules, only once to the head station. Than these addresses can be used like INSEVIS-onboard periphery.

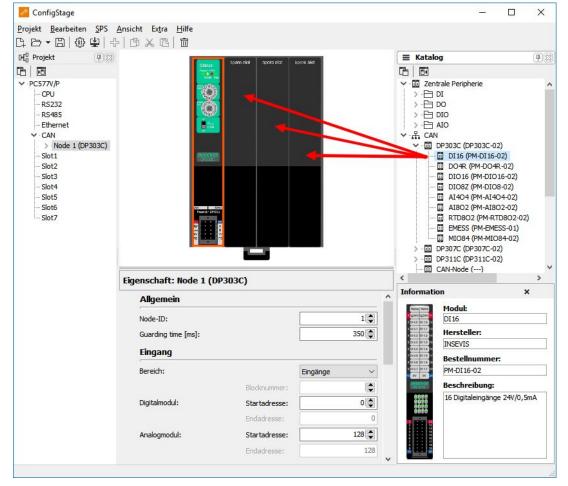

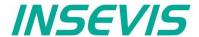

# **Communication - CAN**

b) To link external slaves conform to CANopen® there is an easy configuration as well by:

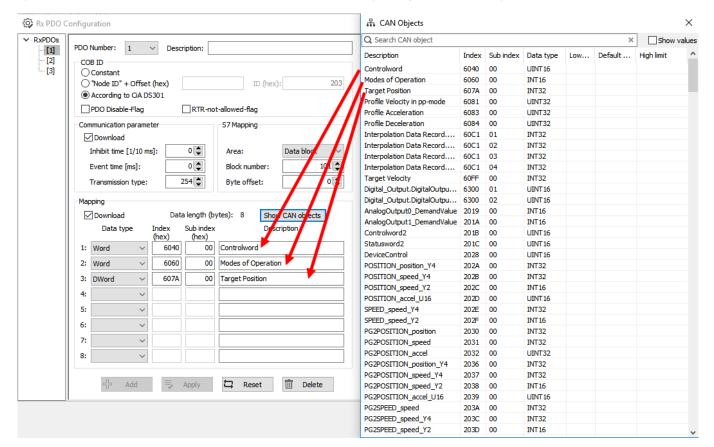

Import of the vendor specific EDS-file
 and

• configuration of the CAN-objects by the ConfigStage software.

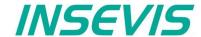

# Send CAN telegrams with SFB105

Any CAN telegrams can be sent with SFB 105. Although the CAN telegrams will be entered ind the send buffer and the further cycle does not need to considered.

The return value signalizes the buffer overflow, what normally only occures at physical damages or heavy program errors.

| Parameter | Declaration | Type of data         | Offset | Description                                                                                                    |
|-----------|-------------|----------------------|--------|----------------------------------------------------------------------------------------------------|
| COB-ID    | INPUT       | DWORD                | 0      | CAN telegram identifier (11 or 29 bit, right justified)                                                                                                    |
| RTR       | INPUT       | BOOL                 | 4.0    | "Remote Transmit Request" Requests the sending of the CAN telegram of the proper identifier. Useful without data only, it means DLC = 0.                                                                              |
| IDE       | INPUT       | BOOL                 | 4.1    | Identifier format 0: 11 bit 1: 29 bit                                                                                                    |
| DLC       | INPUT       | BYTE                 | 5      | "Data Length Code"<br>Number of bytes to send in data field (08)                                                                                                    |
| DATA      | INPUT       | ARRAY[18]<br>of BYTE | 6      | User data                                                                                                    |
| Status    | OUTPUT      | WORD                 | 14     | Return value with state bits: Bit 0: Buffer overflow e.g due to "flood" of transmit buffer by user program - caused by wiring error no telegrams can be sent Bit 1: Parameter error COB-ID Bit 2: Parameter error DLC |

## **Receive CAN telegrams with SFB106**

Al received CAN telegrams, what could not be dedicated to any service, will be kept in a receive buffer and can be red with SFB106.

The return value signalizes the buffer content and buffer overflow.

| Parameter | Declaration | Type of data         | Offset | Description                                                                                                    |
|-----------|-------------|----------------------|--------|----------------------------------------------------------------------------------------------------|
| COB-ID    | OUTPUT      | DWORD                | 0      | CAN telegram identifier (11 or 29 bit, right justified)                                                                                  |
| RTR       | OUTPUT      | BOOL                 | 4.0    | "Remote Transmit Request" Requests the sending of the CAN telegram of the proper identifier. Useful without data only, it means DLC = 0. |
| IDE       | OUTPUT      | BOOL                 | 4.1    | Identifier format 0: 11 bit 1: 29 bit                                                                                                    |
| DLC       | OUTPUT      | BYTE                 | 5      | "Data Length Code"<br>Number of bytes to send in data field (08)                                                                         |
| DATA      | OUTPUT      | ARRAY[18]<br>of BYTE | 6      | User data                                                                                                    |
| Status    | OUTPUT      | WORD                 | 14     | Return value .0 Buffer empty: no data received .1 Buffer overflow: received too much telegrams since last call                           |

## Receive event OB106

Every entry in the user receive buffer will be signalized by a OB106 call.

Thereby can be realized an event controlled communication. Also buffer overflows at cylcle time exceedings and high data volumes can be prevented.

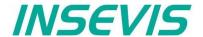

#### **SDO transfer SFB107**

With the SFC107 it is possible to have a comfortable access to variables of CAN-nodes compatible to CANopen®. The FB107-113 in the sample are useful as interface to ease parameter handling.

On the beginning of a SDO transfer it is necessary to set the request bit. It will be ignored while running communication.

Because of the SDO communication will be receipted always, the interface needs to be called multiple times, until the return bits "Done" ore "error" are set. On segmented transfer will be communicated up to 7 bytes an every call.

| Parameter | Declaration | Type of data                    | Offset | Description                                                                                                    |
|-----------|-------------|---------------------------------|--------|----------------------------------------------------------------------------------------------------|
| REQ       | INPUT       | BOOL                            | 0.0    | Request                                                                                                    |
| ULD       | INPUT       | BOOL                            | 0.1    | Upload 0: SDO download, write CANopen variable 1: SDO upload, read CANopen variable                                                                                                    |
| SEG       | INPUT       | BOOL                            | 0.2    | Segmented SDO transfer for objects > 4 byte 0: expedited SDO (14 byte) 1: segmented SDO transfer                                                                                                    |
| NODE      | INPUT       | BYTE                            | 1      | Node ID                                                                                                    |
| OBJ       | INPUT       | WORD                            | 2      | CANopen-object index                                                                                                    |
| SUB       | INPUT       | BYTE                            | 4      | CANopen-object subindex                                                                                                    |
| CNT       | INPUT       | BYTE                            | 5      | Number of bytes of variable [1,2,4]                                                                                                    |
| TIMEOUT   | INPUT       | WORD                            | 6      | Timeout in ms [132767], 0 = endless                                                                                                    |
| DONE      | OUTPUT      | BOOL                            | 8.0    | Finished without failures                                                                                                    |
| ERROR     | OUTPUT      | BOOL                            | 8.1    | Finished with failures                                                                                                    |
| STATE     | OUTPUT      | ВҮТЕ                            | 9      | Return value 0: OK 1: Parameter error 2: no SDO channel available 3: overflow of send buffer 4: received SDO error response 5: Error object index / subindex 6: Unexpected answer 7: Faulty length at seg. SDO 8: Faulty length at exp. SDO 9: Timeout |
| DATA      | INOUT       | ARRAY[16] of BYTE  Area pointer | 10     | Expedited SDO: User data 14 byte Segmented SDO: array pointer for user data                                                                                                    |
| LEN       | INOUT       | WORD                            | 16     | Number of communicated bytes (relevant only for segmented SDO)                                                                                                    |
| INTERN    | STATIC      | ARRAY[17]<br>of BYTE            | 1824   | internal variables                                                                                                    |

Next follow the samples of user FBs::

| FB107 SDO upload        | FB108 SDO download      | FB109 SDO upload        |
|-------------------------|-------------------------|-------------------------|
| variable byte           | variable byte           | variable word           |
| Request                 | Request                 | Request                 |
| Node: node-ID           | Node: node-ID           | Node: node-ID           |
| Object                  | Object                  | Object                  |
| Subindex                | Subindex                | Subindex                |
| Data byte               | Data byte               | Data word               |
| Return values:          | Return values:          | Return values:          |
| Done, Error, Error code | Done, Error, Error code | Done, Error, Error code |

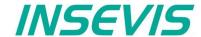

FB110 SDO download FB111 SDO upload variable word variable double word

Request Request Node: node-ID Node: node-ID Object Object Subindex Subindex Data word Data double word Return values: Return values: Done, Error, Error code

Done, Error, Error code

FB112 SDO download variable double word

> Request Node: node-ID Object Subindex Data double word Return values:

> > Done, Error, Error code

#### FB113 SDO transfer string

Request

Upload-Control Flag (0=download, 1=upload)

Node: node-ID Object Subindex

S7-Area pointer in data

Length of data field / of data to be sent / of received data in byte

Return values: Done, Error, Error code

## Alternative function of SFB107

The configuration software "ConfigStage" assignes for each CAN-node a list of SDO-downloads to configure the CAN-node, what will be processed while PLC is booting.

SDO-object index 0 is ref. to CANopen not allowed as a variable. If SFB107 is called with SDO-object index 0, the complete internal structure of the respective CAN-node will be written.

| Parameter | Declaration | Data type            | Offset | Description                                                                                                    |
|-----------|-------------|----------------------|--------|----------------------------------------------------------------------------------------------------|
| REQ       | INPUT       | BOOL                 | 0.0    | Request                                                                                                    |
| ULD       | INPUT       | BOOL                 | 0.1    | Upload<br>0: SDO download, writing CANopen-variable                                                                                                    |
| SEG       | INPUT       | BOOL                 | 0.2    | Segmented SDO transfer for objects > 4 Byte 0: expedited SDO (14 Byte)                                                                                                    |
| NODE      | INPUT       | BYTE                 | 1      | Node ID                                                                                                    |
| OBJ       | INPUT       | WORD                 | 2      | CANopen-object-index (must be 0 here)                                                                                                    |
| SUB       | INPUT       | BYTE                 | 4      | CANopen-object-sub-index (must be 0 here)                                                                                                    |
| CNT       | INPUT       | BYTE                 | 5      | Not used                                                                                                    |
| TIMEOUT   | INPUT       | WORD                 | 6      | Timeout in ms [132767], 0 = infinity Timeout valid for each single transfer                                                                                                    |
| DONE      | OUTPUT      | BOOL                 | 8.0    | Complete liste processed                                                                                                    |
| ERROR     | OUTPUT      | BOOL                 | 8.1    | Single-transfer finished with error; If the SFB107 is still called, the processing of the list goes on                                                                                   |
| STATE     | ОИТРИТ      | ВУТЕ                 | 9      | Return value 0: OK 1: Parameter error 2: no SDO chanal available 3: Send buffer overflow 4: SDO-error received response 5: Error object-index/ -subindex 6: Unexpected answer 9: Timeout |
| DATA      | INOUT       | ARRAY[16]<br>of BYTE | 10     | Internal used,<br>Watching of actual user data possible,<br>Return of SDO-error code when abort                                                                                          |
| LEN       | INOUT       | WORD                 | 16     | Index of the actual processed list entry (via all nodes) Done: Total number of processed entries (all nodes)                                                                             |
| INTERN    | STATIC      | ARRAY[17]<br>of BYTE | 1824   | Internal variables                                                                                                    |

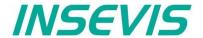

## **CAN status request SFB114**

SFB114 delivers the instance data block a status word and a list with actual status infoormationfrom nodes compatible to CANopen.

| Parameter | Declaration | Type of data               | Offset | Description                                                                                                    |
|-----------|-------------|----------------------------|--------|----------------------------------------------------------------------------------------------------|
| TXOFL     | OUTPUT      | BOOL                       | 0.0    | CAN transmit buffer overflow                                                                                                    |
| RXOFL     | OUTPUT      | BOOL                       | 0.1    | CAN receive buffer overflow                                                                                                    |
| L2BUFOFL  | OUTPUT      | BOOL                       | 0.2    | CAN unser receive buffer overflow                                                                                                    |
| NMT_ERROR | OUTPUT      | BOOL                       | 0.3    | CANopen® NMT errorr (Node-Guarding, Heartbeat)                                                                                                    |
| OP_ERROR  | OUTPUT      | BOOL                       | 0.4    | CANopen® node not OPERATIONAL                                                                                                    |
| HW_ERROR  | OUTPUT      | BOOL                       | 0.5    | CAN-hardware error                                                                                                    |
| SDO_ERROR | OUTPUT      | BOOL                       | 0.6    | CANopen® initializing of node by SDO faulty                                                                                                    |
| NODESTATE | OUTPUT      | ARRAY<br>[1128]<br>of BYTE | 2      | Status value of CANopen node list 00 hex BOOTUP = at last received bootup telegram from node 01 hex UNKNOWN = configured but no response from node 02 hex MISSED = no more answer from node 03 hex UNAVAILABLE = no Guarding because of communication errors 04 hex STOPPED 05 hex OPERATIONAL 7F hex PREOPERATIONAL 80 hex node not configured - unused |

## **CAN error event OB186**

The OB106 signalizes a device failure of configured CAN-devices.

| Parameter | Declaration | Type of data | Offset | Description                                                     |
|-----------|-------------|--------------|--------|-----------------------------------------------------------------|
| EVENT     | OUTPUT      | BYTE         | 0      | 39 hex error comes<br>38 hex error goes = node is working again |
|           | OUTPUT      | BYTE         | 1      | C4 hex                                                          |
|           | OUTPUT      | BYTE         | 2      |                                                                 |
|           | OUTPUT      | BYTE         | 3      |                                                                 |
|           | OUTPUT      | DWORD        | 4      |                                                                 |
|           | OUTPUT      | BYTE         | 8      | Node ID                                                         |

## **Automatic return**

At CANopen the nodes will be configured in a preparation (PREOPERATIONAL) and transfer user data autonomous at run-time (OPERATIONAL). Although there is a controlling, if all nodes still do communicate (Node-Guarding or Heartbeat).

If the communication to a CAN-node temporary fails during the operation, the node is during return in PREOPERATIONAL mode. The error handling and a new integration of the node is due to the application program (to the S7-programmer).

Failed nodes will be recognized by SFB114.

The node state values of SFB114 are results of Node-Guarding or Heartbeat.

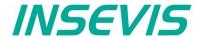

If a node is in PREOPERATIONAL mode, it is ready to take part in communication again. But it is probable, that the node has lost its configuration (e.g. by to less voltage).

For the new configuration the SFB107 (with OBJ = 0) can be used, the command "goto OPEATIONAL" will be sent by SFB105. Wait until a new nodestate is available afterwards.

```
// call SFB114 (via local instance)
      CALL #CAN_State
      TXOFL
      RXOFL
      L2BUFOFL :=
      NMT ERROR:=
      OP_ERROR :=
      HW ERROR :=
      SDO ERROR:=
      NODESTATE:=
// test all critical nodes for state == PREOPERATIONAL or BOOTUP
      U(
      L
            #CAN State.NODESTATE[2]
                                       // Node 2
            B#16#7F
                                          // 7F = PREOPERATIONAL
      T.
      <>T
      U(
                                       // Node 2
            #CAN State.NODESTATE[2]
      L
                                          // 00 = BOOTUP
           B#16#00
      Τ.
      <>I
      SPB end
                                        // exit or test next node
// call SFB107 with OBJ = 0
     CALL #SFB107i
      REQ
            :=TRUE
             :=FALSE
      ULD
            :=FALSE
:=B#16#2// current Node
      SEG
      Node
      OBJ :=W#16#0
            :=B#16#0
      SUB
      CNT
      TIMEOUT:=W#16#64 // 100ms
      DONE :=
      ERROR :=
      STATE :=
      DATA
             :=
      LEN
      U #SFB107i.ERROR
                                        // Error handling
        #SFB107i.DONE
                                        // finished: goto "send NMT command"
      SPA end
// send NMT command "goto OPERATIONAL"
                                        // CMD goto operational
     L B#16#1
      Т
            #Data[1]
                                        // Node 2
           B#16#2
      T.
      Т
           #Data[2]
      CALL #CAN Send
      COBID :=D\overline{W}#16#0
      RTR :=FALSE
      IDE
            :=FALSE
            :=B#16#2
                                        // 2 Bytes
      DLC
      DATA :=#Data
      STATUS:=
```

// wait > Guarding/Heartbeat-Time before use return value of SFB114 again

**77** 

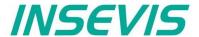

This software can be used with operating system Windows 10 only. It is very easy to configure and parametrize all INSEVIS-PLCs and internal or external CAN-Periphery with the free software tool "ConfigStage". First you select your device from the list of offered devices. After having selected your device there opens up a window with some areas.

#### **VIDEO-tutorials available**

There are available different video tutorial in the ConfigStage play list at INSEVIS Simatic®-®-channel INSEVIS EN. Sample programs are ready to download from INSEVIS web site.

## Basic settings

Middle PLC you selected (from rear side) without any periphery

Left self constructing project tree with the configurable functions of the CPU,

free slots and the periphery already configured

Right catalog area with all periphery modules and decentral CAN-peripheries available

- periphery modules will be moved by drag'n drop to the preferred slot

- CAN-head stations will be also moved by drag'n drop to the green area in the CPUs image or

to the CAN-pins in the connectors image

Bottom Configuration area, where the properties wil be configured

Bottom right Information area of the selected module

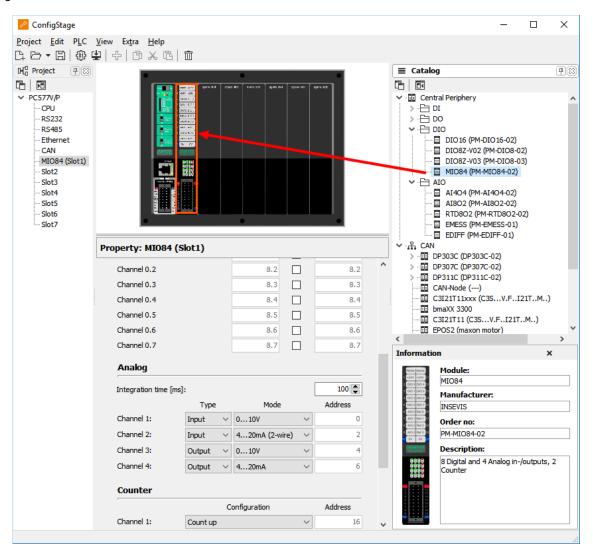

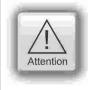

**Hint:** The Profibus- and CPU-configuration (without INSEVIS-specific settings for Ethernet, serial and CAN) can be made in the Simatic® Manager. The download of the Simatic® Manager overwrites all SDBs completely.

Please do config Profibus and CPU **FIRST** and download it into the PLC. Than configure all the other configurations (CPU with Ethernet, RS232/485, Modbus, CAN and (de-)central periphery and) with the ConfigStage and download it **LATER**. This download does overwrite only the configured SDBs and keeps the Profibus- and CPU-settings oft the Simatic<sup>®</sup>- Manager.

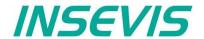

## Assign the IP-address

ConfigStage can change the IP-address of the target device. **Either** 

- · Click on "Ethernet" in the project tree
- Enter the IP-address, netmask and router-address (if checked)

| IP Protocol       |               |   |
|-------------------|---------------|---|
| IP Address:       | 192.168.80.50 | Q |
| Netmask:          | 255.255.255.0 |   |
| ☑ Router address: | 192.168.80.1  |   |

#### or:

enter the download-dialog box (F12).
 (There will be used the service "Accessible devices" like in other INSEVIS-Stages)

In this sample a IP-address 192.168.80.50 was assigned in the configuration, see below.

This new configuration must be downloaded to the old IP-adress 192.168.80.67 once before it is active. This target-IP-address is to be

- entered manually or
- selected from a list of accessible devices (press "Refresh")

For the download the PLC will be switched to STOP mode and restarts later.

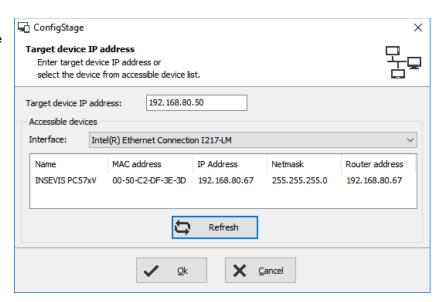

## Change target device

If an existing configuration should be transferred to another INSEVIS-S7-PLC, it can be done at the "Project"-menu. It helps saving time and prevents errors.

# Addressing of the onboard periphery

# Standard addressing ind the INSEVIS-PLCs

Without using software tool "ConfigStage" the following address area will be set up in a standard way:

digital module: 4 byte inputs, 4 byte outputs analog module: 16 byte inputs, 16 byte outputs

| start address \ slot | slot 1   | slot 2   | slot 3   | slot n             |
|----------------------|----------|----------|----------|--------------------|
| digital inputs       | byte 0   | byte 4   | byte 8   | byte (n-1)x4       |
| digitale outputs     | byte 0   | byte 4   | byte 8   | byte (n-1)x4       |
| analog inputs        | byte 128 | byte 144 | byte 160 | byte (n-1)x16 +128 |
| analog outputs       | byte 128 | byte 144 | byte 160 | byte (n-1)x16 +128 |

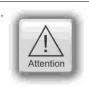

If a functional module FM DIO8-Z is placed, all following digital address areas will be moved for 8 byte more.

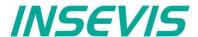

## Different addressing in PLCs and addressing of decentral periphery

If decentral periphery is used and/or other should be used other address areas in the PLCs, it will be configured with the

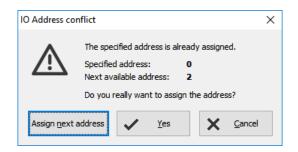

software tool "ConfigStage" and the set up date will be stored in the system data blocks (SDBs). The used periphery address area can be displayed in an own window. The pull down menue "View" → "Address overview" creates this window with all periphery addresses used. When addresses will be

periphery addresses used. When addresses will be assigned there is an plausibility check already and only if you skip the warning an address conflict is possible. This conflict is shown in the address overview in red.

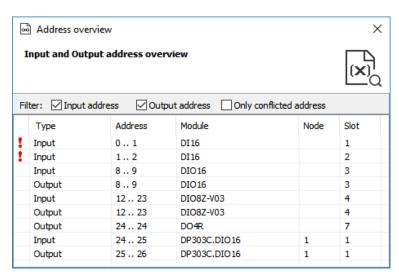

## **CPU** settings

The CPU settings are compatible to the Siemens-CPU S7-315-2PNDP in the Simatic®-Manager. Either via project tree or by clicking directly on the image all different CPU properties can be set up easily in the ConfigStage.

#### General

Insert plant- and location designation

#### Startup

<u>Box checked:</u> CPU shall start, if the present configuration mismatches to actual configuration
Timeout: multiply this value with 100 milliseconds, the maximal value is limited to 1000 seconds

#### Diagnostic

<u>Box checked:</u> Reports the cause for STOP-condition to the connected devices (PG, host system,...) to be entered in diagnostic buffer too.

#### **Know-how protection**

The write or read/write protection.

Password protection from Simatic®- Manager is not affected of it and to activate there.

#### Communication

INSEVIS-CPUs contain as well as the Siemens CPU 315-2PN/DP system internal **16 passive S7-connections.** 1

Additionally there can be parameterized **up to 16 active S7-connections** by the ConfigStage and numbered by an own ID-number.

More at Information about TSAPs

| General                                                                                                    |                               |              |
|----------------------------------------------------------------------------------------------------|-------------------------------|--------------|
| Plant designation                                                                                                    |                               |              |
| Extruder line 1                                                                                                    |                               |              |
| Location designation                                                                                                    |                               |              |
| Area 1                                                                                                    |                               |              |
| Startup                                                                                                    |                               |              |
| Startup if present configuration                                                                                                    | n does not match actual c     | onfiguration |
| Timeout for transferring of parame                                                                                                    | eter to modules [100ms]:      | 100          |
|                                                                                                    |                               |              |
| n' ''                                                                                                    |                               |              |
| Diagnostic                                                                                                    |                               |              |
| ✓ Report cause of STOP                                                                                                    |                               |              |
| Report cause of STOP                                                                                                    | buffer:                       | 10           |
|                                                                                                    | buffer:                       | 10           |
| Report cause of STOP                                                                                                    | buffer:                       | 10           |
| Report cause of STOP  Number of messages in diagnostic  Protection                                                                         | buffer: Password;             | 10           |
| Report cause of STOP  Number of messages in diagnostic                                                                                     |                               | 10           |
| Report cause of STOP  Number of messages in diagnostic  Protection                                                                         |                               |              |
| Report cause of STOP  Number of messages in diagnostic  Protection   No protection                                                         | Password:                     |              |
| Report cause of STOP  Number of messages in diagnostic  Protection  No protection  Write-Protection                                        | Password:                     |              |
| Report cause of STOP  Number of messages in diagnostic  Protection  No protection  Write-Protection  Write-/Read Protection                | Password:<br>Reenter password |              |
| Report cause of STOP  Number of messages in diagnostic  Protection  No protection  Write-Protection  Write-/Read Protection  Communication | Password:<br>Reenter password | 10 ×         |
| Report cause of STOP  Number of messages in diagnostic  Protection  No protection  Write-Protection  Write-/Read Protection  Communication | Password: Reenter password    | d:           |

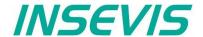

#### Cycle

Cycle monitoring time:

(Insert it in ms, max. 6000ms = 6 seconds):

Cycle load from communication

(cycle time extension, min. 10%, max. 50%)

for communication (Ethernet, field bus, PG), visualization, file system of Micro-SD®-card)

| Cycle                                   |      |
|-----------------------------------------|------|
| Scan cycle monitoring time [ms]:        | 320  |
| Scan cycle load from communication [%]: | 20 🚔 |
| Process input image area size:          | 128  |
| Process output image area size:         | 128  |

The declaration of the cycle time in the PG is carried out from

control point to control point. This contains communication and visualization. Independent from the S7-program an unsteady cycle time can occur.

For that case it is possible to declare a limit value in relation to the cycle monitoring time, what is used for filling out the "free time" with time for communication (or visualization, etc).

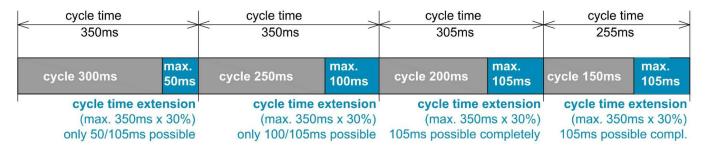

In this sample the cycle time can be extended max. by 30% of 350ms (= 105ms). If this time is not needed for communication (visualization, etc), it is available for other tasks.

#### Clock

check memory byte and insert its number from value 0

#### Retentive memory

Merkerbytes: total 2.048 (thereof 0..15 preset) Timer and counter: total 256 (no preset)

#### Time-Of-Day interrupt

<u>Box checked:</u> Time-Of-Day interrupt activated Insert interval areas, starting date and starting time

#### Cyclic interrupt

CPUs -V/P support the OB35 only Value in milliseconds (ms), maximal value is 1 minute (60,000 ms)

**CPU -T** supports the OB32...OB34 too Value in milliseconds (ms), maximal value is 1 minute (60,000 ms)

| Clock memory byte        |                        |                    | 0   |
|--------------------------|------------------------|--------------------|-----|
| Retentive memory         | 1                      |                    |     |
| Number of memory bytes   | s starting MB0:        |                    | 16  |
| Number of S7 timers star | ting with T0:          |                    | 0   |
| Number of S7 counters s  | tarting with CO:       |                    | 8 🖨 |
| Number of 37 counters s  | tarting mar cor        |                    | - 1 |
| Time-Of-Day inter        | -                      |                    | - 1 |
|                          | -                      | None               | ~   |
| Time-Of-Day inter        | rupt                   | None<br>01.01.1994 |     |
| Time-Of-Day inter        | rupt  Execution:       | 112112             | ~   |
| Time-Of-Day inter        | Execution: Start date: | 01.01.1994         | V   |

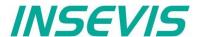

#### WebServer

The PLCs with CPU-T inside contain a static web server, what provides

- general data (serial no., etc.),
- actual entries of diagnostic buffer,
- addresses of I/Os and,
- an fiel to require the actual value of a variable.

The activation of this web server is on the bottom at the CPU-settings.

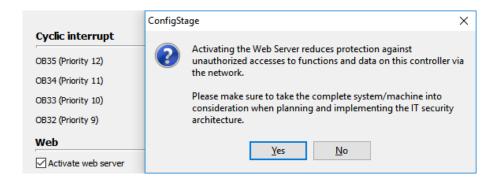

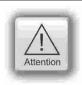

By connecting to the internet it is possible that unauthorized get access to the PLC and they could manipulate it and cause harms.

The programmer and final user are responsible for installing and running suitable security actions to provide this unauthorized access.

INSEVIS is not responsible and does not take over responsibility for damages caused by unauthorized access

## Time settings (time zone, daylight saving time, NTP- server)

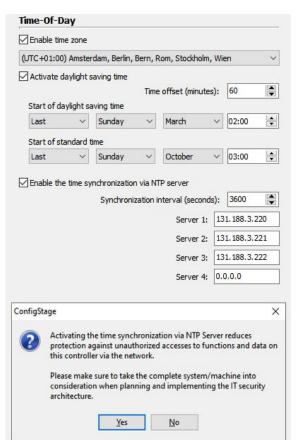

For PLCs with CPU-T can be done these system time settings by ConfigStage 1.0.14.41

#### Activation of a time zone

(important for NTP- usage)

#### Activation of daylight saving time

The respective changeover dates are entered here. The PLC then changes over automatically. If the unit was switched off during the changeover and the battery has enough float voltage for the real time clock, the unit from firmware 2.7.2 adapts the time during booting process to the present time. If the unit has been switched off for a longer period of time so that the real time clock has become voltage-free, the time must be set manually.

#### **Use of NTP servers**

NTP servers send the Universal Coordinated Time (UTC), which is the basis for calculating your own time. In the figure on the left 3 time servers of the FAU University Erlangen-Nuremberg were addressed (131.188.3.220/1/ 2 correspond to the ntp0/1/2 of fau.de)

**ATTENTION:** In the ConfigStage under "Ethernet", configure the router according to the selected NTP servers (in this case 192.168.80.1)

**ATTENTION:** By connecting to the internet it is possible that unauthorized get access to the PLC and they could manipulate it and cause harms. The programmer and final user are responsible for installing and running suitable security actions to provide this unauthorized access.

INSEVIS is not responsible and does not take over responsibility for damages caused by unauthorized access.

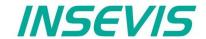

# **Communication settings**

#### **RS232 and RS485**

The assign of RS232 and RS485 is self-explanatory. If you select at the RS485 the protocol "Modbus-RTU", you will be asked to assign the node-ID as well as to map your S7-operands to input-bits and -words and to output-bits and -words. If "Modbus Server is deactivated, Modbus RTU-telegrams will be received and sended by SFB60/61

#### **Ethernet**

If you want to use the Ethernet-interface, there are to assign up to 16 connections, to select the communication protocol and to parameterize it. Each Ethernet-connection gets a connection-ID to be assigned in the S7-program

**CPU-V/-P:** There is ONE Ethernet-interface available (RJ45) (right)

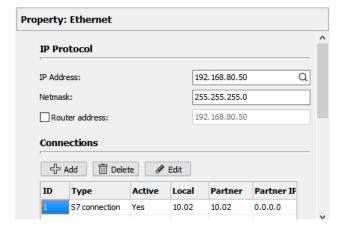

**CPU-T:** There are TWO Ethernet-interfaces available (RJ45), (below) what can be used either

- as switch with common IP-address (left image) or
- as seperated Ports with differen IP- (and MAC-) addresses and net masks. (right image).

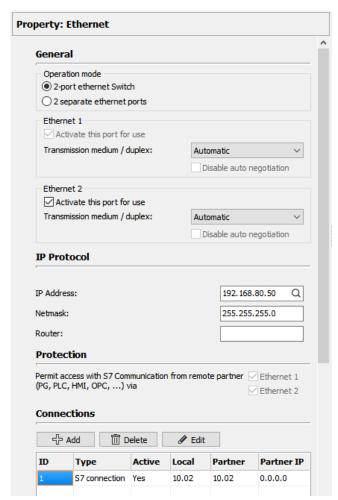

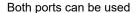

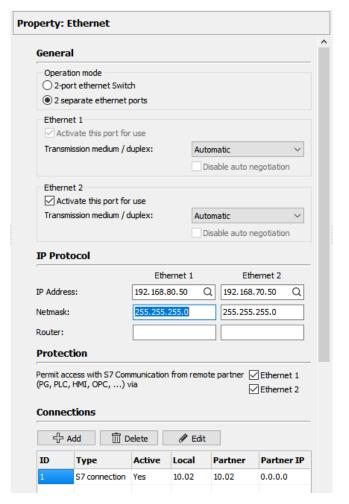

Port 2 can not more communicate by S7 (protection)

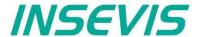

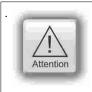

#### Hint:

To prevent unauthorized access by the "classic" S7-communication, the ConfigStage allows to switch off this communication at one port. This prevents an unauthorized manipulation of PLC-data.

Every connection gets a connection-ID to assign it to the S7-program. Referring to the connection type the selected connection will be parameterized in separate boxes with these parameters:

To set up the **Ethernet-interface** for communication, select here connections and protocol (connection type) and parameterize it (see right figure).

Every connection gets a connection-ID to assign it to the S7program. Referring to the connection type the selected connection will be parameterized in separate boxes with these parameters:

The assign of RS232 and RS485 is self-explanatory.

If you select at the RS485 the protocol "Modbus-RTU", you will be asked to assign the node-ID as well as to map your S7-operands to input-bits and -words and to output-bits and -words.

#### parameters at Modbus-TCP (Server) see below

Assign of S7-operand areas for

up to 16 Modbus register areas now (see figure below)

- Input bits
- Input words
- Output bits
- Output words

If "Modbus Server is deactivated, Modbus RTU-telegrams will be received and sent by SFB60/61

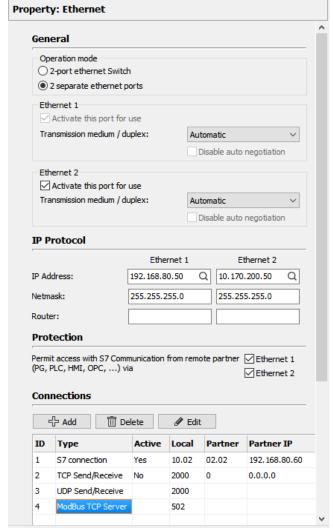

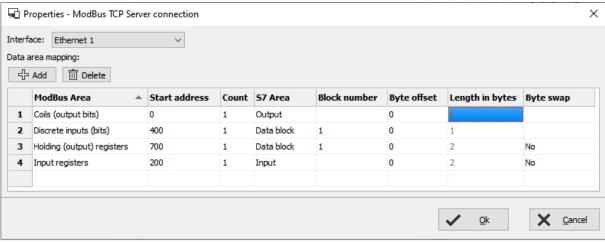

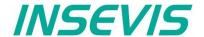

×

# Configuration with the Software "ConfigStage"

Properties - S7 Connection

#### **Communication / Information about TSAPs**

INSEVIS-CPUs contain as well as the Siemens CPU 315-2PN/DP system internal **16 passive S7-connections**. Their local TSAPs are defined by Siemens-definition xx.yy as follows:

- for PG= 01.02,
- for OP= 02.02,
- for WinCC etc.= 03.01
- xx=01 (for PG),
- xx=02 (for OP) and
- xx=03 (for WINCC etc.)
- yy for all 02 (= Slot2 for CPU)

CPU-T: Assigning properties to one or both of the single Ethernet interfaces (see image right)

✓ Active connection Interface: Both Ethernet Unspecified Ethernet 1 Ethernet 2 192, 168, 80, 10 IP Address: Rack / Slot: 0 🜲 2 🜲 0 2 🜲 Rack / Slot: Connection Connection resource (hex): resource (hex): TSAP: 11.02 TSAP: 10.02 Cancel

Additionally there can be parameterized up to 16

active or passive S7-connections by the ConfigStage and numbered by an own ID-number. Here the Siemens-definition is not valid but it is necessary

- 1. to keep the TSAPs unique and
- 2. to not even use the TSAPs from the system internal passive connections.

#### **Profinet**

Profinet settings will be assigned by Simatic®-Manager or TIA®-Portal (like as Profibus settings)

# **CAN** configuration

#### **Decentral INSEVIS periphery**

There is no need to have CAN-knowledge to include decentral INSEVIS- periphery to the INSEVIS-S7-CPUs.

After having placed your INSEVIS head station on the CPU, this module appears in the project tree and in the display.

Now you can insert general start addresses for the head station for in-/outputs (no more possible at the single modules).

The periphery modules will be added per drag'n drop from a special sub area of the catalog tree below the CAN-title.

You type in the node-ID-number you have set up before at the INSEVIS- head stations hardware with the hexadecimal turn-switches.

Also you insert the guarding time you want. Than all i/os will be used in Step®7 like onboard I/Os of an INSEVIS-PLC.

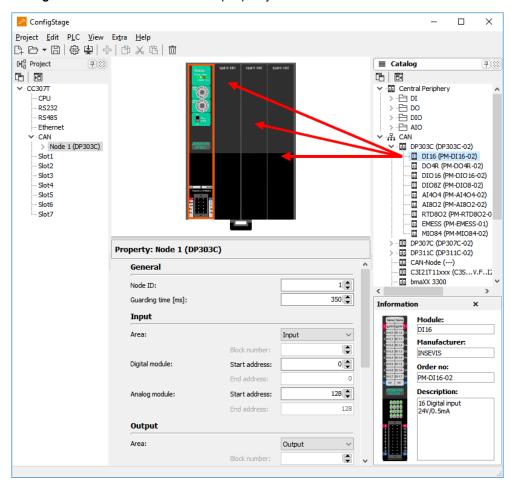

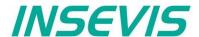

## Configure decentral external periphery manually

Instead of an INSEVIS- head station you drag'n drop a neutral CAN-node onto your CPU. Then all common settings of for the **node-ID** and the **guarding parameters** will be done.

If the field "NMT Control" is activated, the node will be started and stopped together with the PLC. Therefore the NMT-messages "goto OPERATIONAL" with change to RUN (after OB100, before first OB1) and "goto PREOPERATIONAL" with change to STOP will be sent to the node.

Is the node not ready while PLC starts, the "goto OPERATIONAL"-message will be ignored. The must be considered in the user program with a state request. Eventually the NMT-commands need to be programmed in the S7-program.

With the check box "**NMT-Download**" will be assigned, if the communication parameters "Guarding-Time" / "Lifetime" / Heartbeat-Time" should be downloaded to the node during the start up or not. This is useful only, if these parameters are not implemented in the node itself or assigned by other tools

For the process data are available each 32 Tx- and Rx-PDOs. If more as 4 PDOs of it will be used, PDO-identifiers of other node-IDs will be used for it.

These node-IDs should not be assigned again. (Only CiA-conform TxPDO-identifier are valid.)

Received Tx-PDOs will be buffered and transferred synchronous to the control point to the process image,

RxPDOs will be send event- and time-controlled in the control point always.

An 8-byte-data field on a selectable S7operand is to assign to every PDO.

The Tx-PDO communication parameters define the sending behavior of the

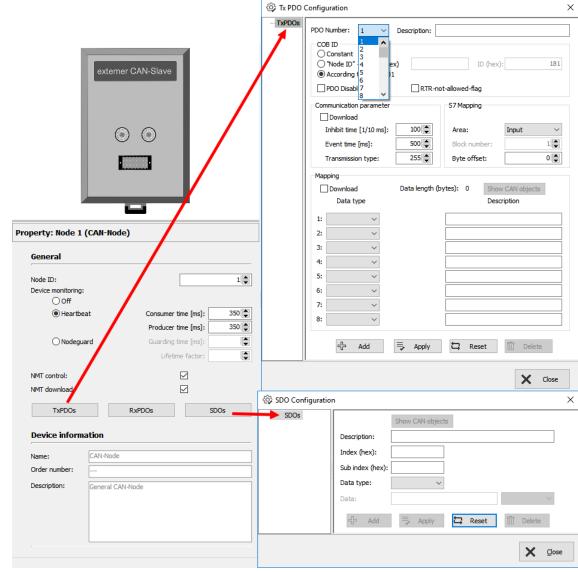

node, the Rx-PDO define the sending behavior of the master.

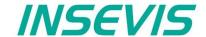

The inhibit-time prevents a to excessive sending, when data are changing permanently; the event-time forces the sending, even if there is no data change.

Entering of single CAN-objects (Index, Subindex) in the mapping field is optional, as long the download of the mapping is not activated. Always assign the data type to define the telegrams length and to allow a real byte swapping. With activated download of complete mapping-parameter the PLC configures the content of the PDS during start up.

To assign more configurations in the start up, SDOs can be defined (e.g. for operational modi or metering ranges, etc.).

## Create library elements of your CAN-slaves

**Optional:** If this "mapping" is made, the new configured CAN-node (CAN-slave) can be stored locally in the ConfigStage to use this part as a library element with pre-defined values.

Therefore click with the right mouse key on the just configured CAN-node.

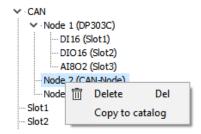

Then a new mask opens. Insert all information (and image) and acknowledge with "OK",

So you will get an own CAN-slave, pre-defined for further use and with your internal information.

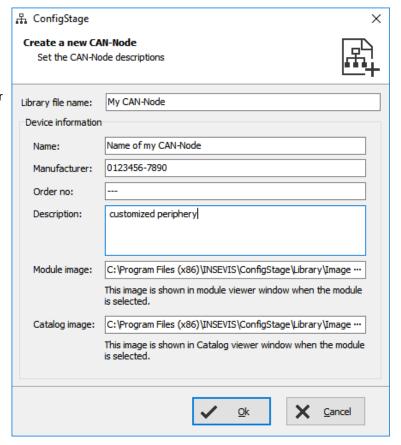

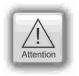

The nomenclature **TX** (Transmit) and **RX** (Receive) are at CANopen®-PDOs always from the CAN-nodes view (slave). It means, with a TX-PDO a node sends its input data to the PLC and with a RX-PDO it receives its output data.

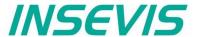

#### Configure decentral external peripherie by EDS-file

You need a EDS-file of the external CAN-slave you want to configure. Import it like shown here:

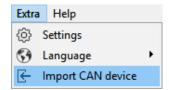

Than a new window opens like described above (Create library elements of your CAN-slave). After having assigned texts, order information and images there is an "empty" library element, what must be configured like described in following items.

#### **PDO** configuration

By "Show CAN objects" an object browser opens up with all CAN-objects available. These were filtered from the EDS-file automatically. Move single or multiple CAN-objects by Drag´n Drop into your configuration.

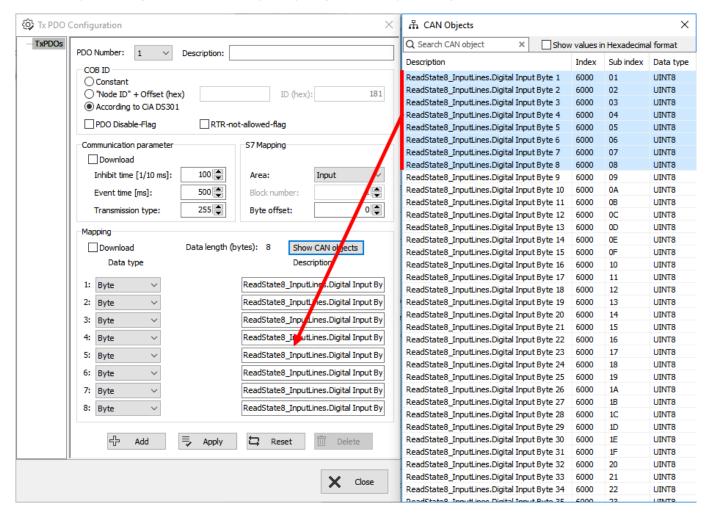

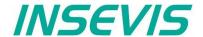

#### **SDO-configuration**

By "Show CAN objects" an object browser opens up with all CAN-objects available. These were filtered from the EDS-file automatically.

Move single or multiple CAN-objects by Drag'n Drop into your configuration. In the "Data" field assign your parameter value.

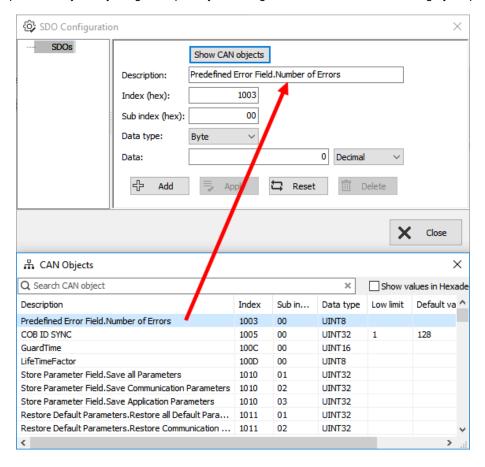

## Decentral external periphery / motion controller pre defined

Pre-defined CAN-devices, especially motion controller, allow the S7-user an immediately access to these devices. Because this configuration data is open to change, it could be adapted to customers needs or extended easily.

INSEVIS offers on its website free of charge various DataBlocks to drive complex motion controllers as e.g. Parker C3, Maxon EPOS2. With these DBs it is possible to control different complex systems with one S7-program

The special advantage is the architecture with different small DBs für each function (jog, acc, dec, home,...). This allows to swap these motion engines with only a few efforts to adapt the S7-program. Normally you can re-write your program, when you replace one drive-specific large DB of one motion vendor to another large DB of another motion vendor.

The complete description with demonstration program and data blocks is available at our website

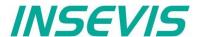

## Samples for external CANopen devices

#### Sample for decentral CANopen periphery ref. to DS401

If a device with digital and analog In- and outputs is used referring to CANopen-Profile DS401, the in/outs are

- digital inputs in TxPDO1, e.g. 32 bit Tx PDO Konfiguration ✓ ·TxPDOs .....[1] Digital Inputs PDO-Nummer: 1 V Beschreibung: Digital Inputs ⊚ gemaß CiA DS301 ✓ Download Inhibit time [1/10 ms]: 500 Event time [ms]: Byte-Offset: 0 🛊 Übertragungstyp: Mapping Datentyp Beschreibung Digital Input Byte 0 2: Byte Digital Input Byte 1 3: Byte Digital Input Byte 2 4: Byte Digital Input Byte 3 5: 7: Hinzufügen Übernehmen Reset Löschen ★ Schließen

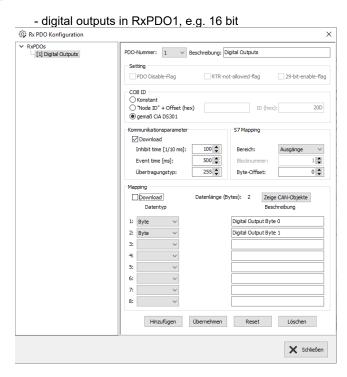

- analog inputs in TxPDO2 to 4

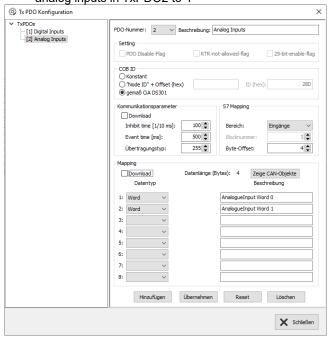

- analog outputs in RxPDO2 to 4

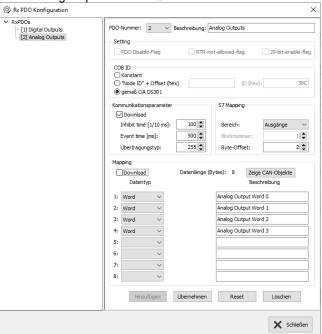

(Images in German language but self explaining)

Therewith the in- and outputs can be used on the configured S7-address (in this sample from EB0, AB0) as usually.

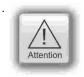

The PDO-number 1 is reserved for digital I/Os only.

The analog I/Os can be mapped starting from PDO-number 2

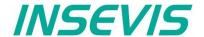

To transfer parameters (e.g. metering ranges for analog modules), SDOs need to be configured specific referring to the vendor.

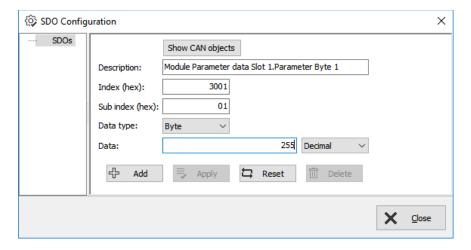

#### Sample configuration CANopen-drive controller ref. to DS402

If a CANopen-drive controller ref. to profile DS402 is used, at least the controller-internal state machine must be managed by

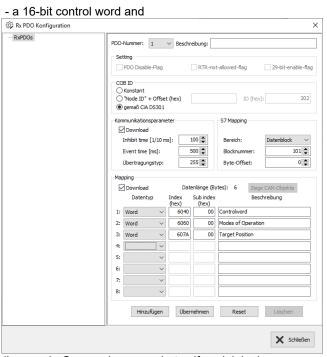

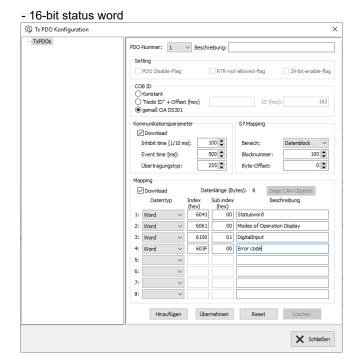

(Images in German language but self explaining)

Assign these both words to S7-operands by the PDO-mapping and than the controller can be driven by the S7-program.

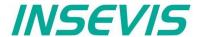

INSEVIS offers OBs, SFBs and SFCs, who are compatible to STEP®-7 from Siemens. But INSEVIS offers more: There are lots of OBs, SFBs and SFCs with special functions available in a free S7-library at the website.

Compared to Siemens-CPU S7-315-2PNDP with Firmware 3.2.7 (6ES7 315-2EH14-0AB0) at INSEVIS-CPUs type V and type P these OB, SFB and SFC are available.

# **Organisation blocks (OB)**

Organisation blocks (OB) - compatible to STEP®7 from Siemens

| ОВ            | Function                                                                                                    |  |  |  |
|---------------|----------------------------------------------------------------------------------------------------|--|--|--|
| OB 1          | Cycle-OB                                                                                                    |  |  |  |
| OB 10         | Time alert                                                                                                    |  |  |  |
| OB 32, 33, 34 | Cyclic interrupt (CPU-T only)                                                                                               |  |  |  |
| OB 35         | Cyclic interrupt                                                                                                    |  |  |  |
| OB 80         | Time error                                                                                                    |  |  |  |
| OB 82         | Diagnostic Alert                                                                                                    |  |  |  |
| OB 85         | Program sequence error                                                                                                    |  |  |  |
| OB 86         | Device failure (at INSEVIS failure of external periphery)  Local data "OB86_MDL_ADDR" (LW6) has a fix value 2047 (W#16#7FF) |  |  |  |
| OB 100        | Restart                                                                                                    |  |  |  |
| OB 121        | Programming error                                                                                                    |  |  |  |
| OB 122        | Periphery access error                                                                                                    |  |  |  |

## Organisation blocks (OB) - in addition to STEP®7 from Siemens

| ОВ     | Function (more information at single OB-chapters) |  |
|--------|---------------------------------------------------|--|
| OB 106 | CAN- receive event (see "Communication / CAN")    |  |
| OB 186 | CAN- error event                                  |  |

# System function blocks (SFB)

System function blocks (SFB) - compatible to STEP®7 from Siemens

| SFB              | Function                                                                                    |  |  |
|------------------|---------------------------------------------------------------------------------------------|--|--|
| SFB 0 CTU        | Forward counter                                                                             |  |  |
| SFB 1 CTD        | Backward counter                                                                            |  |  |
| SFB 2 CTUD       | Forward- and backward counter                                                               |  |  |
| SFB 3 TP         | Pulse generation                                                                            |  |  |
| SFB 4 TON        | Switch on delay                                                                             |  |  |
| SFB 5 TOF        | Switch off delay                                                                            |  |  |
| SFB 60           | Send data with ASCII- driver (from CPU S7-314, order-no. 6ES7314-1AG14-0AB0)                |  |  |
| SFB 61           | Receive data with ASCII- drive (from CPU S7-314, order-no. 6ES7314-1AG14-0AB0)              |  |  |
| SFB 52 / 53 / 54 | Read / write asynchronous data record / read alarm (available in CPU-T (for Profinet) only) |  |  |
| SFB 81           | Read dynamic parameter (available in CPU-T (for Profinet) only)                             |  |  |

## System function blocks (SFB) - what are not available at INSEVIS-CPUs yet or available on request

| SFB                   | Function                                                                    |  |
|-----------------------|-----------------------------------------------------------------------------|--|
| SFB 32 DRUM           | Realization of a step switching systems                                     |  |
| SFB 52 / 53 / 54 / 81 | These functions are not available because on different CPU-hardware         |  |
| SFB 73 / 74           | ProfiBus DP $\rightarrow$ internal Siemens block, not necessary for INSEVIS |  |
| SFB 75 SALRM          | These functions are out of the INSEVIS-Profibus functionality DP V0         |  |
| SFB 104 IP_CONF       | Configure IP-addresses → use SFB 129 IP_CFG instead                         |  |

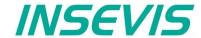

| SFB             | Function (more information at single SFB-chapters) |  |  |  |
|-----------------|----------------------------------------------------|--|--|--|
| SFB 105         | CAN-sending                                        |  |  |  |
| SFB 106         | CAN-receiving                                      |  |  |  |
| SFB 107         | CAN-SDO-transfer                                   |  |  |  |
| SFB 114         | CAN-status request                                 |  |  |  |
| SFB 120 GET     | Read data from a Remote PLC                        |  |  |  |
| SFB 121 PUT     | Write data to a Remote PLC                         |  |  |  |
| SFB 122 TSEND   | Send data over TCP                                 |  |  |  |
| SFB 123 TRECV   | Receive Data over TCP                              |  |  |  |
| SFB 124 TDISCON | terminate TCP-connection                           |  |  |  |
| SFB 125 TCONFIG | Configure partner parameter at TCP                 |  |  |  |
| SFB 126 TSTATUS | State query at TCP                                 |  |  |  |
| SFB 127 USEND   | Send data over UDP                                 |  |  |  |
| SFB 128 URECV   | Receive data over UDP                              |  |  |  |
| SFB 129 IP_CFG  | IP-configuration of the PLC                        |  |  |  |
| SFB 130 CFG_PTP | Change UART-configuration                          |  |  |  |
| SFB 131 IP_GET  | Read IP-configuration (CPU-T only)                 |  |  |  |
| SFB 132 IP_SET  | Set IP-configuration (CPU-T only)                  |  |  |  |

# System functions (SFC)

System functions (SFC) - compatible to STEP®7 from Siemens

| SFC             | Function                                                                                                    |  |  |  |
|-----------------|----------------------------------------------------------------------------------------------------|--|--|--|
| SFC 0 SET_CLK   | Set system clock                                                                                                    |  |  |  |
| SFC 1 READ_CLK  | Read system clock                                                                                                    |  |  |  |
| SFC 6 RD_SINFO  | Read OB start information                                                                                              |  |  |  |
| SFC 11 DPSYC_FR | Synchronize Groups of DP slaves  Parameter "LADDR" must be 2047 (W#16#7FF)                                             |  |  |  |
| SFC 12 D_ACT_DP | Deactivation and activation of DP slaves                                                                               |  |  |  |
| SFC 13 DPNRM_DG | Read diagnostic data of a DP slave (Slave Diagnostics)                                                                 |  |  |  |
| SFC 14 DPRD_DAT | Read consistent data of a standard DP Slave                                                                            |  |  |  |
| SFC 15 DPWR_DAT | Write consistent data to a DP standard Slave                                                                           |  |  |  |
| SFC 20 BLKMOV   | Copy Variables                                                                                                    |  |  |  |
| SFC 21 FILL     | Initialize a memory area                                                                                               |  |  |  |
| SFC 24 TEST_DB  | Testing Datablock                                                                                                    |  |  |  |
| SFC 28 SET_TINT | Set time-of-day interrupt                                                                                              |  |  |  |
| SFC 29 CAN_TINT | Cancel time-of-day interrupt                                                                                           |  |  |  |
| SFC 30 ACT_TINT | Activate time-of-day interrupt                                                                                         |  |  |  |
| SFC 31 QRY_TINT | Query time-of-day interrupt                                                                                            |  |  |  |
| SFC 43 RE_TRIGR | Retrigger cycle time monitoring                                                                                        |  |  |  |
| SFC 46 STP      | Change the CPU to STOP                                                                                                 |  |  |  |
| SFC 51 RDSYSST  | Reading a System Status List (only supported the SSL_ID W#16#0092, W#16#0292, W#16#0692 for Profibus DP master system) |  |  |  |
| SFC 64 TIME_TCK | Read the system time                                                                                                   |  |  |  |
| SFC 101 RTM     | Handling runtime meters                                                                                                |  |  |  |
|                 |                                                                                                    |  |  |  |

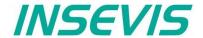

System functions (SFC) - what are not available at INSEVIS-CPUs yet or only available on request

| SFC                                       | Function                                                                                                    |  |  |  |
|-------------------------------------------|----------------------------------------------------------------------------------------------------|--|--|--|
| SFC 2 / 3 / 4                             | Use SFC101 (32bit counter for operating hours instead)                                                                        |  |  |  |
| SFC 5 / 50 / 70 / 71                      | These functions are not available because on different CPU-hardware                                                           |  |  |  |
| SFC 7 / 55 / 56 / 57 / 102                | These functions are out of the INSEVIS-Profibus functionality DP V0                                                           |  |  |  |
| SFC 17 / 18 / 19 / 107 / 108              | Use alarm / event management in the VisuStage instead                                                                         |  |  |  |
| SFC 22 CREAT_DB                           | Create a data block                                                                                                    |  |  |  |
| SFC 23 DEL_DB                             | Delete a data block                                                                                                    |  |  |  |
| SFC 32 / 33 / 34 / 47                     | INSEVIS does not support time delay interrups                                                                                 |  |  |  |
| SFC 36                                    | Mask synchronuos error events                                                                                                 |  |  |  |
| SFC 37                                    | Demask synchronuos error events                                                                                               |  |  |  |
| SFC 38                                    | Read event state register                                                                                                    |  |  |  |
| SFC 39                                    | at CPU-T only / not available for CPU-V/P Block processing of new alarm- and asynchronous error events                        |  |  |  |
| SFC 40                                    | at CPU-T only / not available for CPU-V/P Release processing of new alarm- and asynchronous error events                      |  |  |  |
| SFC 41                                    | at CPU-T only / not available for CPU-V/P Retard processing of new alarm- and asynchronous error events with higher priority  |  |  |  |
| SFC 42                                    | at CPU-T only / not available for CPU-V/P Release processing of new alarm- and asynchronous error events with higher priority |  |  |  |
| SFC 44                                    | Carry over default value into AKKU 1                                                                                          |  |  |  |
| SFC 58                                    | Write record                                                                                                    |  |  |  |
| SFC 59                                    | Read record                                                                                                    |  |  |  |
| SFC 65 / 66 / 67 / 68 / 69 / 72 / 73 / 74 | INSEVIS does not support MPI- communication                                                                                   |  |  |  |
| SFC 81 UBLKMOV                            | Copy variable in-interruptable                                                                                                |  |  |  |
| SFC 82 CREA_DBL                           | Create a data block in load memory, not necessary for INSEVIS                                                                 |  |  |  |
| SFC 83 READ_DBL                           | Read from data block in load memory, not necessary for INSEVIS                                                                |  |  |  |
| SFC 84 WRIT_DBL                           | Write into data block in load memory, not necessary for INSEVIS                                                               |  |  |  |
| SFC 99 WWW                                | internal Siemens block, not necessary for INSEVIS                                                                             |  |  |  |

System functions (SFC) - in addition to STEP®7 from Siemens

| SFC              | Function (more information at single SFC-chapters) |  |  |  |
|------------------|----------------------------------------------------|--|--|--|
| SFC 75 SET_ADDR  | Assign a Profibus DP slave address                 |  |  |  |
| SFC 76 SET_DPS   | Assign a Profibus DP slave address and baud rate   |  |  |  |
| SFC 200 SCR_GET  | Query the current the screen ID number             |  |  |  |
| SFC 201 SCR_SET  | Changing the screen                                |  |  |  |
| SFC 202 TRENDSRT | Starting the trend sampling                        |  |  |  |
| SFC 203 TRENDSTP | Stopping the trend sampling                        |  |  |  |
| SFC 204 TRENDCNT | Continue the trend sampling                        |  |  |  |
| SFC 205 TRENDSTA | Query the trend status                             |  |  |  |
| SFC 206 RECIPE   | Handling with recipe records                       |  |  |  |
| SFC 207 ARCHIVE  | Archiving data to / create file on Micro-SD-Card   |  |  |  |
| SFC 208 BACKUP   | Backup                                             |  |  |  |
| SFC 209 READFILE | Read data from archive file on Micro-SD-Card       |  |  |  |
| SFC 210 COPY_DBL | Copy selected DBs from RAM to ROM                  |  |  |  |
| SFC 211 COPY_DBW | Copy selected DBs from ROM to RAM                  |  |  |  |
| SFC 213 READ_CSV | Read data from CSV-formatted file on Micro-SD-Card |  |  |  |

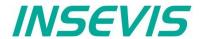

#### System functions (SFC) - in addition to STEP®7 from Siemens

| SFC              | Function (more information at single SFC-chapters) |  |  |
|------------------|----------------------------------------------------|--|--|
| SFC 214 LCD_BRIG | Change LCD-backlight brightness                    |  |  |
| SFC 215 LOGIN    | Change user level at runtime                       |  |  |
| SFC 220 RENAME   | Rename files/folders on Micro-SD-Card              |  |  |
| SFC 221 DELETE   | Delete files/folders on Micro-SD-Card              |  |  |
| SFC 222 COPY     | Copy files on Micro-SD-Card                        |  |  |
| SFC 223 CREATE   | Create folders on Micro-SD-Card                    |  |  |
| SFC 224 INFO     | Inform about files/folders on Micro-SD-Card        |  |  |
| SFC 225 FILEINFO | Inform about file names and sizes on Micro-SD-Card |  |  |
| SFC 254 RAM2ROM  | Copy RAM to ROM                                    |  |  |

# Import of INSEVIS-blocks into the S7-Project

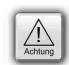

#### ATTENTION:

All additional INSEVIS- blocks are available as S7-Library for free download at the INSEVIS-web sites in the download area. It will be offered always the newest library with the most functions, what needs the referring firmware in the PLC. (e.g. Insevis\_S7-library\_from\_2\_1\_5.zip - works from firmware 2.1.5 and higher).

## Installation of the INSEVIS-S7-library in the Simatic®-manager

- File  $\rightarrow$  dearchive  $\rightarrow$  choose the INSEVIS S7-library.zip file
- Store → (choose your folder "S7-Libs") → press "OK"
- Open the library project → go to "Libraries"
  - → choose "INSEVIS S7-Library"
  - → press "OK"

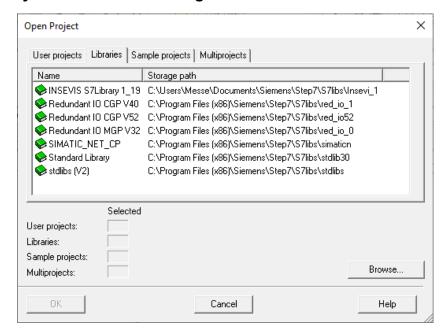

Copy the selected SFB's by drag'n drop into your project

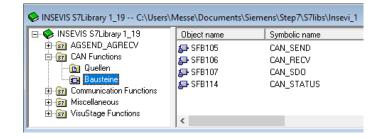

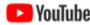

#### **VIDEO-tutorial available**

There is available a link to the corresponding YouTube®-video at the INSEVIS-download website for use under Simatic®-Manager.

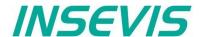

## Installation of the INSEVIS-S7-library in the TIA-Portal

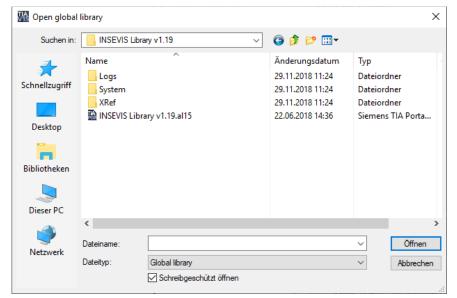

- Download latest version of INSEVIS library for TIA-portal
- store it and extract it in any folders
- Open library "INSEVIS Library v1.19al15" from the referring folder in TIA-Portal as "global library".→
  - → For more details to "open a library" use TIA-Portal online help.

- Drag'n drop the desired library elements into the program blocks of your project.
  - → For more details to "open a library" use TIA-Portal online help.

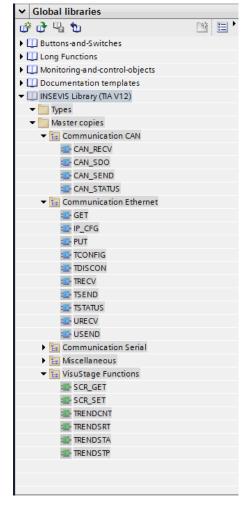

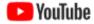

#### VIDEO-tutorial available

There is available a link to the corresponding YouTube®-video at the INSEVIS-download website for use under TIA-Portal.

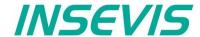

## Overview about SFCs for data backup and restore

Here you find a selection of possibilities to save or backup and restore your data manually or by System-SFCs.

Please note: The S7-Program itself is always kept in the load memory (Flash) at INSEVIS.

## Save data blocks to ROM/ into flash memory

With the SFC 254 RAM2ROM all DBs will copied from battery buffered work memory (RAM) to the load memory (ROM), so they are stored permanently.

**SFC 210** COPY\_DBL copies only selected DBs from battery buffered work memory (RAM) to the load memory (ROM). **SFC 211** COPY\_DBW work in opposite direction and copies selected DBs from load memory (ROM) to battery buffered work memory (RAM).

## → sample1: putting serial devices in operation

- After program download (see below) the device-specific process data will assigned manually and are kept in battery buffered work memory (RAM)
- before shipping this device these data will be saved to load memory (ROM) and are protected against low battery voltage

#### → sample 2: save process data at operation by end user

 If process data are modified by end user, he can save it by access limited button or key switch with RAM2ROM function.

## Life-backup for a change/ spare device → from device to Micro-SD-Card

With the **SFC 208** BACKUP ALL data (\$7 program, visualization -incl. PINs changed by operators), process data) are written to the micro SD card in a binary file (encrypted on request). For this purpose the PLC is set to STOP until the backup is done. This allows even an end user to create a copy of the original device without any PC programs at identical devices, which also contains already recorded process data. Of course, only with the permission of the machine builder and his password file.

#### → Application example: Providing a redundant replacement machine

- A customer wants to have an alternative or replacement machine that can always continue to operate with the same current parameters of the original machine when maintenance work is carried out on the original machine.
- For this purpose a backup is created e.g. at the end of each production cycle with the SFC208.
- If the original machine is switched off/maintained, the alternative/replacement machine can continue to work with the process data of the last production cycle by means of a restore.

#### Manual program backup for device manufacturers $\rightarrow$ from ServiceStage to PC.

Manually and completely without SFC for programmers with access to source data:

- Using the ServiceStage to execute the "OnlineBackup" function.
- ServiceStage creates a directory "Backups" on the PC and copies the file "S7-programs.wld" containing ALL S7
  program blocks, data blocks and hardware configuration data (i.e. the ConfigStage configuration) to this directory.
- The binary file of the visualization with the name "visudata.vsbin" is copied into the same directory, if this access was explicitly released in the VisuStage project. Changed PINs are NOT stored as well.

#### Creating a manual programme restore on an SD card

Manually create a micro SD card with the desired source data:

Create the "Backups" folder on the SD card

The desired "S7programs.wld" system data and all OB, DB, FB, SFB and SFC and

save the desired visualisation binary file a "Visudata.vsbin" in the folder

## → Application example: Import standard program for series devices

- A programmer hands over in such a way a micro SD card with the program components to his customers.
- After hardware reset, each PLC loads its program data from this micro SD card without a PC.

## S7-Program-restore for both kinds of backup

Regardless how a backup was created, it is restored from the Micro-SD-card always in the same way:

- · Power OFF, insert Micro-SD-card with the backup into the PLC
- Power ON, do a hardware-reset and wait, until RUN- and BAT-LEDs do no more blink together (If the backup was created by SFC208, add the password-file "backup.psw" to the Micro-SD-card data)

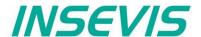

## Archive/ dearchive (write back) data

Free definable data can be copied (archived) to a file (binary or csv-format) by SFC 207 ARCHIVE.

Binary data can be copied back (dearchived) by the SFC 209 READFILE. Also a read in the RemoteStage-PC by Ethernet from Micro-SD-card is possible.

#### → sample: Save process data while S7-Update

- A customer created lots of process data by his S7-program.
- Now he should get an S7 update/upgrade with new functions.
- All process data are lost normally if the new S7-program is downloaded to the PLC.
- With the SFC 207 ARCHIVE and SFC 209 READFILE these data can be "evacuated" to the Micro-SD-card during the S7-update and "brought back" after it.
- So the customer can go on with a new S7-program and old process data.

#### Read in data from PC-edited CSV-archive file

If you created a csv-file by SFC 207 ARCHIVE to the Micro-SD-card, it can be modified on the PC with an editor, stored and downloaded into the PLC by SFC 213 READ\_CSV.

#### →sample: Customized configuration by an operator csv-file

- Your S7-program is always the same, but the pre-settings are different for each of your customer and must be assigned before it can be shipped.
- A csy-file (saved as data archive) can be used as project configuration file and can be edited on the PC by the team. who assigns customer settings.
- With the SFC 213 READ CSV you can read in the csv-file from the Micro-SD-card back to the PLC and your serial program is assigned with customized values.

## Archiving DBs with SFC 207 "ARCHIVE"

With this SFC207 "ARCHIVE" S7-(Process or data block) data can be archived in SD card as binary or text (CSV) format.

| Parameter  | Declaration | Data type | Description                                                                                             |
|------------|-------------|-----------|----------------------------------------------------------------------------------------------------|
| REQ        | INPUT       | BOOL      | TRUE= Assign and start job                                                                              |
| FILENAME   | INPUT       | STRING    | File name (must be in 8.3 format)                                                                       |
| APPEND     | INPUT       | BOOL      | TRUE= Append to existing file FALSE= Overwrite existing file                                            |
| CSV        | INPUT       | BOOL      | TRUE= Convert data into text and write as text record (CSV) format. FALSE= Write data as binary to file |
| CSV_STRUCT | INPUT       | ANY       | CSV record structure. This parameter is ignored if CSV is FALSE.                                        |
| DATA       | INPUT       | ANY       | Pointer to S7-Process data                                                                              |
| RET_VAL    | OUTPUT      | WORD      | Status code of job                                                                                      |
| BUSY       | OUTPUT      | BOOL      | TRUE = Job running, FALSE = Job done                                                                    |
| DONE       | OUTPUT      | BOOL      | TRUE= Job successfully done                                                                             |
| ERROR      | OUTPUT      | BOOL      | TRUE= Job failed                                                                                        |

#### Notes (CSV formatted text file; CSV=TRUE):

- Field delimiter character is ";" semicolon, ASCII code 59)
- Decimal point is "." (point, ASCII code 46)
- Record separated by carrage return line feed character (CRLF ASCII code 13, 10)
- Please take care about SIMATIC S7-(Process or Data block) data offset alignments in data block. (Data in data block always starts from even offset expect BYTE, CHAR and BOOL data type)
- CSV\_STRUCT points to record structure of text CSV file. Each field of record in CSV file consists 2 Byte in CSV STRUCT.

  - First byte indicates data type where as
  - second byte indicates how to convert data to text.

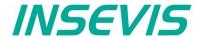

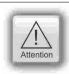

## ATTENTION:

The structure of a data archive is assigned by S7-program only.

The RemoteStage can read in, display an store it, but does not know the structure and that's why it can not edit or modify theses data archives. This can be done by customer with his PC tools only.

## Meaning of CSV\_STRUCT

| First byte<br>(Data type) | Second byte<br>(Format) | Format (Discription)                                         |  |  |
|---------------------------|-------------------------|--------------------------------------------------------------|--|--|
| 1                         | Data is BOOL            |                                                              |  |  |
|                           | 0                       | As integer 0 or 1                                            |  |  |
|                           | 1                       | As text: FALSE or TRUE                                       |  |  |
| 2                         | Data is BYTE            |                                                              |  |  |
|                           | 0                       | As decimal integer 0 255                                     |  |  |
|                           | 1                       | As hexadecimal B#16#0 B#16#FF                                |  |  |
|                           | 2                       | As hexadecimal 0x00 0xFF                                     |  |  |
| 3                         | Data is CHAR            |                                                              |  |  |
|                           | 0                       | As character if value is between B#16#20 B#16#80. e.g A      |  |  |
|                           | 1                       | As hexadecimal B#16#0 B#16#FF                                |  |  |
|                           | 2                       | As hexadecimal 0x00 0xFF                                     |  |  |
|                           | 3                       | As decimal integer -128 127                                  |  |  |
| 4                         | Data is WORD            | RD                                                           |  |  |
|                           | 0                       | As decimal integer 0 65535                                   |  |  |
|                           | 1                       | As hexadecimal W#16#0 W#16#FFFF                              |  |  |
|                           | 2                       | As hexadecimal 0x0000 0xFFFF                                 |  |  |
| 5                         | Data is INT             | Т                                                            |  |  |
|                           | 0                       | As decimal integer -32768 32767                              |  |  |
|                           | 1                       | As hexadecimal W#16#0 W#16#FFFF                              |  |  |
|                           | 2                       | As hexadecimal 0x0000 0xFFFF                                 |  |  |
| 6                         | Data is DWORD           | WORD                                                         |  |  |
|                           | 0                       | As decimal integer 0 4294967295                              |  |  |
|                           | 1                       | As hexadecimal DW#16#00000000 DW#16#FFFFFFF                  |  |  |
|                           | 2                       | As hexadecimal 0x00000000 0xFFFFFFF                          |  |  |
| 7                         | Data is DINT            | Data is DINT                                                 |  |  |
|                           | 0                       | As decimal integer -2147483648 2147483647                    |  |  |
|                           | 1                       | As hexadecimal DW#16#00000000 DW#16#FFFFFFF                  |  |  |
|                           | 2                       | As hexadecimal 0x00000000 0xFFFFFFF                          |  |  |
| 8                         | Data is REAL            |                                                              |  |  |
|                           | 04                      | Number of digits after decimal point (e.g 12.456)            |  |  |
|                           | Otherwise               | 2 digits after decimal point                                 |  |  |
|                           |                         | Note: Displays NaN (Not A Number) if data is not REAL format |  |  |

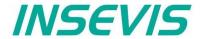

| First byte<br>(Data type) | Second byte<br>(Format) | Format (Discription)                                                                                                    |
|---------------------------|-------------------------|----------------------------------------------------------------------------------------------------|
| 9                         | Data is DATE            |                                                                                                    |
|                           | 0                       | D#YYYY-MM-DD (e.g D#2013-07-24)                                                                                                    |
|                           | 1                       | As decimal integer, 065535 = number of days since 1990.01.01                                                                                             |
|                           | 2                       | As hexadecimal W#16#0 W#16#FFFF                                                                                                    |
|                           | 3                       | As hexadecimal 0x0000 0xFFFF                                                                                                    |
| 10                        | Data is TIME_O          | F_DAY (TOD)                                                                                                    |
|                           | 0                       | TOD#HH:MM:SD.MS (e.g TOD#12:45:23.102) if hour value is larger than 23 then, as decimal integer 0 4294967295                                             |
|                           | 1                       | As decimal integer 0 4294967295                                                                                                    |
|                           | 2                       | As hexadecimal DW#16#00000000 DW#16#FFFFFF                                                                                                    |
|                           | 3                       | As hexadecimal 0x00000000 0xFFFFFFF                                                                                                    |
| 11                        | Data is TIME            |                                                                                                    |
|                           | 0                       | T#dhmsMS (T#24d20h31m23s647ms) d=day h=hour m=minute s=second MS=millisecond if one of time unit is 0, then its not displayed. e.g T#20d2h10s130ms       |
|                           | 1                       | As decimal integer -2147483648 2147483647                                                                                                    |
|                           | 2                       | As hexadecimal DW#16#00000000 DW#16#FFFFFFF                                                                                                    |
|                           | 3                       | As hexadecimal 0x00000000 0xFFFFFFF                                                                                                    |
| 12                        | Data is S5TIME          |                                                                                                    |
|                           | 0                       | S5T#hmsMS (S5T#2h46m30s) h=hour m=minute s=second MS=millisecond                                                                                         |
|                           | 1                       | As decimal integer 0 65535                                                                                                    |
|                           | 2                       | As hexadecimal W#16#0 W#16#FFFF                                                                                                    |
|                           | 3                       | As hexadecimal 0x0000 0xFFFF                                                                                                    |
| 13                        | Data is STRING          |                                                                                                    |
|                           | <ignored></ignored>     | Only actual length characters are copied                                                                                                    |
| 14                        | Data is DT              |                                                                                                    |
|                           | 0                       | DT#YYYY-MM-DD-HH:MI:SS:MS YYYY - year 1990 - 2089 MM - month DD - day HH - hour MI - minute SS - second MS - millisecond e.g. DT#2013-07-24-13:05:12.340 |
|                           | 1                       | 8 byte stream e.g 1307241305123404                                                                                                    |

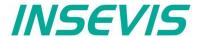

#### Status code meaning

| RET_VAL   | BUSY | DONE | ERROR | Description                                                                                                    |
|-----------|------|------|-------|----------------------------------------------------------------------------------------------------|
| W#16#0000 | 0    | 1    | 0     | Job is successfully done                                                                                           |
| W#16#7000 | 1    | 0    | 0     | Job is process                                                                                                    |
| W#16#7001 | 0    | 0    | 0     | Job resource is temporary locked                                                                                   |
| W#16#7002 | 0    | 0    | 0     | REQ Parameter is FALSE                                                                                             |
| W#16#7003 | 0    | 0    | 1     | Job is not accepted, due to previous job is still in process (Always use one of SFC 207-209, 213 and 220-225 only) |
| W#16#8000 | 0    | 0    | 1     | File system is not ready (e.g SD card not inserted)                                                                |
| W#16#8001 | 0    | 0    | 1     | Could not write to file                                                                                            |
| W#16#8002 | 0    | 0    | 1     | Invalid data type ID number in CSV_STRUCT                                                                          |
| W#16#8003 | 0    | 0    | 1     | CSV_STRUCT – size is must be even number                                                                           |
| W#16#822A | 0    | 0    | 1     | Invalid format in FILENAME parameter                                                                               |
| W#16#8xyy | 0    | 0    | 1     | General error code (S7 compatible)                                                                                 |

## S7-program sample for using the SFC207

Purpose: Write data (DB207) to archive file in SD card. File name is in DB207.

The example shows a configuration of the CSV archive file with the following structure:

- 1. date&time (1st byte =14 / 2nd byte=0 / expanded)
- 2. string (1st byte =13 / 2nd byte=0 / expanded)
- 3. integer (1st byte =5 / 2nd byte=0 / not expanded)
- 4. integer (1st byte =5 / 2nd byte=0 / not expanded)
- 5. bool (1st byte =1 / 2nd byte=0 / not expanded)

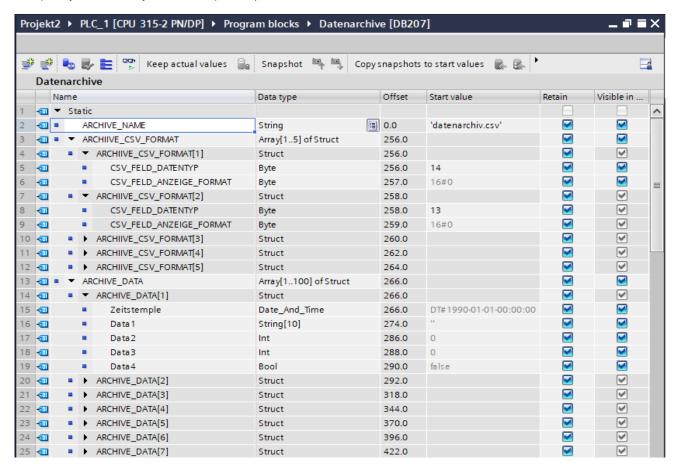

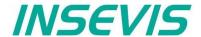

```
CALL SFC 207
           :=M1501.3
                                         // TRUE = Request to archive data
FILENAME :=DB207.ARCHIVE_NAME
                                        // Archive file name
 APPEND :=TRUE
                                         // Appends to the end of file
 CSV
                                        // as binary data
          :=FALSE
                                        // CSV field format
// Data to archive
 CSV_STRUCT:=DB207.ARCHIVE_CSV_FORMAT
 DATA
          :=DB207.ARCHIVE_DATA
RET VAL
         :=MW1000
                                        // Return / result code
      :=M1701.3
 BUSY
                                        // TRUE = Request is in process
         :=M1002.0
                                        // TRUE = Successfully archived
 DONE
 ERROR
          :=M1002.1
                                        // TRUE = Error occurred
         1701.3
IJ
     Μ
                                         // IF Archive data is in process; then
                                         // end this function
BEB
          1501.3
                                         // reset request signal
0
      Μ
          1002.0
                                         // If successful done,
          1002.1
                                         // or no error, then
ON
      Μ
                                         // end the function
BEB
     MW 1000
                                         // error occurred
                                         // error evaluation
                                         // end of function
BEA
```

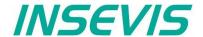

## Backup & Restore with the SFC 208 "BACKUP"

With the SFC208 "BACKUP" you can backup the PLC data including user S7-program, process-data, runtime remanent data, visualization binary and visualization runtime remanent data to SD card and restore it from this Micro-SD card into a PLC with the same hardware configuration.

This procedure can only be processed in STOP condition. A password prevents an unauthorized backup. All protection levels will be kept in the backed up data as well.

#### **Procedure**

- Implement backup function by SFC208 into S7-program and start it (e.g. by a button with special access rights or a key switch).
  - → Backup-file backup.bin will be created on Micro-SD-card in the folder "Backups".
- Pull off Micro-SD-card and insert it into a PLC with the same hardware configuration.

#### Optional:

- Store a password defined in S7-program as backup.psw in the same folder like backup file on the Micro-SD-card (see picture on next page).
- Proceed the <u>general reset by hardware</u> during PLC is booting.
   All data will be transferred from Micro-SD-card into the PLC and written as restore into the device.

| Parameter | Declaration | Data type | Description                                                                                                    |
|-----------|-------------|-----------|----------------------------------------------------------------------------------------------------|
| REQ       | INPUT       | BOOL      | Request: TRUE assign and start job                                                                                                    |
| LADDR     | INPUT       | WORD      | Logical base address = 0 (for all Panel-PLCs) Logical base address = 116 (connection-ID-No. to the Panel-HMI)                                                                                                    |
| ATTRIBUTE | INPUT       | ВУТЕ      | Attributes Bit0: 1= Backup WITH actual data of Retain-DBs 0= Backup WITHOUT actual data of Retain-DBs Bit1: 1= Backup WITH remanent S7-memory 0= Backup WITHOUT remanent S7-memory (remanent merker, S7-Timer, counter, operating hours) Bit2: 1= Backup WITH VisuStage RunTime memory 0= Backup WITHOUT VisuStage RunTime memory (Message, trend actual buffer, user PINs) Bit3: 1= Newstart PLC after backup end 0= NO newstart, PLC stays in STOP mode Bit7: 1= Decrypt backup file WITH password 0= Decrypt backup file WITHOUT password                                     |
| PASSWORD  | INPUT       | ANY       | Pointer to Keyword for encryption. Data type must be BYTE or CHAR. Keyword must be min. 5 and max. 16 characters long.                                                                                                    |
| RETVAL    | ОИТРИТ      | WORD      | Status code of job W#16#  7000 = Backup is requested, and in process  7001 = HMI- connection is in invalid state (e.g not connected)  7002 = Job is not accepted, due to previous job is in process  7003 = Connection resource is temporary locked  (Always use one of SFC 207-209, 213 and 220-225 only)  7004 = REQ parameter is FALSE (Backup is not accepted)  8001 = Invalid connection ID number  8003 = SD card not inserted  842A = PASSWORD parameter is not BYTE or CHAR type  842B = PASSWORD parameter length is invalid  8xyy = General error code (S7 compatible) |
| ERROR     | OUTPUT      | BOOL      | TRUE= Job is failed, error code in RETVAL                                                                                                    |

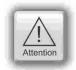

## **ATTENTION:**

S7 programer must take care about process stability and security **before** calling SFC208. Calling SFC208 stops the PLC immediately and starts backup procedure. During this procedure PLC stays in STOP mode and will only return to RUN, when assigned in ATTRIBUTE BIT3 = 1

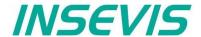

#### Note:

- The call SFC208 "BACKUP" causes the device (HMI, or PLC) to change to STOP mode and immediately writes data to Micro SD card.
- Backup process takes normally up to 5 seconds.
- The STOP event is indicated by diagnose buffer entry with EVENT ID W#16#497C "STOP triggered by integrated technology".
- Backup result is indicated by diagnose buffer entry with

```
EVENT ID 16#BF00
OB 16#00
PK 16#FF
DatID1/2 Result
16#0002 = Successful
```

Backup result is indicated by OB100\_STRT\_INFO parameter of OB100 by next NEWSTART.

```
OB100_STRT_INFO (bit 16..23)
16#30 = Backup successful done
16#31 = Backup failed
```

16#0001 = Backup failed

 If Bit 3 of ATTRIBUTE parameter is set (TRUE), then PLC is changes again to NEWSTART (RUN) after Backup process end. Otherwise PLC left in STOP mode.

## S7-program sample for using the SFC208

Purpose: Create a S7- User program and remanent data backup in SD card with encrypted.

```
U
      Μ
          1501.5
                                      // backup request is set
          1601.5
FP
                                      // only start at rising edge of
                                      // REQ BACKUP PROGRAM
SPBN
     n000
CALL SFC 208
                                      // TRUE = Start the backup
 REQ
          :=TRUE
 LADDR
          :=MW2000
                                      // VisuStage connection ID number.
                                      // In Panel-PLC (e.g PC700P) must be W#16#0.
 ATTRIBUTE:=B#16#8F
                                      // Encode with password, backup all data
 PASSWORD :=P#DB208.DBX2.0 BYTE 13
                                      // password
 RET VAL :=MW1000
                                      // Result / return code
 ERROR
          :=M1002.1
                                      // TRUE = Error occurred
UU
          1002.1
                                      // if no error, then
      Μ
BEB
                                      // end the function
                                      \//\ otherwise, reset the request signal
          1501.5
      Μ
L
      MW
         1000
                                      // error occurred
                                      // error evaluation
BEA
                                      // end of function
```

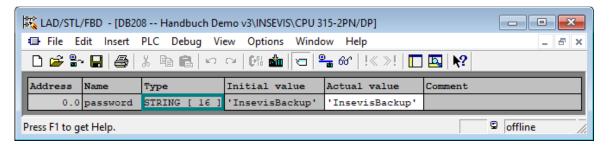

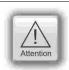

#### ATTENTION:

To BACKUP successfully, store the password defined in S7-program as backup.psw in the same folder on the Micro-SD-card like the backup file itself.

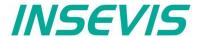

# Read data from archive file (SD) with SFC 209 "READFILE"

This function is used to copy data from archive file (SD) to S7 data area (e.g Data block).

**Note:** • This SFC is asynchronous, it means its processing extends over several SFC calls.

• This function should not interrupted (e.g., Power OFF)

| Parameter | Declaration | Data type | Description                                                              |
|-----------|-------------|-----------|--------------------------------------------------------------------------|
| REQ       | INPUT       | BOOL      | REQ = TRUE: Request to read from the file                                |
| FILENAME  | INPUT       | STRING    | File name, Length must be smaller than 60 characters                     |
| OFFSET    | INPUT       | DWORD     | Starting offset to read from file beginning                              |
| LEN       | INPUT       | WORD      | Data size to read in bytes, LEN = 0: Read available data starting OFFSET |
| RET_VAL   | OUTPUT      | WORD      | Status code                                                              |
| BUSY      | OUTPUT      | BOOL      | TRUE : File reading is in process                                        |
| DONE      | OUTPUT      | BOOL      | TRUE : File reading is ended successful                                  |
| ERROR     | OUTPUT      | BOOL      | TRUE : File reading is ended with error                                  |
| DSTBLK    | OUTPUT      | ANY       | Destination block area to write data                                     |
| LEN_R     | OUTPUT      | WORD      | Number of actually written data to DSTBLK in bytes                       |

| RET_VAL   | BUSY | DONE | ERROR | Description                                                                                                    |
|-----------|------|------|-------|----------------------------------------------------------------------------------------------------|
| W#16#0000 | 0    | 1    | 0     | Successful read                                                                                                    |
| W#16#0080 | 0    | 1    | 0     | Read done, Available data is smaller than requested.                                                                  |
| W#16#0081 | 0    | 1    | 0     | Destination area (DSTBLK) is larger than requested data (LEN), only requested data copied.                            |
| W#16#8081 | 0    | 1    | 0     | Requested (LEN) data is larger than destination area (DSTBLK), only data copied which can fit to destination area.    |
| W#16#7000 | 1    | 0    | 0     | Reading is in in process                                                                                              |
| W#16#7001 | 0    | 0    | 0     | Internal resource temporary occupied                                                                                  |
| W#16#7002 | 0    | 0    | 0     | REQ = FALSE, No reading started                                                                                       |
| W#16#7003 | 0    | 0    | 1     | Internal resource occupied by other request, (multiple request) (Always use one of SFC 207-209, 213 and 220-225 only) |
| W#16#8000 | 0    | 0    | 1     | SD card is not inserted                                                                                               |
| W#16#8001 | 0    | 0    | 1     | File is not found, or could not read file                                                                             |
| W#16#8002 | 0    | 0    | 1     | File is empty                                                                                                    |
| W#16#8003 | 0    | 0    | 1     | OFFSET parameter is larger than file size                                                                             |
| W#16#822A | 0    | 0    | 1     | FILENAME parameter is invalid.                                                                                        |
| W#16#8xyz | 0    | 0    | 1     | General error code (S7 compatible)                                                                                    |

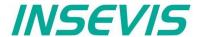

## S7-program sample for using the SFC209

Purpose: Read data from file in SD card into S7-data area

```
CALL SFC 209
                                  // TRUE = Request to read file
        :=M1501.6
 FILENAME:=DB209.ARCHIVE_NAME
                                  // File name
 OFFSET :=DW#16#0
                                  // From beginning of file
                                  // Read all data which fits to DST_BLK
         :=W#16#0
 LEN
 RET VAL :=MW1000
                                  // Return / result code
 BUSY
       :=M1701.6
                                  // TRUE = Request is in process
        :=M1002.0
 DONE
                                  // TRUE = Successfully read
 ERROR
         :=M1002.1
                                  // TRUE = Error occurred
DSTBLK :=DB209.ARCHIVE_DATA
                                  // Destination data area which data be written
 LEN_R
                                  // Number of bytes to written into DSTBLK
         :=MW1004
U
      Μ
         1701.6
                                  // Archive data is in process
BEB
         1501.6
                                  // reset request signal
0
      М
         1002.0
                                  // If successful done,
ON
         1002.1
                                  // or no error, then
                                  // end the function
BEB
      MW 1000
                                  // error occurred
                                  // error evaluation
BEA
                                  // end this function
```

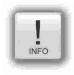

The FAT16/32 Filesystem on ther Micro-SD-Karte does not allow some signs in the file- or directory name

These are: \ / : \* ? " < >

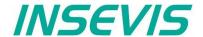

## Copy data blocks from work memory to load memory with SFC 210 "COPY\_DBL"

This function is used to copy data block(s) from work memory to load memory.

#### Note:

- This SFC is asynchronous, it means its processing extends over several SFC calls.
- This function should not interrupted (e.g., Power OFF, or PG memory related functions, such as Clear all, Block delete, ...,).

  Data blocks which marked as "Non-Retain", also copied (actual data) to load memory.
- If parameter LOW\_NR = HIGH\_NR, than only one data block with LOW\_NR will be copied.

| Parameter | Declaration | Data type | Description                                                           |
|-----------|-------------|-----------|-----------------------------------------------------------------------|
| REQ       | INPUT       | BOOL      | REQ = TRUE : Request to copy the data blocks from work to load memory |
| LOW_NR    | INPUT       | WORD      | Lowest data block number. Must be larger than 0.                      |
| HIGH_NR   | INPUT       | WORD      | Highest data block number. Must be larger than 0.                     |
| RET_VAL   | OUTPUT      | WORD      | Status code                                                           |
| BUSY      | OUTPUT      | BOOL      | TRUE : Coping is in process                                           |

| RET_VAL   | BUSY | Description                                                                                               |  |
|-----------|------|----------------------------------------------------------------------------------------------------|--|
| W#16#0000 | 0    | Successfully copied                                                                                       |  |
| W#16#7000 | 0    | First call with REQ=0, Copying is not started                                                             |  |
| W#16#7001 | 1    | First call with REQ=1, Copying is started                                                                 |  |
| W#16#7002 | 1    | Intermediate call (REQ irrelevant): Copying is in process                                                 |  |
| W#16#8001 | 0    | Other memory manipulation function is active. (e.g PG Block download, delete etc) Copying is not started. |  |
| W#16#8002 | 0    | Invalid data block number (HIGH_NR is smaller than LOW_NR)                                                |  |
| W#16#822A | 0    | LOW_NR is invalid.                                                                                        |  |
| W#16#832A | 0    | HIGH_NR is invalid.                                                                                       |  |
| W#16#8xyz | 0    | General error code (S7 compatible)                                                                        |  |

## S7-program sample for using the SFC210

Purpose: Copy data block DB209 to load memory. Actual values are overwritten in load memory.

| UN<br>BEB            | M 1502.0             | <pre>// If request is not set, then // end the function</pre>                                                                                                    |
|----------------------|----------------------|----------------------------------------------------------------------------------------------------|
| HI(<br>RE'           |                      | <pre>// TRUE = Request to copy data block(s) to load memory // Data block number 209 (dec) // only one data block // Return / result code // TRUE = Request is in process</pre> |
| U<br>BEB<br>R        | M 1702.0<br>M 1502.0 | <pre>// if Copy request is in process, then // end the function // reset the request signal</pre>                                                                               |
| L<br>L<br>==I<br>BEB |                      | <pre>// return / result code // if no error, then // end the function</pre>                                                                                                    |
| L                    | MW 1000              | <pre>// error occurred // error evaluation //</pre>                                                                                                    |
| BEA                  | L                    | // end the function                                                                                                    |

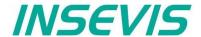

## Copy data blocks from load memory to work memory with SFC 211 "COPY\_DBW"

This function is used to copy data block(s) from load memory to work memory.

Note:

- This SFC is asynchronous, it means its processing extends over several SFC calls.
- This function should not interrupted (e.g., Power OFF, or PG memory related functions, such as Clear all, Block delete, ...,).
- If parameter LOW NR = HIGH NR, than only one data block with LOW NR will be copied.

| Parameter | Declaration | Data type | Description                                                          |
|-----------|-------------|-----------|----------------------------------------------------------------------|
| REQ       | INPUT       | BOOL      | REQ = TRUE: Request to copy the data blocks from load to work memory |
| LOW_NR    | INPUT       | WORD      | Lowest data block number. Must be larger than 0.                     |
| HIGH_NR   | INPUT       | WORD      | Highest data block number. Must be larger than 0.                    |
| RET_VAL   | OUTPUT      | WORD      | Status code                                                          |
| BUSY      | OUTPUT      | BOOL      | TRUE : Copying is in process                                         |

| RET_VAL   | BUSY | Description                                                                                               |
|-----------|------|----------------------------------------------------------------------------------------------------|
| W#16#0000 | 0    | Successfully copied                                                                                       |
| W#16#7000 | 0    | First call with REQ=0, Copying is not started                                                             |
| W#16#7001 | 1    | First call with REQ=1, Copying is started                                                                 |
| W#16#7002 | 1    | Intermediate call (REQ irrelevant): Copying is in process                                                 |
| W#16#8001 | 0    | Other memory manipulation function is active. (e.g PG Block download, delete etc) Copying is not started. |
| W#16#8002 | 0    | Invalid data block number (HIGH_NR is smaller than LOW_NR)                                                |
| W#16#822A | 0    | LOW_NR is invalid.                                                                                        |
| W#16#832A | 0    | HIGH_NR is invalid.                                                                                       |
| W#16#8xyz | 0    | General error code (S7 compatible)                                                                        |

## S7-program sample for using the SFC211

**Purpose:** Copy data block (DB209) to work memory. Actual values which are last saved with SFB210 or SFC25 or downloaded from PG, are overwritten in work memory.

```
1502.1
UU
      М
                             // If request is not set, then
                             // end the function
BEB
CALL SFC 211
       :=M1502.1
                             // TRUE = Request to copy data block(s) to work memory
 LOW NR :=W#16#D1
                             // Data block number 209 (dez)
 HIGH NR:=W#16#D1
                             // only one data block
 RET VAL:=MW1000
                             // Return / result code
 BUSY
       :=M1702.1
                             // TRUE = Request is in process
U
          1702.1
                             // if Copy request is in process, then
                             // end the function
BEB
          1502.1
                             // reset request signal
      MW
          1000
                             // return / result code
L
                             // no error, then
==T
BEB
                             // end the function
      MM
         1000
L
                             // error occurred
                             // error evaluation
                             // ...
BEA
                             // end the function
```

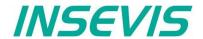

# Read data from CSV-formatted archive file (SD)with SFC 213 "Read\_CSV"

This function is used to copy data from CSV formatted archive file (SD) to S7 data area (e.g Data block). This SFC is asynchronous, it means its processing extends overs several SFC calls. Only one job is queued at the time for processing.

| Parameter  | Declaration | Data type | Description                                               |
|------------|-------------|-----------|-----------------------------------------------------------|
| REQ        | INPUT       | BOOL      | REQ = TRUE: Request to read from the file                 |
| FILENAME   | INPUT       | STRING    | File name, Length must be smaller than 60 characters      |
| CSV_STRUCT | INPUT       | ANY       | CSV record structure. See SFC 207 "ARCHIVE" documentation |
| RET_VAL    | OUTPUT      | WORD      | Status code                                               |
| BUSY       | OUTPUT      | BOOL      | TRUE : File reading is in process                         |
| DONE       | OUTPUT      | BOOL      | TRUE : File reading is ended successful                   |
| ERROR      | OUTPUT      | BOOL      | TRUE : File reading is ended with error                   |
| LINE       | OUTPUT      | INT       | By ERROR=TRUE: Line number which causes converting error  |
| FIELD      | OUTPUT      | INT       | By ERROR=TRUE: Field number which causes converting error |
| DATA       | INPUT       | ANY       | Pointer to S7-Process area                                |

| RET_VAL   | BUSY | DONE | ERROR | Description                                                                                    |
|-----------|------|------|-------|------------------------------------------------------------------------------------------------|
| W#16#0000 | 0    | 1    | 0     | Successful read                                                                                |
| W#16#7000 | 1    | 0    | 0     | Reading is in process                                                                          |
| W#16#7001 | 0    | 0    | 0     | Internal resource temporarily occupied                                                         |
| W#16#7002 | 0    | 0    | 0     | REQ = FALSE, No reading started                                                                |
| W#16#7003 | 0    | 0    | 1     | Internal resource occupied other Request (Always use one of SFC 207-209, 213 and 220-225 only) |
| W#16#8000 | 0    | 0    | 1     | SD card is not inserted                                                                        |
| W#16#8001 | 0    | 0    | 1     | File is not exist in SD                                                                        |
| W#16#8002 | 0    | 0    | 1     | Invalid data type in CSV_STRUCT parameter                                                      |
| W#16#8003 | 0    | 0    | 1     | Invalid length in CSV_STRUCT parameter                                                         |
| W#16#8004 | 0    | 0    | 1     | S7-Process data area should start from even offset (DATA parameter)                            |
| W#16#8005 | 0    | 0    | 1     | File is empty                                                                                  |
| W#16#8006 | 0    | 0    | 1     | Error occurred on reading the file                                                             |
| W#16#8007 | 0    | 0    | 1     | Invalid line / record separator. It should be CRLF.                                            |
| W#16#8008 | 0    | 0    | 1     | Invalid character. It should be only ASCII characters.                                         |
| W#16#8009 | 0    | 0    | 1     | Could not convert the field data. (e.g syntax error)                                           |
| W#16#800A | 0    | 0    | 1     | Too big file. Not enough system resource to read file.                                         |
| W#16#822A | 0    | 0    | 1     | FILENAME parameter is invalid.                                                                 |
| W#16#8xyz | 0    | 0    | 1     | General error code (S7 compatible)                                                             |

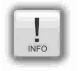

The FAT16/32 Filesystem on ther Micro-SD-Karte does not allow some signs in the file- or directory name

These are: \ / : \* ? " < >

These signs will be ignored.

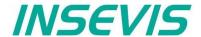

#### Note:

- Field delimiter character is ";" (semicolon, ASCII code 59).
- Decimal point is "." (point, ASCII code 46). Record separated by carriage return line feed character (CRLF, ASCII code 13, 10)
- Process data (DATA parameter) offset should start from even address
- One record data size in bytes should be even.
- In case of empty field (;;), corresponding process data area is not written (no data).
- If a field in a record is smaller than in CSV\_STRUCT "field count" assigned, converting is continued with the next record (like a line break) and data is written to next record data area.
- If there are more fields in a record than in CSV\_STRUCT "field count" assigned, the surplus data fields are ignored
- If the process data area size (DATA) is smaller than the converted archive data size, converted data will be filled until reaching the assigned data size and the rest will be ignored.
- If the process data area size (DATA) is larger than converted archive data size, all converted data will be written by field by field and the rest of the data area size is not overwritten.

## S7-Program sample to use the SFC213

Purpose: Read in and convert data from csv-file into DB213

```
CALL SFC 213
                                           // TRUE = Request to read CSV file
  REO
              :=M1501.7
  FILENAME
              :=DB207.ARCHIVE NAME CSV
                                           // CSV archive name
  CSV STRUCT :=DB207.ARCHIVE CSV FORMAT // CSV field format
  RET VAL
                                           // Return / result code
              :=MW1000
                                           // TRUE = Request is in process
  BUSY
              :=M1701.7
                                           // TRUE = Successfully read
  DONE
              :=M1002.0
                                           // TRUE = Error occurred
  ERROR
              :=M1002.1
                                           // In error case, Line number which
              :=MW1006
  LINE
                                              causes converting error
              :=MW1008
                                           // In error case, Field number which
   FIELD
                                              causes converting error
   DATA
              :=DB213.ARCHIVE DATA
                                           // Destination data area which data
                                              be written
ΤT
  Μ
              1701.7
                                           // Data read is in process
BEB
              1501.7
                                           // reset request signal
  M
              1002.0
                                           // If successful done,
ON M
              1002.1
                                           // or no error, then
BEB
                                           // end the function
      MW 1000
                                           // error occurred
// error evaluation
// ...
BEA
                                           // end of function
```

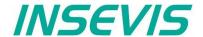

# Overview about SFCs for a File Management System

INSEVIS offers SFCs to handle files and directories on the Micro-SD-Karte just like a file management system: creating, copying, renaming, informing about and deleting files and directories there.

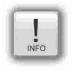

The directories and files are kept always in the folder UserData\ and all (hierarchic) levels below.

## Creating of directories and files

Directory: SFC 223 "CREATE" creates a directory SFC 207 "ARCHIVE" creates a file

## Reading of directories and files

Directory: can not be read in

File: SFC 209 "READFILE" writes back file content into PLC

SFC 213 "READ CSV" writes back csv-file content into PLC

#### Copying of directories and files

**Directory:** can not be copied

File: SFC 222 "COPY" copies a file

#### Renaming of directories and files

**Directory:** SFC 220 "RENAME" renames a directory **File:** SFC 220 "RENAME" renames a file too

#### **Informing** about directories and files

**Directory:** SFC 224 "INFO" shows all entries into an directory **File:** SFC 224 "INFO" informs about the file size

#### **Informing** about directories and files

**Directory:** SFC 224 "INFO" shows all entries into an directory **File:** SFC 224 "INFO" informs about the file size

#### **Informing** about files

**Directory:** SFC 225 "FILEINFO" shows all entries into an directory SFC 225 "FILEINFO" informs about the file name and size

#### **Deleting** of directories and files

**Directory:** SFC 221 "DELETE" deletes an directory File: SFC 221 "DELETE" deletes a file too

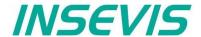

# Create folders on Micro-SD-Card with SFC 223 "CREATE"

SFC222 "CREATE" is used to create a folder on Micro-SD card referred to the folder UserData\ (it contains all (hierarchic) level below). This SFC is asynchronous, it means its processing extends over several SFC calls.

| Parameter | Declaration | Data type | Description                 |
|-----------|-------------|-----------|-----------------------------|
| REQ       | INPUT       | BOOL      | TRUE: Assign and start job  |
| DIRNAME   | INPUT       | STRING    | Folder name to be created   |
| RET_VAL   | OUTPUT      | WORD      | Status/Error code           |
| BUSY      | OUTPUT      | BOOL      | TRUE: Job is in processing  |
| DONE      | OUTPUT      | BOOL      | TRUE: Job successfully done |
| ERROR     | OUTPUT      | BOOL      | TRUE: Job failed            |

#### Status code meaning

| RET_VAL   | BUSY | DONE | ERROR | Description                      |
|-----------|------|------|-------|----------------------------------|
| W#16#0000 | 0    | 1    | 0     | Job is successfully done         |
| W#16#7000 | 1    | 0    | 0     | Job is process                   |
| W#16#7001 | 0    | 0    | 0     | Job resource is temporary locked |

## Status code meaning

| RET_VAL   | BUSY | DONE | ERROR | Description                                                                                                    |
|-----------|------|------|-------|----------------------------------------------------------------------------------------------------|
| W#16#7002 | 0    | 0    | 0     | REQ Parameter is FALSE                                                                                             |
| W#16#7003 | 0    | 0    | 1     | Job is not accepted, due to previous job is still in process (Always use one of SFC 207-209, 213 and 220-225 only) |
| W#16#8000 | 0    | 0    | 1     | File system is not ready (e.g SD card not inserted)                                                                |
| W#16#8001 | 0    | 0    | 1     | Name is invalid (DIRNAME parameter)                                                                                |
| W#16#8002 | 0    | 0    | 1     | Name is too long (DIRNAME parameter)                                                                               |
| W#16#8003 | 0    | 0    | 1     | Entry with a name already exits (DIRNAME parameter)                                                                |
| W#16#8004 | 0    | 0    | 1     | Could not create folder                                                                                            |
| W#16#822A | 0    | 0    | 1     | Invalid format in DIRNAME parameter                                                                                |
| W#16#8xyy | 0    | 0    | 1     | General error code (S7 compatible)                                                                                 |

# S7-User program example to create a folder

```
CALL SFC 223
      REO
           :=M1800.0
      DIRNAME:=DB223.DIRNAME
      RET VAL:=MW1000
      BUSY := M1800.1
            :=M1800.2
      DONE
      ERROR :=M1800.3
                                      // Job done
     0
           Μ
               1800.2
           Μ
               1800.3
                                      // or failed
                                      // reset request signal
               1800.0
     R
           Μ
               1800.3
     UN
           Μ
                                      // No error occurred
     BEB
           MW 1000
                                      // error occurred
     L
// error evaluation
     BEA
                                      // end of function
```

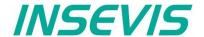

# Copy files on Micro-SD-Card with SFC 222 "COPY"

The SFC222 "COPY" is used to copy the file on Micro-SD card referred to the folder UserData\ (it contains all (hierarchic) level below). This SFC is asynchronous, it means its processing extends over several SFC calls.

| Parameter | Declaration | Data type | Description                             |
|-----------|-------------|-----------|-----------------------------------------|
| REQ       | INPUT       | BOOL      | TRUE: Assign and start job              |
| OVERWR    | INPUT       | BOOL      | TRUE: Copy the file even DSTNAME exists |
| SRCNAME   | INPUT       | STRING    | Name of the file to be copied           |
| DSTNAME   | INPUT       | STRING    | Destination name (path)                 |
| RET_VAL   | OUTPUT      | WORD      | Status/Error code                       |
| BUSY      | OUTPUT      | BOOL      | TRUE: Job is in processing              |
| DONE      | OUTPUT      | BOOL      | TRUE: Job successfully done             |
| ERROR     | OUTPUT      | BOOL      | TRUE: Job failed                        |

Status code meaning

| RET_VAL   | BUSY | DONE | ERROR | Description                                                                                                    |
|-----------|------|------|-------|----------------------------------------------------------------------------------------------------|
| W#16#0000 | 0    | 1    | 0     | Job is successfully done                                                                                           |
| W#16#7000 | 1    | 0    | 0     | Job is process                                                                                                    |
| W#16#7001 | 0    | 0    | 0     | Job resource is temporary locked                                                                                   |
| W#16#7002 | 0    | 0    | 0     | REQ Parameter is FALSE                                                                                             |
| W#16#7003 | 0    | 0    | 1     | Job is not accepted, due to previous job is still in process (Always use one of SFC 207-209, 213 and 220-225 only) |
| W#16#8000 | 0    | 0    | 1     | File system is not ready (e.g SD card not inserted)                                                                |
| W#16#8001 | 0    | 0    | 1     | File with destination name already exists (DSTNAME parameter)                                                      |
| W#16#8002 | 0    | 0    | 1     | File with source name is not found (SRCNAME parameter)                                                             |
| W#16#8003 | 0    | 0    | 1     | Name is too long (SRCNAME, DSTNAME parameter)                                                                      |
| W#16#8004 | 0    | 0    | 1     | Name is invalid (SRCNAME, DSTNAME parameter)                                                                       |
| W#16#8005 | 0    | 0    | 1     | Not a file (SRCNAME parameter)                                                                                     |
| W#16#8006 | 0    | 0    | 1     | Could not copy the file                                                                                            |
| W#16#832A | 0    | 0    | 1     | Invalid format in SRCNAME parameter                                                                                |
| W#16#842A | 0    | 0    | 1     | Invalid format in DSTNAME parameter                                                                                |
| W#16#8xyy | 0    | 0    | 1     | General error code (S7 compatible)                                                                                 |

## S7-User program example to copy a file

```
CALL SFC 222
      REQ :=M1800.0
       OVERWR :=TRUE
                                      // overwrite the file if exists
      SRCNAME:=DB222.SRCNAME
      DSTNAME:=DB222.DSTNAME
      RET VAL:=MW1000
      BUSY
            :=M1800.1
      DONE
             :=M1800.2
      ERROR :=M1800.3
      0
           Μ
              1800.2
                                      // Job done
               1800.3
           M
                                      // or failed
      \cap
           Μ
               1800.0
                                      // reset request signal
      R
               1800.3
                                      // No error occurred
     BEB
      L
           MW 1000
                                      // error occurred
// error evaluation
     BEA
                                      // end of function
```

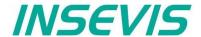

# Rename files / folders on Micro-SD-Card with SFC 220 "RENAME"

SFC220 "RENAME" used to rename the file / folder on Micro-SD card referred to the folder UserData\ (it contains all (hierarchic) level below). This SFC is asynchronous, it means its processing extends over several SFC calls.

| Parameter | Declaration | Data type | Description                             |
|-----------|-------------|-----------|-----------------------------------------|
| REQ       | INPUT       | BOOL      | TRUE: Assign and start job              |
| OLDNAME   | INPUT       | STRING    | Name of the file / folder to be renamed |
| NEWNAME   | INPUT       | STRING    | A new name                              |
| RET_VAL   | OUTPUT      | WORD      | Status/Error code                       |
| BUSY      | OUTPUT      | BOOL      | TRUE: Job is in processing              |
| DONE      | OUTPUT      | BOOL      | TRUE: Job successfully done             |
| ERROR     | OUTPUT      | BOOL      | TRUE: Job failed                        |

Status code meaning

| RET_VAL   | BUSY | DONE | ERROR | Description                                                                                                    |
|-----------|------|------|-------|----------------------------------------------------------------------------------------------------|
| W#16#0000 | 0    | 1    | 0     | Job is successfully done                                                                                           |
| W#16#7000 | 1    | 0    | 0     | Job is process                                                                                                    |
| W#16#7001 | 0    | 0    | 0     | Job resource is temporary locked                                                                                   |
| W#16#7002 | 0    | 0    | 0     | REQ Parameter is FALSE                                                                                             |
| W#16#7003 | 0    | 0    | 1     | Job is not accepted, due to previous job is still in process (Always use one of SFC 207-209, 213 and 220-225 only) |
| W#16#8000 | 0    | 0    | 1     | File system is not ready (e.g SD card not inserted)                                                                |
| W#16#8001 | 0    | 0    | 1     | File / folder with a new name already exists (NEWNAME parameter)                                                   |
| W#16#8002 | 0    | 0    | 1     | File / folder with a old name is not found (OLDNAME parameter)                                                     |
| W#16#8003 | 0    | 0    | 1     | Name is too long (OLDNAME, NEWNAME parameter)                                                                      |
| W#16#8004 | 0    | 0    | 1     | Name is invalid (OLDNAME, NEWNAME parameter)                                                                       |
| W#16#8005 | 0    | 0    | 1     | Could not rename a file / folder                                                                                   |
| W#16#822A | 0    | 0    | 1     | Invalid format in OLDNAME parameter                                                                                |
| W#16#832A | 0    | 0    | 1     | Invalid format in NEWNAME parameter                                                                                |
| W#16#8xyy | 0    | 0    | 1     | General error code (S7 compatible)                                                                                 |

## S7-User program example to rename a file

```
CALL SFC 220
       REQ
           :=M1800.0
       OLDNAME:=DB220.OLDNAME
       NEWNAME:=DB220.NEWNAME
       RET VAL:=MW1000
                                      // Status code
            :=M1800.1
       BUSY
       DONE
             :=M1800.2
      ERROR :=M1800.3
           Μ
               1800.2
                                      // Job done
     0
           Μ
               1800.3
                                      // or failed
                                      // reset request signal
     R
               1800.0
           Μ
           Μ
               1800.3
     BEB
                                      // No error occurred
           MW 1000
                                      // error occurred
// error evaluation
                                      // end of function
     BEA
```

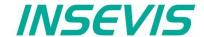

# Inform about files / folders on Micro-SD-Card with SFC 224 "INFO"

SFC224 "INFO" is used to query the file size or number entries in the folder on Micro-SD card referred to the folder UserData\ (it contains all (hierarchic) level below). This SFC is asynchronous, it means its processing extends over several SFC calls.

| Parameter | Declaration | Data type | Description                                 |
|-----------|-------------|-----------|---------------------------------------------|
| REQ       | INPUT       | BOOL      | TRUE: Assign and start job                  |
| DIRECTORY | INPUT       | BOOL      | TRUE: Query folder                          |
| ENTRYNAME | INPUT       | STRING    | Name of the file / folder                   |
| RET_VAL   | OUTPUT      | WORD      | Status/Error code                           |
| BUSY      | OUTPUT      | BOOL      | TRUE: Job is in processing                  |
| DONE      | OUTPUT      | BOOL      | TRUE: Job successfully done                 |
| ERROR     | OUTPUT      | BOOL      | TRUE: Job failed                            |
| SIZE      | OUTPUT      | DWORD     | File size / Number of entries in the folder |

#### Status code meaning

| RET_VAL   | BUSY | DONE | ERROR | Description                                                                                                    |
|-----------|------|------|-------|----------------------------------------------------------------------------------------------------|
| W#16#0000 | 0    | 1    | 0     | Job is successfully done                                                                                           |
| W#16#7000 | 1    | 0    | 0     | Job is process                                                                                                    |
| W#16#7001 | 0    | 0    | 0     | Job resource is temporary locked                                                                                   |
| W#16#7002 | 0    | 0    | 0     | REQ Parameter is FALSE                                                                                             |
| W#16#7003 | 0    | 0    | 1     | Job is not accepted, due to previous job is still in process (Always use one of SFC 207-209, 213 and 220-225 only) |
| W#16#8000 | 0    | 0    | 1     | File system is not ready (e.g SD card not inserted)                                                                |
| W#16#8001 | 0    | 0    | 1     | Name is invalid (ENTRYNAME parameter)                                                                              |
| W#16#8002 | 0    | 0    | 1     | Name is too long (ENTRYNAME parameter)                                                                             |
| W#16#8003 | 0    | 0    | 1     | File / folder is not found                                                                                         |
| W#16#8004 | 0    | 0    | 1     | Could not read information of entry                                                                                |
| W#16#832A | 0    | 0    | 1     | Invalid format in ENTRYNAME parameter                                                                              |
| W#16#8xyy | 0    | 0    | 1     | General error code (S7 compatible)                                                                                 |

## S7-User program get the file size

```
CALL SFC 224
      REQ
               :=M1800.0
       DIRECTORY:=FALSE
                                        // Get file size
      ENTRYNAME:=DB224.FILENAME
      RET VAL :=MW1000
      BUSY
                :=M1800.1
                :=M1800.2
      DONE
      ERROR
                :=M1800.3
                                       // file size in bytes
      SIZE
                :=MD1004
                                        // Job done
            Μ
                1800.2
                1800.3
                                        // or failed
      \bigcirc
           Μ
                1800.0
                                        // reset request signal
     R
           Μ
      UN
                1800.3
            М
                                        // No error occurred
           MW 1000
                                        // error occurred
// error evaluation
     BEA
                                        // end of function
```

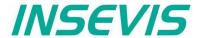

## Inform about file size and name on Micro-SD-Card with SFC 225 "FILEINFO"

SFC225 "FILEINFO" is used to query the file name and file size by zero based index in the folder on Micro-SD card referred to the folder UserData\. This SFC is asynchronous, it means its processing extends over several SFC calls.

| Parameter | Declaration | Data type | Description                              |
|-----------|-------------|-----------|------------------------------------------|
| REQ       | INPUT       | BOOL      | TRUE: Assign parameter and start job     |
| DIRECTORY | INPUT       | STRING    | (Sub-) Directory name to search the file |
| INDEX     | INPUT       | WORD      | Zero based file index in the DIRECTORY   |
| RET_VAL   | OUTPUT      | WORD      | Status/Error code                        |
| BUSY      | OUTPUT      | BOOL      | TRUE: Job is in processing               |
| DONE      | OUTPUT      | BOOL      | TRUE: Job successfully done              |
| ERROR     | OUTPUT      | BOOL      | TRUE: Job failed                         |
| FILE_NAME | OUTPUT      | STRING    | Name of the file                         |
| FILE_SIZE | OUTPUT      | DWORD     | File size                                |

Status code meaning

| RET_VAL   | BUSY | DONE | ERROR | Description                                                                                                    |  |  |  |
|-----------|------|------|-------|----------------------------------------------------------------------------------------------------|--|--|--|
| W#16#0000 | 0    | 1    | 0     | Job is successfully done                                                                                           |  |  |  |
| W#16#7000 | 1    | 0    | 0     | Job is process                                                                                                    |  |  |  |
| W#16#7001 | 0    | 0    | 0     | Job resource is temporary locked                                                                                   |  |  |  |
| W#16#7002 | 0    | 0    | 0     | REQ Parameter is FALSE                                                                                             |  |  |  |
| W#16#7003 | 0    | 0    | 1     | Job is not accepted, due to previous job is still in process (Always use one of SFC 207-209, 213 and 220-225 only) |  |  |  |
| W#16#8000 | 0    | 0    | 1     | File system is not ready (e.g Micro-SD card not inserted)                                                          |  |  |  |
| W#16#8001 | 0    | 0    | 1     | Could not open directory (e.g directory does not exist)                                                            |  |  |  |
| W#16#8002 | 0    | 0    | 1     | INDEX parameter is greater than or equal to number of available files                                              |  |  |  |
| W#16#8003 | 0    | 0    | 1     | Could not read directory                                                                                           |  |  |  |
| W#16#812A | 0    | 0    | 1     | Invalid format in DIRECTORY parameter                                                                              |  |  |  |
| W#16#882A | 0    | 0    | 1     | Invalid format in FILE_NAME parameter                                                                              |  |  |  |
| W#16#8xyy | 0    | 0    | 1     | General error code (S7 compatible)                                                                                 |  |  |  |

## S7-User program get the file info

```
UU
            M 1900.0
      BEB
                                         // Job is not requested
      CALL SFC 225
       REQ :=M1900.0
       DIRECTORY:=DB225.DIRECTORY
                                         \ensuremath{//} Directory to be searched in
       INDEX :=MW1902
RET_VAL :=MW1000
                                         // File index in directory (zero based)
       BUSY
              :=M1900.1
:=M1900.2
       DONE
       ERROR :=M1900.3
                                         // file name
       FILE NAME:=DB225.FILENAME
       FILE_SIZE:=MD1904
                                         // file size in bytes
      0
            Μ
                1900.2
                                         // Job done
      0
            Μ
                1900.3
                                         // or failed
                1900.0
                                         // reset request signal
      R
            Μ
      UN
                1900.3
            Μ
      BEB
                                         // No error occurred
            MW 1000
                                         // error occurred
// error evaluation
      BEA
                                         // end of function
```

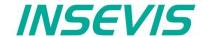

# Delete files / folders on Micro-SD-Card with SFC 221 "DELETE"

SFC221 "DELETE" used to delete the file / folder on Micro-SD card referred to the folder UserData\ (it contains all (hierarchic) level below). This SFC is asynchronous, it means its processing extends over several SFC calls.

| Parameter | Declaration | Data type | Description                             |  |
|-----------|-------------|-----------|-----------------------------------------|--|
| REQ       | INPUT       | BOOL      | TRUE: Assign and start job              |  |
| FILENAME  | INPUT       | STRING    | Name of the file / folder to be deleted |  |
| RET_VAL   | OUTPUT      | WORD      | Status/Error code                       |  |
| BUSY      | OUTPUT      | BOOL      | TRUE: Job is in processing              |  |
| DONE      | OUTPUT      | BOOL      | TRUE: Job successfully done             |  |
| ERROR     | OUTPUT      | BOOL      | TRUE: Job failed                        |  |

Status code meaning

| RET_VAL   | BUSY | DONE | ERROR | Description                                                                                                    |  |  |  |
|-----------|------|------|-------|----------------------------------------------------------------------------------------------------|--|--|--|
| W#16#0000 | 0    | 1    | 0     | Job is successfully done                                                                                           |  |  |  |
| W#16#7000 | 1    | 0    | 0     | Job is process                                                                                                    |  |  |  |
| W#16#7001 | 0    | 0    | 0     | Job resource is temporary locked                                                                                   |  |  |  |
| W#16#7002 | 0    | 0    | 0     | REQ Parameter is FALSE                                                                                             |  |  |  |
| W#16#7003 | 0    | 0    | 1     | Job is not accepted, due to previous job is still in process (Always use one of SFC 207-209, 213 and 220-225 only) |  |  |  |
| W#16#8000 | 0    | 0    | 1     | File system is not ready (e.g SD card not inserted)                                                                |  |  |  |
| W#16#8001 | 0    | 0    | 1     | File / folder is currently used                                                                                    |  |  |  |
| W#16#8002 | 0    | 0    | 1     | File / folder is not found (FILENAME parameter)                                                                    |  |  |  |
| W#16#8003 | 0    | 0    | 1     | Name is too long (FILENAME parameter)                                                                              |  |  |  |
| W#16#8004 | 0    | 0    | 1     | Folder is not empty                                                                                                |  |  |  |
| W#16#8005 | 0    | 0    | 1     | Could not delete a file / folder                                                                                   |  |  |  |
| W#16#822A | 0    | 0    | 1     | Invalid format in FILENAME parameter                                                                               |  |  |  |
| W#16#8xyy | 0    | 0    | 1     | General error code (S7 compatible)                                                                                 |  |  |  |

## S7-User program example to delete a file

```
CALL SFC 221
      REQ :=M1800.0
      FILENAME:=DB221.FILENAME
      RET VAL :=MW1000
      BUSY
            :=M1800.1
:=M1800.2
      DONE
      ERROR :=M1800.3
                                      // Job done
           Μ
              1800.2
           Μ
              1800.3
                                      // or failed
               1800.0
           Μ
                                      // reset request signal
     UN
               1800.3
           Μ
     BEB
                                      // No error occurred
     L
           MW 1000
                                      // error occurred
// error evaluation
                                      // end of function
     BEA
```

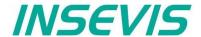

# Adjust LCD brightness with SFC 214 "LCD\_BRIG"

This function is used to change LCD brightness of Panel-PLC. This SFC is asynchronous, it means its processing extends overs several SFC calls. Only one job is queued at the time for processing.

| Parameter      | Declaration | Data type | Description                                                                                      |  |
|----------------|-------------|-----------|--------------------------------------------------------------------------------------------------|--|
| REQ            | INPUT       | BOOL      | REQ = TRUE: Request to set/get LCD brightness                                                    |  |
| SET            | INPUT       | BOOL      | TRUE= Set brightness, FALSE= Get brightness                                                      |  |
| LADDR          | INPUT       | WORD      | Logical base address 0 Panel-PLC (intern LCD) 116 Panel-HMI connection-ID number                 |  |
| BRIGHTNESS     | INPUT       | INT       | LCD brightness value in percent 0100%                                                            |  |
| RET_VAL        | OUTPUT      | WORD      | Status code                                                                                      |  |
| DONE           | OUTPUT      | BOOL      | TRUE=Job is done                                                                                 |  |
| BUSY           | OUTPUT      | BOOL      | TRUE=Job is in process                                                                           |  |
| ERROR          | OUTPUT      | BOOL      | TRUE=Job failed, error code in RETVAL                                                            |  |
| BACKLIGHT      | OUTPUT      | BOOL      | TRUE= LCD backlight is ON, FALSE= LCD back light is OFF (by key with VisuStage -system function) |  |
| BRIGHTNESS_CUR | OUTPUT      | INT       | Current LCD brightness value                                                                     |  |

| RET_VAL   | BUSY | DONE | ERROR | Description                                                  |  |
|-----------|------|------|-------|--------------------------------------------------------------|--|
| W#16#0000 | 0    | 1    | 0     | Successful read                                              |  |
| W#16#7000 | 1    | 0    | 0     | Job is in process                                            |  |
| W#16#7001 | 0    | 0    | 1     | Connection is in invalid state (e.g not connected)           |  |
| W#16#7002 | 0    | 0    | 1     | Job not accepted, due to previous job is in still in process |  |
| W#16#7003 | 0    | 0    | 1     | Connection resource occupied (temporarily locked)            |  |
| W#16#7004 | 0    | 0    | 0     | REQ parameter is FALSE, Job is not started                   |  |
| W#16#8001 | 0    | 0    | 1     | Invalid connection ID number in LADDR parameter              |  |
| W#16#8002 | 0    | 0    | 1     | Visualization is not running (on Panel-HMI)                  |  |
| W#16#8004 | 0    | 0    | 1     | Invalid LCD brightness value in BRIGHTNESS parameter.        |  |
| W#16#8xyz | 0    | 0    | 1     | General error codes (compatible to STEP®7)                   |  |

## S7-Program sample to use the SFC214

Purpose: Change backlight brightness value by MW2024

```
CALL SFC 214
 REQ
                 :=M1502.3
                 :=TRUE
                                  // TRUE= Change the LCD brightness
 SET
 LADDR
                 :=MW2000
                                  // VisuStage connection ID number.
                                       In Panel-PLC (e.g PC700P) must be W#16#0.
 BRIGHTNESS
                 :=MW2024
                                  // LCD Brightness value to change
                                       (in present, 0..100)
 RET VAL
                 :=MW1000
                                  // Result / return code
                 :=M1002.0
 DONE
                                  // TRUE = Successful created
 BUSY
                 :=M1002.1
                                  // TRUE = Request is in process
                                  // TRUE = Error occurred
 ERROR
                 :=M1002.2
                                  // LCD Back light status
 BACKLIGHT
                 :=M2026.0
 BRIGHTNESS CUR :=MW2028
                                  // Current LCD brightness value in present
```

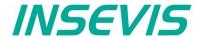

```
// successful done
0
          1002.0
      М
0
          1002.2
                                    // or failed
                                    // reset request signal
          1502.3
R
      Μ
UN
          1002.2
                                    // if not failed, then
                                    // end the function
BEB
      MW 1000 // error occurred
// error evaluation
// ...
BEA
                                    // end of function
```

# Copy RAM to ROM with SFC 254 "RAM2ROM"

INSEVIS PLC provides the SFC 254 "RAM2ROM" to copy the data blocks from work (battery buffered) memory to load memory (in the flash memory).

Note:

- This SFC is asynchronous, it means its processing extends over several SFC calls.
- This function should not interrupted (e.g., Power OFF, or PG memory related functions, such as Clear all, Block delete, ...,).
- Data blocks which marked as "Non-Retain", also copied (actual data) to load memory.

#### Sample long time storage of the PLC with actual process data:

Use SFC254 before switching off and when battery is empty and the RAM-content (process data) will be lost, all will be red from flash after re-starting the PLC. Only time/date data has to be entered new.

| Parameter | Declaration | Data type | Description                                                                                                    |
|-----------|-------------|-----------|----------------------------------------------------------------------------------------------------|
| REQ       | INPUT       | BOOL      | TRUE = Start the processing                                                                                                    |
| RET_VAL   | OUTPUT      | WORD      | Status code                                                                                                    |
|           |             |           | W#16#0000 Copying is in process, if BUSY=TRUE Copying is done, if BUSY=FALSE W#16#7000 No copying in process, if REQ = FALSE W#16#8001 Copy is not allowed, other memory manipulating operation is active. |
| BUSY      | OUTPUT      | BOOL      | TRUE = Copying is in process                                                                                                    |

## S7-program sample for using the SFC254

Purpose: Copy all data blocks to load memory. Actual values are overwritten in load memory.

| UN M 1502.2<br>BEB                                        | <pre>// If request is not set, then // end the function</pre>                                           |
|-----------------------------------------------------------|----------------------------------------------------------------------------------------------------|
| CALL SFC 254 REQ :=M1502.2 RET_VAL:=MW1000 BUSY :=M1702.2 | <pre>// TRUE = Request to start RAM 2 ROM // Return / result code // TRUE = Request is in process</pre> |
| U M 1702.2<br>BEB<br>R M 1502.2                           | <pre>// If Copy request is in process, then // end the function // reset the request signal</pre>       |
| L MW 1000<br>L 0<br>==I                                   | <pre>// return / result code // no error, then // end the function</pre>                                |
| BEB<br>L MW 1000                                          | <pre>// end the function  // error occurred  // error evaluation  //</pre>                              |
| BEA                                                       | // end the function                                                                                     |

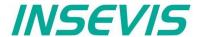

# Update operation system in the PLC

It is possible to update the PLC's operation system, without having any influence on the S7-user program kept in the PLC.

The operation is described below; you need a Micro-SD-Card with **operation system binary data in the ROOT folder**\_ (e.g. PC35Vx.bin, PC57Px.bin, etc), your PLC, and its power supply 24V

→ Devices with CPU-T can get its new firmware via Ethernet by ServiceStage software too.

#### Display in LCD **Procedure of OS-update** (if LCD is available) **Preparation** Stop ◀ - switch Run/Stop into STOP 1) Power off SD-Card i Power on - switch device power OFF D-Card in lower on - plug in the micro-SD-card - switch device power ON internes Prüfen Internal check internal check (depends on existing s 2) oftware version) LED Batt. (yellow) blinks while abwechselnd internal CPU check runs **→**× Checking Loading process in operation a) b) (Do not switch off the device, no Ladevorgang... Loading process (ca. 1min) 3) interrupt in power supply!!) "Power"-LED shines permanently LEDs "Batt." (yellow) and "Run" abwechselnd alternatively Updating ... (green) blink alternatively Loading process finished Laden beendet Loading finished "Power"-LED shines permanently 4) LEDs "Batt." (yellow) and "Run" (green) blink together gleichzeitig synchronously × Update done initialize the new OS Power off SD-Card out - switch device power OFF 5) Power on - pull out the micro-SD-card Run - switch device power ON

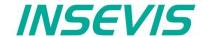

# General reset by hardware

General resetting is possible in 2 ways:

- by software (with the SIMATIC®-Manager/TIA from Siemens or by ServiceStage (belongs to basic knowledge and is not explained again)
- by hardware (Run/Stop- switch) directly on the PLC) explained hereby

After a hardware reset only IP-address and time remain in the battery buffered memory (like at Siemens).

#### Procedure for general reset by hardware:

Run/Stop-switch into Stop switch device power OFF switch device power ON

During the first 3 seconds\*, when the LEDs "Power", "Batt.", "Error" glow,

1 Run/Stop-switch into Run red "Error"-LED now is off green "Run"-LED now glows

Within the next second

2 Run/Stop-switch into Stop red "Error"-LED now glows green "Run"-LED now is off

Within the next second

3 Run/Stop-switch in Run red "Error"-LED now is off green "Run"-LED now glows

Within the next second

4 Run/Stop-switch into Stop red "Error"-LED now glows green "Run"-LED now is off

Deleting in operation **DO NOT power off device**LEDs "Batt" (yellow) and
"Err." (red) blink together

Deleting finished "Run"-LED blinks (device is in Stop mode)

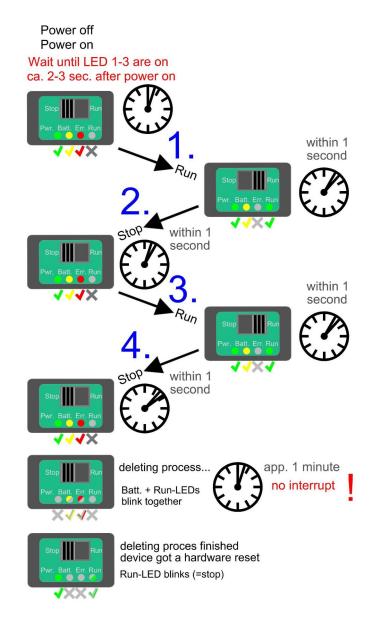

#### Hint for RESTORE after Hardware-Reset:

After this operation the PLC tries to read data from the micro-SD-card. RUN- and BATT-LEDs are blinking together during this time.

(A subfolder "Backups" with the files "S7programs.wld" and "Visudata.vsbin" must be present on the micro SD card).

If there is no or an empty micro-SD-card plugged in, the user data and the process data will be written over with,,0" (general reset)

During the first 3 seconds\* is a value for the CPU-V/-P. The larger CPU-T needs longer for booting process, than the red LEDs start after the progress bar has finished (if you have a display, ~ 6-8 seconds), please be patient – you will catch this moment surely.

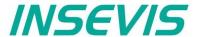

#### General

The RemoteStage is a multiple instanciable command line software tool, what is not to install. It can be kept in a folder on the remote-PC or on a mobile data carrier as **remotestage.exe** (and if you use German program language with the file **remotestage.deu** as well). As command line tool it can proceed diverse functions in a batch file.

The software RemoteStage uses the binary files (binaries / \*.vsbin) of visualization projects, made with "VisuStage". These binaries are not backreadable, what offers an effective protection of the users know-how and allows to forward these files towards the final user or operator. It is possible to download the visualization binary directly by Ethernet from the Panel-PLC / Panel-HMI to reduce the organization efforts. A a PIN-code protects the visualization against unauthorized uploads.

The RemoteStage works **like an additional Panel-HMI** on the remote-PC, what gets the process (actual) data by a TCP/IP-connection straight from the PLC. System data like time and buzzer are related to even this PC of course. This allows a free remote visualization and account to external S7-PLCs by S7-Ethernet (Put/Get).

In a 2<sup>nd</sup> program instance (Archive mode) the RemoteStage reads in (direct form Micro-SD-card or by Ethernet) from the Micro-SD-card, displays the values, converts into csv-format and saves it to the remote PC.

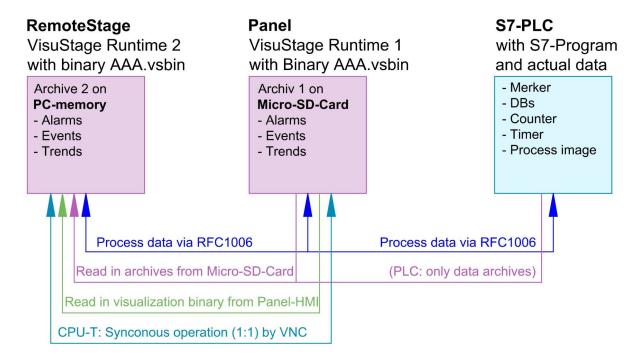

If the RemoteStage should be installed as an batch call on the end user's PC this is all you need to write:

[path of RemoteStage]\remotestage.exe

/r=[IP-address of the remote-PLC in the same sub net]
/V=[path of visualization binary]\complete file name]
/start

#### Selection of the remote-device

With opening of the visualization binary ( "visualization".vsbin) the IP-address of the remote PLC will be required (*Fig.*).(By using the function "accessible devices" - loupe- you can select one of these directly or type in the IP-address manually.)

This address will be linked with this binary. So it is not necessary to re-type it again.

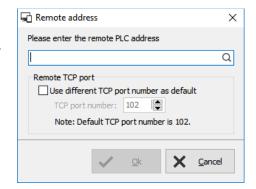

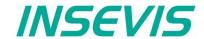

#### Insert PIN code

In the VisuStage-project it is possible to allow an upload of the compiled binary to the remote PC. This upload can be protected by a PIN code, what is to be inserted in a new window (right)

This PIN must be inserted at every new upload (also when you use this upload for backup function in ServiceStage). At INSEVIS sample projects this PIN is 123.

After successful upload a black window appears, what changes to the first menue in the VisuStage project after clicking the "connect" button. (Not 1:1 of the original panel, this will be done by VNC)

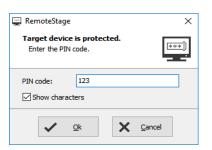

## Using and setting up the remote screen

The PopUp-menues are self explaining. It starts with a black screen and displays the remote visualization after pressing "connect" key. The actual remote state is shown on the bottom of the screen. The switching between online/offline can be done by the green button beside the IP-address line or by the menu "PLC".

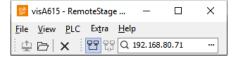

Hint: Referring the system data (like buzzer, archives and time) always the PC-system data will be used, not these of the remote device.

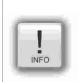

Hints: Following properties / functions / setting will not be supported by RemoteStage (viewing mode)

- "display backlight control" and "Screen- and language control" from "Screens Settings"
- "Synchronize the HMI time with partner time" from resource "PLC-device settings"
- "Enable to change partner time in runtime" from resource "PLC-device settings"
- "Change system time"by Screen-object "Time/Date field"
- Button-functions: "increment / decrement brightness", "backlight off", "activate clean screen"
- VNC Server

## Storing the remote (on the PC) archived data

The archive data, logged during the remote session on the PC, will be stored on the working place in the remote-PC **only**. (not depending from the archive in the PLC in the Micro-SD-card during the same time).

**Note:** there are 2 archives of each item. If you want to archive a remote-trend, you need to start this trend in the remote visualization.

At the menu "Settings" will be set up, if these date will be stored

- in the project folder (where the visu binary is kept) or
- at another path.

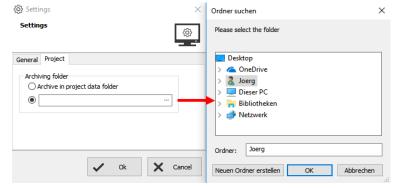

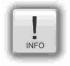

**Hint:** If you upload the visualization binary from the remote device (this function will be activated in the VisuStage-project), this file will be kept in the local TEMP-directory of your PC as long you are remote online. There will be stored the archive files as binary too as long the remote session is active. To save and convert these archives into CSV-format please go to archive mode and select "File Open" and select the TEMP-directory.

Most of the archive data are kept on the Micro-SD-card as binaries and con be converted to csv-format by RemoteStage "Archive mode" (a 2<sup>nd</sup> instance of RemoteStage) only.

Open this 2<sup>nd</sup> instance in the "View".menue (see right).

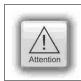

#### ATTENTION:

Use only the binary file what fits to the archives (where these archives were projected)

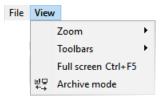

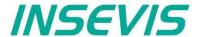

## Uploading, converting and storing archive data as csv-files

These data can be archived by these products on the Micro-SD-card:

Messages by all Panel-PLCs and Panel-HMIs

(alarms, events) → by activating the archive funtion "archiving" in the VisuStage-project

Trends by all Panel-PLCs and Panel-HMIs

(with all channels) → by activating the archive funtion "archiving" in the VisuStage-project

**Recipes** by all Panel-PLCs and Panel-HMIs

(with all records and elements) → will always be stored / archived on the Micro-SD-card

Archiv-(data blocks) by all Panel-PLCs and Panel-HMIs

(as bin or csv) → will be configured by SFCs in the S7-program

In the newly appeared PC-window you may find different groups of icons with different functions:

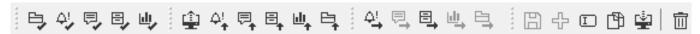

Reads archive by inserting Micro-SD-card in PC slot from left → right:

- Data(DB-)archive\*
- Alarm archive\*
- Event archive\*
- Trend archive\*

Read in archives by Ethernet directly into PC from left → right:

- All archives
- Alarm archive
- Event archive
- Recipe archive
- Trend archive
- Data(DB-)archive

Exports archive data to PC nto the PC-network from left  $\rightarrow$  right:

- Alarm archive
- Event archive
- Recipe archive
- Trend archiveData(DB-)archive

Editing and downloading of modified archives from left → right:

- Save archive
- Add new archive
- Rename archive
- Copy archive
- Download archive

#### Display and export event and alarm archives

Archive data will be read in from Micro-SD-card, can be displayed and e.g manually saved as csv-file.

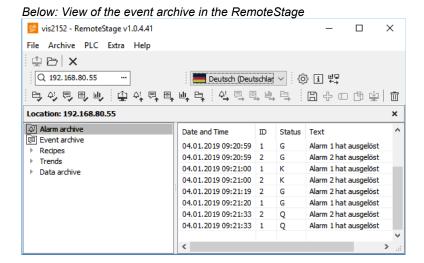

(Displays all archived alarm messages of the Panel-PLC with the IP-address 192.168.80.55)

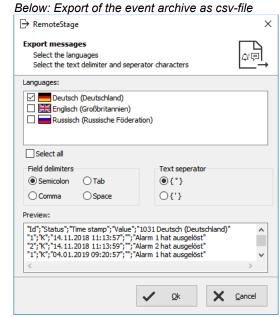

# Attention

#### ATTENTION

Do not confuse the uploaded (from Micro-SD-card) archive file with the other archive file created during the remote-session in the remote-PC itself. Pay attention to format the csv-file according to your own needs.

<sup>\*</sup> To open these files insert a nearly valid IP-address and open the binary of the visualization what fits to your project. Than the binaries can be converted into csv-files

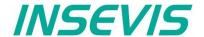

## Display and export trend archives

Archive data will be read in from Micro-SD-card, can be displayed and e.g manually saved as csv-file.

Figure right displays all archived trend with name "Druck"of the Panel-PLC with the IP-address 192.168.80.55.

The time will be displayed in the language format you assigned on your PC (here in German = DE)

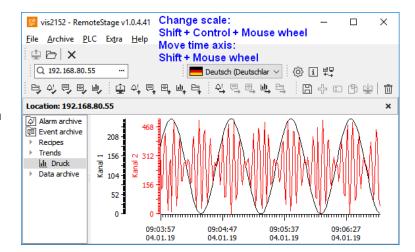

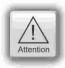

#### ATTENTION

Do not confuse the uploaded (from Micro-SD-card) archive file with the other archive file created during the remote-session in the remote-PC itself. Pay attention to format the csv-file according to your own needs.

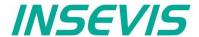

## Recipe handling

Recipe archive data from Micro-SD-card can be

- read in / uploaded (→ You have to select the whole root-folder "recipes" of the Micro-SD-card !),
- displayed and maybe edited in RemoteStage directly what is self explaining and

#### for FURTHER EDITING stored as csv-file at the PC

- converted into csv and stored, edited and written back / downloaded into the remote PLC or

#### for COPYING THE WHOLE RECIPE SYSTEM saved as binary at the PC

 stores the whole recipe tree uneditable as binary, to be opened again and downloaded to another remote device (You have to select the whole root-folder "recipes" in the PC!)

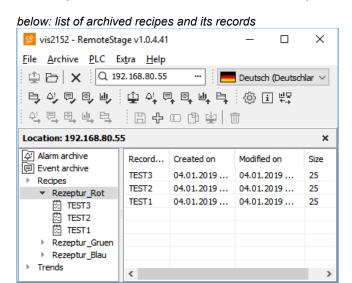

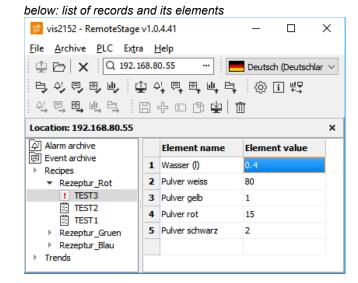

The record "TEST3" was modified in the RemoteStage and this is shown by an "!" . After downloading into the remote device this sign disappears.

The storing of all records (as binary files in an own folder into the network drive for modifying) is done, when "recipes" are marked in the tree view (left).

When recipes are edited in a network drive you can see their path in the address line. When recipes will be uploaded from the remote device you see its IP-address.

The creating of a record can be done when in the tree view (left) a single recipe is marked.

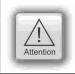

#### ATTENTION:

The structure of the recipes MUST be kept the same. Records of a recipe can be added or deleted within this recipe.

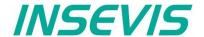

## Data (DB) archive upload, display, storing and download

Any data can be archived with the **SFC 207** ARCHIVE onto the Micro-SD-card (binary or csv-data)and read back with the **SFC 209** READFILE from the Micro-SD-card in the folder UserData (see system functions).

In the RemoteStage-shell no DB-archives can be written from PC to the Micro-SD-card of the PLC manually. This will be done by command lines in batch files (see samples in next pages).

#### Data archive display and storing

These data (DB) archived over S7-program to Micro-SD-card, can be read in and displayed and stored to the PC in the assigned format.

The format of the csv-file will be assigned by the S7-program (SFC207) and is not configurable by the RemoteStage. This can be done later on with any table calculation program by customer (because only he knows the format).

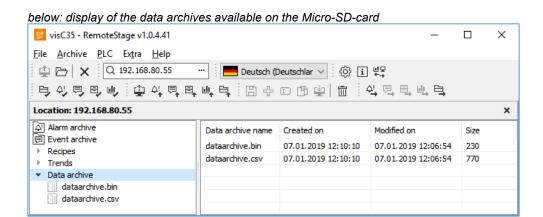

below: display of the data archives in txt-format available on the Micro-SD-card

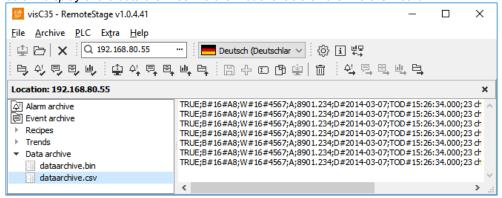

below: display of the data archives as binaries available on the Micro-SD-card

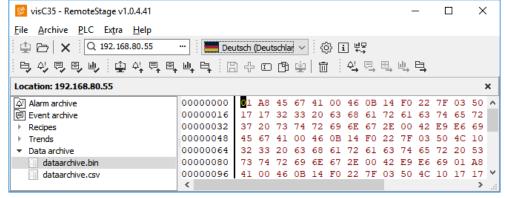

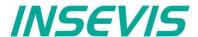

# Command line of RemoteStage (Viewing mode)

RemoteStage can be inserted in "planned tasks" of the remote PC. A combination of multiple parameters is possible.

Here are available these special functions.

## Automatic connecting to remote device after starting PC

With his function a binary of the visualization is called and linked with the predefined IP-address of the remote panel (if this is available online only)

#### Command line

<path>\remotestage.exe /start /r=<remote> /v=project binary>

Hint: If the binary name contains space-signs it is necessary to write it in "like "C:\Test 1 2 3.vsbin")

## Automatic reconnect to remote device after disconnect

With his function the lost connection to the partner device will be reconnected after a configurable time in seconds.

#### Command line

## <path>\remotestage.exe /restart=[seconds] /r=<remote> /v=project binary>

**Hint:** If the binary name contains space-signs it is necessary to write it in "like "C:\Test 1 2 3.vsbin") If the parameter is "restart=0 (default), the connection will be restarted only once. For all others the value is the time in seconds from loss of connection abort to the planned start of the new reconnection.

## Automatic full screen after starting PC

With his function a binary of the visualization is called and the RemoteStage changes into full screen at the remote PC after automatic starting (Screen stays dark, because no IP-address was assigned here...)

#### **Command line**

<path>\remotestage.exe /start /full /r=<remote> /v=project binary>

Hint: Use STRG+F5 to switch between full-/ part screen

#### Set up TCP port number for S7-communication

If there are multiple PLCs to connect by a web enabled router/ gateway with port forwarding service

In this case the RemoteStage starts a communication with a remote device with the IP address 192.168.80.50 via the TCP port with the number 4500.

#### **Command line**

<path>\remotestage.exe /v=d:\visu\process.vsbin /r=192.168.80.50 /p=4500

#### Hint:

The default port number for TCP is port 102 at the PLCs.

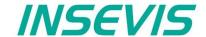

## Command line of RemoteStage (Archive mode)

RemoteStage can be used in batch process from command line with command line parameters, to save archives somewhere with a self defined name.

In the PC-OS Windows® batch files can be done **time controlled** in the task manager Start menue  $\rightarrow$ All Programs  $\rightarrow$ Accessories  $\rightarrow$ System programs  $\rightarrow$ Planned tasks  $\rightarrow$  add a task In the wizard dialog can be assigned date and time for that job.

## Read in (upload) message- and trend archives from remote device

The binaries of the messages and trends (assigned in the VisuStage before and created at runtime) will be read in, converted and stored in a path on the PC.

Command line (no line feed please, write all in one line!)

<path>\remotestage.exe /mode=<mode> /r=<remote>
/o=<output file> /v=/project binary> /t=<trend number>

#### **Parameters**

mode: Archive file read in

alarm\_archive - read in alarm archive from remote device (alarm.bin)event\_archive - read in event archive from remote device (event.bin)

trend\_archive - read in trend archive from remote device (trend\_<trend number>.bin)

(trend ID is assigned automatically by VisuStage at ressources / grayed out you can not change it)

remote: Remote device IP address

output file: File name of archive file to be stored in PC.

This is optional parameter. If this parameter is not assigned, default archive name is used (e.g alarm.bin) and

stored in same folder where remotestage.exe located.

If file name includes space character, it should be quoted with " (quotation mark).

Archive converted to CSV format if file name has .csv or .txt extention, otherwise it writes as binary format.

project binary: Visualization project binary file name

trend number: Trend ID-number which is automatically assigned in VisuStage.

It is only used at "trend archive" mode.

#### **Samples**

For example to read in alarm archive from INSEVIS PLC with IP address 192.168.80.50 and write to "d:\archive\alarm.csv" file with CSV format you need this command (supposed remotestage.exe is at C:\):

Command line (no line feed please, write all in one line!)

C:\remotestage.exe /mode=alarm\_archvie /r=192.168.80.50 /o=d:\archive\alarm.csv /v=d:\visu\myvisu.vsbin

For example to read in the sample-trend with ID6163 (from sample visualization of PC1560T) from Panel-PLC with IP-address 192.168.80.50 and to save it as csv-file to D:\archive\trend6163.csv you need this command (supposed remotestage.exe is at C:\):

Command line (no line feed please, write all in one line!)

C:\remotestage.exe /mode=trend\_archive /r=192.168.80.50 /o=D:\archive\trend6163.csv /t=6163 /v=D:\PC156xT\_2017\_03.vsbin

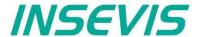

## Read in (upload) recipe archive from remote device

The binaries of the (in VisuStage predefined) recipes and the of the records (created in runtime by the operator or by SFC206 from the S7-program) will be read in, converted and stored in a path on the PC.

Command line (no line feed please, write all in one line!)

<path>/remotestage.exe /mode=recipe /r=<remote> /v=project binary> /recipe=<recipe name>
/record=<record name> /o=<output file> /format=csv

#### **Parameters**

**mode** Recipe = read in the recipe data from remote-device

remote Remote device IP address

project binary Visualization binary name

recipe name Recipe name assigned in visualization project (NOT: View name)

record name Name of the record for saving of SPECIAL (single) records.

If this parameter is not assigned, RemoteStage reads in ALL records, what belong to the recipe <recipe

name> and stores it in a folder assigned by the parameter "/o=" before.

ightarrow To configure the format of the output file as csv, the parameter "/format=csv" must be set, otherwise all data

will be stored a a binary.

In the csv-files this format is predefined: ; (Semicolon) as field limiter and " (quotation mark) as text separator. If this parameter is assigned, the format of the output file MUST BE predefined by the extension of the record

name.

ightarrow If the file has an extension .csv or .txt, than it is a csv-format, otherwise the output file format is binary.

output file: Path and file name of the recipe record for the storing in the PC (optional parameter)

If the parameter "/o=" is not assigned, a folder "Recipes\<recipe name>" will be created in the project folder (where the visualization binary is kept) automatically and the recipe record stored as <record name>.rec.

If file name includes space character, it should be quoted with " (quotation mark).

## **Samples**

To read in e.g. a single recipe record "Orange" from the recipe "Rezeptur\_Rot" from the INSEVIS Panel-PLC with the IP-address 192.168.80.50 and to store it as csv-file to "D:\archive\" this command line is required (supposed remotestage.exe is at C:\):

Command line (no line feed please, write all in one line!)

C:\remotestage.exe /mode=recipe /r=192.168.80.50 /v=d:\visu\myvisu.vsbin /recipe=Rezeptur Rot /record=Orange /o=D:\archive\Orange.csv

To read in e.g. ALL recipe records from the recipe "Rezeptur\_Rot" from the INSEVIS Panel-PLC with the IP-address 192.168.80.50 and to store it as csv-file to "D:\archive\" this command line is required (supposed remotestage.exe is at C:\):

Command line(no line feed please, write all in one line!)

C:\remotestage.exe /mode=recipe /r=192.168.80.50 /v=d:\visu\myvisu.vsbin /recipe=Rezeptur Rot /o=D:\archive /format=csv

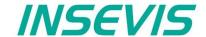

## Write back (download) recipe archive into remote device

With this function the uploaded (and maybe modified) recipe data will be written back (downloaded) into the remote device. (from rev. 1.0.4.17 and PLC firmware 2.3.9 (all CPUs) or HMI firmware 1.2.7 CPU-V/-P and 1.2.6 CPU-T)

**Attention:** The structure of the receipes in the remote device may not be modified between upload and download. (No adding, deleting elements or changing the row of order)

Command line (no line feed please, write all in one line!)

<path>\remotestage.exe /mode=recipe\_download /v=roject binary>
/recipe=<recipe name> /record=<record file(s)>

#### **Parameters**

project binary Binary fle of visualization project

recipe name In VisuStage projected recipe name (ATTENTION: not view name!)

record file(s) Recipe data to download into remote device

#### **Samples**

Following command line downloads ONE recipe record "Rot\_123.rec" of the recipe "Recipe\_Rot" from the folder D:\recipes into the remote device with the IP address 192.168.80.50 (supposed remotestage.exe is at C:\):

Command line (no line feed please, write all in one line!)

C:\remotestage.exe /mode=recipe\_download /v=d:\visu\process.vsbin /recipe=Recipe Rot /record=d:\recipes\Rot 123.rec /r=192.168.80.50

Following command line downloads ALL recipe record of the recipe "Recipe\_Rot" from the folder D:\recipes into the remote device with the IP address 192.168.80.50 (supposed remotestage.exe is at C:\):

Command line (no line feed please, write all in one line!)

C:\remotestage.exe /mode=recipe\_download /v=d:\visu\process.vsbin /recipe=Recipe\_Rot /record=d:\recipes\\*.rec /r=192.168.80.50

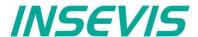

## Read in (upload) data (DB-) archive from remote device

This function copies the data(DB-) archives created by S7-program with SFC207to the requested target path into the PC. A modification of the csv-format is not possible.

#### **Command line**

C:\remotestage.exe /mode=data archive /r=<remote> /archive=<archive file> /o=<output file>

#### **Parameters**

**mode** data archive = read in the date (DB-) archive from remote-device

remote Remote device IP address

archive file: File name of the data (DB-) archive

If there is no archive file assigned to this parameter, the RemoteStage stores all data (DB-) archives in a

folder assigned by the parameter "/o=" before.

output file: Path and file name of the data (DB-) archive for the storing in the PC (optional parameter)

If nothing is assigned for the parameter "/o=", a folder "UserData" is created in the program folder (where the

remotestage.exe is kept.

If file name includes space character, it should be quoted with " (quotation mark).

To read in e.g. a data (DB-) archive "Test-DB" from the INSEVIS Panel-PLC with the IP-address 192.168.80.50 and to store it as csv-file to "D:\archive\Testdaten.csv" this command line is required (supposed remotestage.exe is at C:\).:

Command line (no line feed please, write all in one line!)

C:\remotestage.exe /mode=data\_archive /r=192.168.80.50 /archive=Test-DB /o=D:\archive\Testdaten.csv

## Write back (download) data (DB-) archive into remote device

With this function the uploaded (and maybe modified) data (DB-) archives will be written back (downloaded) into the remote device. (from rev. 1.0.4.17 and PLC firmware 2.3.9 (all CPUs))

**Attention:** The programmer itself is responsible to keep the structure of the data (DB-) archives. If they will be modified, all referring reports must be adapted too!

#### **Command line**

<path>\remotestage.exe /mode=data\_download /archive:=<archive file(s)>

## **Parameters**

archive file(s) S7 User data archive file(s) to download to remote PLC

#### **Samples**

Following command line downloads ONE archive file "default\_cfg.csv" from the folder D:\configs into the remote device with the IP address 192.168.80.50 (supposed remotestage.exe is at C:\):

<path>\remotestage.exe /mode=data\_download /archive=d:\configs\default\_cfg.csv /r=192.168.80.50

Following command line downloads ALL archive files from the folder D:\configs into the remote device with the IP address 192.168.80.50 (supposed remotestage.exe ist at C:\):

<path>\remotestage.exe /mode=data\_download /archive=d:\configs\\*.\* /r=192.168.80.50

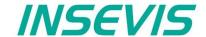

#### Return codes

Return codes of remotestage.exe indicate the result of operation.

| Return code | Meaning                                                  |
|-------------|----------------------------------------------------------|
|             |                                                          |
| 0           | Successfully read out and saved.                         |
| 1           | Invalid parameter or mandatory parameters are missing    |
| 2           | Project binary file is invalid or not found              |
| 3           | Remote IP address is invalid                             |
| 4           | Could not connect to remote device                       |
| 5           | SD card not inserted on remote device                    |
| 6           | Archive file not found on remote device                  |
| 7           | Remote device does not support archive file read service |
| 8           | Invalid archive data                                     |
| 9           | Not enough system resource                               |
| 11          | Not enough system resource on remote device              |
| 14          | Could not write to in give <output file=""></output>     |
| 15          | Connection is broken                                     |

## Sample of RemoteStage usage in batch process:

@remotestage /mode=alarm\_archive /r=192.168.80.50 /o=d:\archive\alarm.csv /v=d:\visu\myvisu.vsbin

@goto res%ERRORLEVEL%

:res4

@echo Could not connect to remote device

@goto :EOF

:res0

@echo Successful read out and saved

@goto :EOF

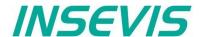

With the free-of-cost software "ServiceStage" it is possible to recognize INSEVIS-CPUs online to check their state, backup/update programs, set a know-how protection, etc.

#### **VIDEO-tutorials available**

More information are provided in different video tutorials in the ServiceStage play list at INSEVIS YouTube®-channel "INSEVIS EN".

With this program a member of the service-team can do all the main functions for diagnostics and update by his PC/Laptop without other expensive tools.

Therefore you choose the network adapter of your PC (This one, who makes the network access to the CPUs).
Select one of the CPUs displayed in the left window and press "Update".
The "LED blink test" helps to identify the selected CPU. (yellow battery-LED blinks for 3 seconds).

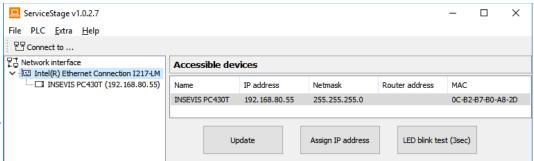

In this view you can assign a new IP-address of the connected device (Assign IP address).

## **Function overview**

#### General information

Displays the system data to inform only (like serial number, firmware version, MAC-address). Shows editable data like

- IP-address,
- Net mask and
- · Router-IP-address

as well as a blink test button to identify your CPU again.

#### Only for CPU-T:

Firmwareupdate possible by Ethernet

## **Operating mode**

Here you can change the operating mode of you CPU between RUN and STOP (not for Panel-HMI). This change must be confirmed in an extra window.

## Date and time

For manual adustment of system date and time. By checking the box "Take from PC" these data will be taken over from your PC after pressing "Apply".

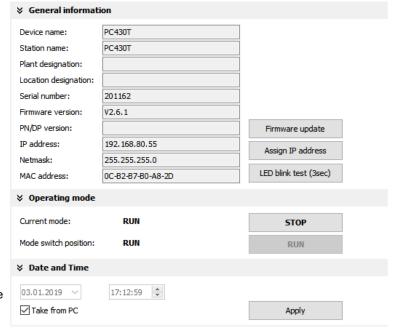

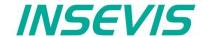

## Memory

Shows the workload of the load- and work- memory (not for Panels-HMI).

The function "Compress memory" should be used manually after multiple download of S7-programs to clear the memory.

The function "Copy RAM to ROM" copies the battery buffered load memory content (like process data) to the onboard flash, to prevent a loss of data.

The function "Clear Memory" deletes all user and process data in the CPU, only the firmware (operating system) remains.

## Diagnostic buffer

It displays the last 100 entries of the diagnostic buffer listed by date and time (not at Panels-HMI).

By checking the function "Information in hexadecimal format" it is shown in an hexadecimal system.

By pressing "Update" new events will be displayed, what happened meanwhile.

With "Save as" the displayed entries will be saved into a text file (\*.txt).

## **Block Update**

This function makes it possible to download

- the S7-user program as MemoryCard-file\*.wld \* (not for Panel-HMIs)
- the INSEVIS-binary for visualization file as
   \*.vsbin and
- the INSEVIS-configuration file as
   \*.csbin (not for Panel-HMIs)
   separately via the network into the CPU.

If the Hardware configuration block of the target device contains another IP-address than it is assigned to the configuration blocks of the blocks you do download into the device (WLD / VSBIN / CSBIN), it can happen, that you loose the connection after transfer. To avoid this, the ServiceStage from Rev. 1.0.1.9 asks, if the target-IP-configuration shall be replaced or not.

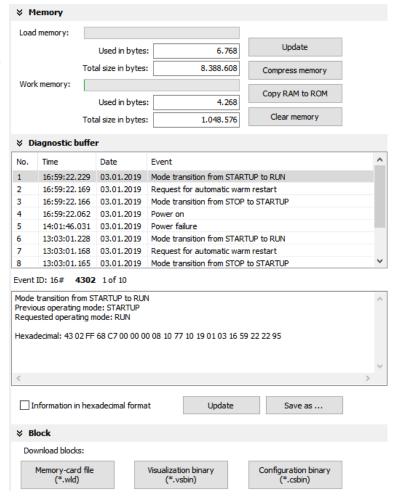

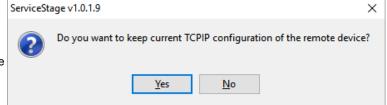

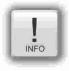

\* The **WLD-file** is a binary file with S7-system data (SDBs) and S7-program blocks (OBs, FBs, FCs, DBs). After creating a WLD file in SimaticManager/TIA-Portal (at the menue: "File → Memory Card File → New") you can copy DIFFERENT DBs with or without their system dats into the window of the new S7-Memory-Card-File by drag n drop.

So it is possible to download WHOLE S7-projects **OR** SINGLE DBs with/without their system data.

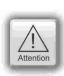

ATTENTION: When inserting system data by SimaticManagers/ TIA-Portal,

- they shall be uploaded from a PLC with included ConfigStage-configuration (Menue: "PLC → Upload Station to PG"), because the are "ConfigStage-configured" already or
- the system data of the Simatic-Manager/TIA-Portal overwrite the ConfigStage-system system configuration.
   In that case the \*.csbin-file of the project must be downloaded again after the WLD-file was downloaded.

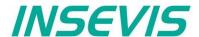

With the free-of-cost software "ServiceStage" it is possible to recognize INSEVIS-CPUs online to check their state, backup/update programs, set a know-how protection, etc. This software can be used with operating system Windows 10 only.

#### **VIDEO-tutorials available**

More information are provided in different video tutorials in the ServiceStage play list at INSEVIS YouTube®-channel "INSEVIS EN".

With this program a member of the service-team can do all the main functions for diagnostics and update by his PC/Laptop without other expensive tools.

Therefore you choose the network adapter of your PC (This one, who makes the network access to the CPUs).

Select one of the CPUs displayed in the left window and press "Update".

The "LED blink test" helps to identify the selected CPU. (yellow

battery-LED blinks for 3 seconds).

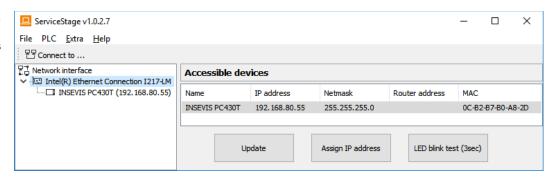

In this view you can assign a new IP-address of the connected device (Assign IP address).

#### **Function overview**

#### **General information**

Displays the system data to inform only (like serial number, firmware version, MAC-address). Shows editable data like

- · IP-address,
- Net mask and
- · Router-IP-address

as well as a blink test button to identify your CPU again.

#### Only for CPU-T:

Firmwareupdate possible by Ethernet

#### Operating mode

Here you can change the operating mode of you CPU between RUN and STOP (not for Panel-HMI). This change must be confirmed in an extra window.

#### Date and time

For manual adustment of system date and time. By checking the box "Take from PC" these data will be taken over from your PC after pressing "Apply".

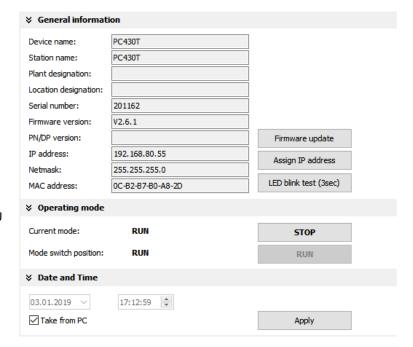

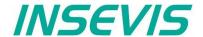

## Memory

Shows the workload of the load- and work- memory (not for Panels-HMI).

The function "Compress memory" should be used manually after multiple download of S7-programs to clear the memory.

The function "Copy RAM to ROM" copies the battery buffered load memory content (like process data) to the onboard flash, to prevent a loss of data.

The function "Clear Memory" deletes all user and

The function "Clear Memory" deletes all user and process data in the CPU, only the firmware (operating system) remains.

## Diagnostic buffer

It displays the last 100 entries of the diagnostic buffer listed by date and time (not at Panels-HMI).

By checking the function "Information in hexadecimal format" it is shown in an hexadecimal system.

By pressing "Update" new events will be displayed, what happened meanwhile.

With "Save as" the displayed entries will be saved into a text file (\*.txt).

## **Block Update**

This function makes it possible to download

- the S7-user program as MemoryCard-file\*.wld \* (not for Panel-HMIs)
- the INSEVIS-binary for visualization file as
   \*.vsbin and
- the INSEVIS-configuration file as
   \*.csbin (not for Panel-HMIs)
   separately via the network into the CPU.

If the Hardware configuration block of the target device contains another IP-address than it is assigned to the configuration blocks of the blocks you do download into the device (WLD / VSBIN / CSBIN), it can happen, that you loose the connection after transfer. To avoid this, the ServiceStage from Rev. 1.0.1.9 asks, if the target-IP-configuration shall be replaced or not.

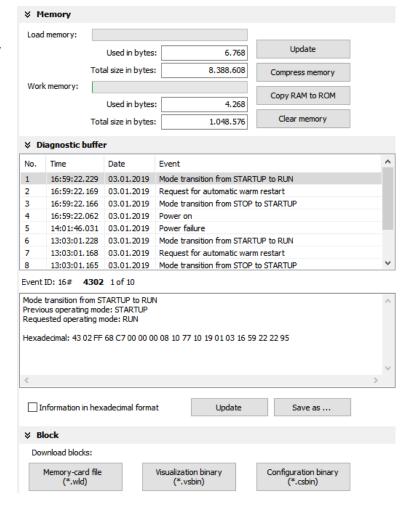

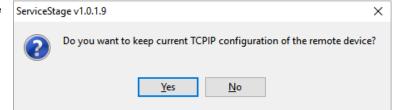

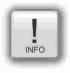

\* The **WLD-file** is a binary file with S7-system data (SDBs) and S7-program blocks (OBs, FBs, FCs, DBs). After creating a WLD file in SimaticManager/TIA-Portal (at the menue: "File → Memory Card File → New") you can copy DIFFERENT DBs with or without their system dats into the window of the new S7-Memory-Card-File by drag n drop.

So it is possible to download WHOLE S7-projects **OR** SINGLE DBs with/without their system data.

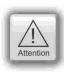

**ATTENTION:** When inserting system data by SimaticManagers/ TIA-Portal,

- they shall be uploaded from a PLC with included ConfigStage-configuration (Menue: "PLC → Upload Station to PG"), because the are "ConfigStage-configured" already or
- the system data of the Simatic-Manager/TIA-Portal overwrite the ConfigStage-system system configuration.
   In that case the \*.csbin-file of the project must be downloaded again after the WLD-file was downloaded.

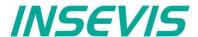

## **Creating backup files (Online Backup)**

This function creates

- an WLD-file "S7programs.wld" with all the S7system data and all OB, DB, FB, SFB and SFC
- a visualization binary file "Visudata.vsbin" and copies this files into a folder "backups".

With these function S7-programs and visualizations can be backed up from connected devices and by Block update these devices can be updated either by ServiceStage or by a Micro-SD-card only - complete without any PC.

(more at "System functions", chapter "Data backup and restore")

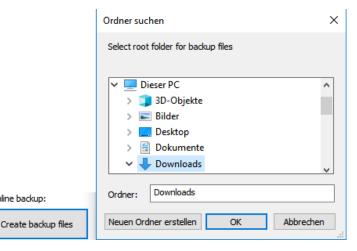

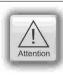

#### **ATTENTION:**

- To make a visualization backup, it must be allowed to RemoteStage BEFORE, when doing the visualization in VisuStage (check the upload-function in VisuStage-project-header), if necessary a PIN-input is required. Additional a password for communication must be typed in, when assigned in SimaticManager/ TIA/ ConfigStage.
- If "Read Protection" is assigned to the device an "Online Backup" is not possible any more.

Online backup:

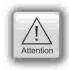

#### ATTENTION: When using Block Upload for backup / restore

- With firmware 2.3.6 a Restore can only be done by WLD- and VSBIN-file. The CSBIN-file will be ignored. So the WLD-file MUST CONTAIN these system data, who where downloaded with CSBIN before.
- If the WLD-file does not contain system data, program stops after restore because of missing data.

## **Know-how-protection**

There are different levels of to protection of the S7program against unauthorized reading or writing.

Therefore the PLC will be switched to STOP-mode.

From firmware 2.7.5 (PLC CPU-T) the present protection level is displayed at the checkbox.

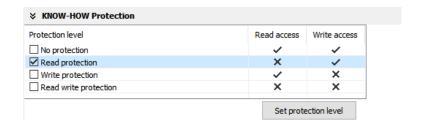

No protection: The S7-program blocks (DBs) can be read and overwritten from everyone. The protection level can be increased by assigning another level in the "ServiceStage". There will be asked for an authentification by password, if it was configured so in the Simatic-Manager or TiA-Portal. So only authorized personnel can activate higher protection levels.

Read protection: The S7-program blocks (DBs) can still be manipulated from everyone, but not read any more. Only the Panel-HMIs can still read out the process data (DBs) to visualize it. This protection level can be reset by the PG-function "Clear All" or by ServiceStage. Than the S7-program is deleted in the PLC and the unprotected original program may be downloaded into the PLC again.

Write protection: The S7-program blocks (DBs) can be read from every one, but no more manipulated. This protection level can only be reset by general reset by hardware directly on the device. Than the S7-program is deleted in the PLC and the unprotected original program may be downloaded into the PLC again.

Read/Write protection: The S7-program blocks (DBs) can no more be read or manipulated. Only the Panel-HMIs can still read out the process data to visualize it. This protection level can only be reset by general reset by hardware directly on the device. Than the S7-program is deleted in the PLC and the unprotected original program may be downloaded into the PLC again.

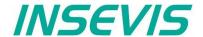

## Variable monitoring

From ServiceStage V 1.0.3.3, the monitoring table function is available for quick monitoring of variables.

This can be used to monitor individual values. These values can also be controlled. Variable tables (\*.vartab files) can also be imported so that large amounts of data can be quickly observed or used for quick function tests.

All functions of the observation table are described with a tooltip when the mouse pointer hovers over the button.

|   | Address | Display format | Monitor value | Modify disable | Modify value |  |  |  |
|---|---------|----------------|---------------|----------------|--------------|--|--|--|
| 1 | M128.0  | BOOL           | false         |                |              |  |  |  |
| 2 | M1.0    | BOOL           | true          |                |              |  |  |  |
| 3 | MW12    | DEC (+/-)      | 231           |                |              |  |  |  |
| 4 | MW7     | DEC (+/-)      | 411           |                |              |  |  |  |

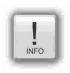

#### Note: The ServiceStage as a quick monitoring tool

In parallel to other programmes, you can monitor selected variables with the service stage. This works very efficiently and as a small window. A simplification if you need to keep an eye on data from several programmes at the same time.

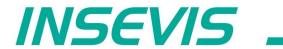

INSEVIS - Gesellschaft für industrielle Systemelektronik und Visualisierung mbH

Am Weichselgarten 7 D - 91058 Erlangen

Fon: +49(0)9131-691-440
Fax: +49(0)9131-691-444
Web: www.insevis.de
E-Mail: info@insevis.de

Zertifiziert nach DIN EN ISO 9001:2015